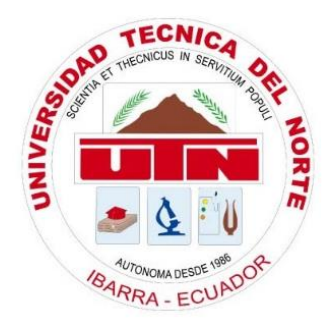

# **UNIVERSIDAD TÉCNICA DEL NORTE FACULTAD DE INGENIERÍA EN CIENCIAS APLICADAS CARRERA DE INGENIERÍA EN ELECTRÓNICA Y REDES DE COMUNICACIÓN**

## *"***SISTEMA DOMÓTICO PARA PERSONAS CON DISCAPACIDAD VISUAL CONTROLADO MEDIANTE FRECUENCIAS NEURONALES***."*

## **TRABAJO DE GRADO PREVIO A LA OBTENCIÓN DEL TÍTULO DE INGENIERÍA EN ELECTRÓNICA Y REDES DE COMUNICACIÓN**

## **AUTOR:** CRISTIAN SALVADOR POZO CARRILLO

**DIRECTOR:** MSC. JAIME ROBERTO MICHILENA CALDERÓN

**Ibarra-Ecuador**

**2021**

<span id="page-1-0"></span>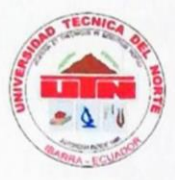

## UNIVERSIDAD TÉCNICA DEL NORTE **BIBLIOTECA UNIVERSITARIA**

AUTORIZACIÓN DE USO Y PUBLICACIÓN A FAVOR DE LA UNIVERSIDAD TÉCNICA DEL NORTE

## **IDENTIFICACIÓN DE LA OBRA**

En cumplimiento del Art. 144 de la Ley de Educación Superior, hago la entrega del presente trabajo a la Universidad Técnica del Norte para que sea publicado en el Repositorio Digital Institucional, para lo cual pongo a disposición la siguiente información:

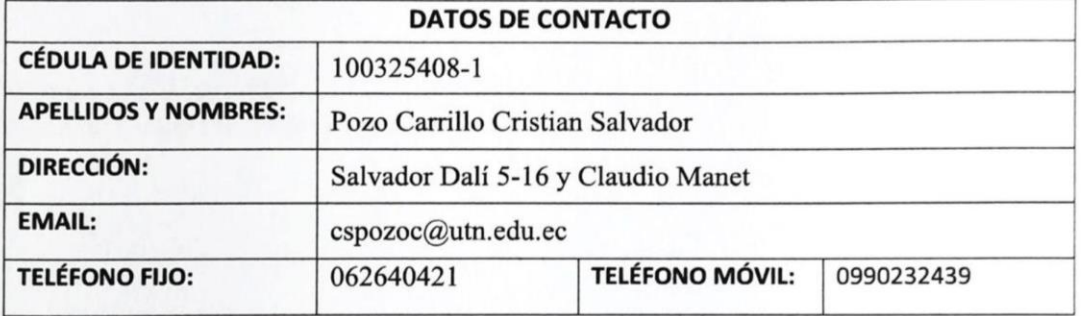

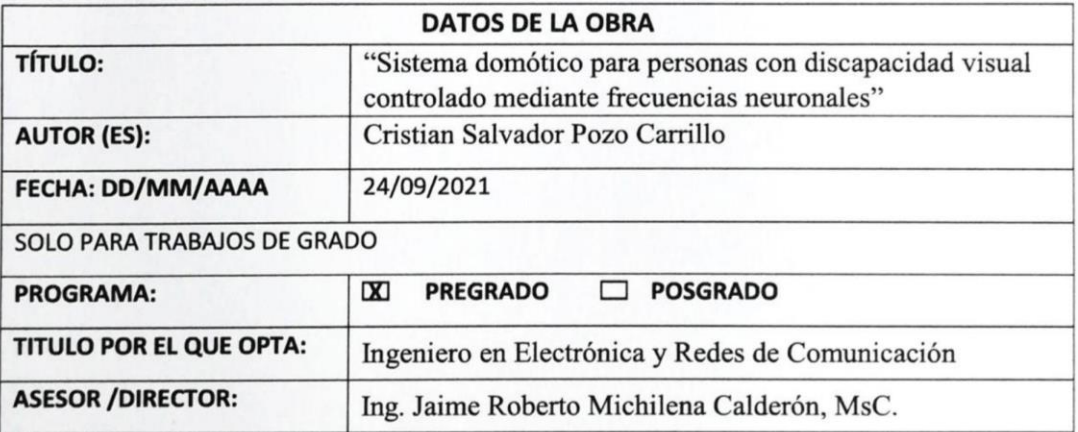

## <span id="page-2-0"></span>**CONSTANCIAS**

El autor (es) manifiesta (n) que la obra objeto de la presente autorización es original y se la desarrolló, sin violar derechos de autor de terceros, por lo tanto, la obra es original y que es (son) el (los) titular (es) de los derechos patrimoniales, por lo que asume (n) la responsabilidad sobre el contenido de la misma y saldrá (n) en defensa de la Universidad en caso de reclamación por parte de terceros.

Ibarra, a los 23 días del mes de septiembre de 2021

**EL AUTOR:** 

(Firma). Beistig . . . . . . . . . . Nombre: Cristian Salvador Pozo Carrillo

<span id="page-3-0"></span>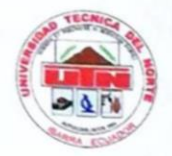

## UNIVERSIDAD TÉCNICA DEL NORTE

## **FACULTAD DE INGENIERÍA EN CIENCIAS APLICADAS**

## CERTIFICACIÓN.

MAGISTER JAIME MICHILENA, DIRECTOR DEL PRESENTE TRABAJO DE TITULACIÓN CERTIFICA:

Que, el presente trabajo de Titulación "SISTEMA DOMÓTICO PARA PERSONAS CON DISCAPACIDAD VISUAL CONTROLADO MEDIANTE FRECUENCIAS NEURONALES." Ha sido desarrollado por el señor Cristian Salvador Pozo Carrillo bajo mi supervisión.

Es todo en cuanto puedo certificar en bonor de la verdad.

Ing. Jaime Roberto Michilena Calderón, MsC. 100219843-8

**DIRECTOR** 

<span id="page-4-0"></span>Dedico este trabajo a:

Mis padres Marco y Elena, por estar siempre a mi lado en todo momento y circunstancia, apoyándome y brindándome su amor, fuerza, paciencia y aliento, que han forjado en mi la persona que soy hoy en día.

A mi hermana Pamela por ser mi compañera de juego, risas y sobre todo por su cariño incondicional en cada momento.

A mis amigos del alma Mauricio, Carlos y Martín, por siempre estar ahí cuando los necesito, apoyándome en todo momento y circunstancia de la vida.

Cristian Salvador Pozo Carrillo

#### **AGRADECIMIENTO**

<span id="page-5-0"></span>Gracias a Dios por la vida y la familia con la que me bendijo, dándome la oportunidad de seguir adelante cada día y cumplir todos mis objetico y metas.

A mis padres y hermana por ese cariño y amor incondicional que me brindan día a día, ayudándome a superar las dificultades que se presentan en mi vida.

A mis amigos Carlos, Mauricio y Martín, que han llegado ser como hermanos dentro de mi vida, brindándome su apoyo, amistad verdadera, consejos y risas a lo largo de mi vida.

A el ingeniero Jaime Michilena, director de mi trabajo de tesis, quien me ha brindado su tiempo, su buena predisposición, su apoyo incondicional, sus conocimientos y sobre todo se ha convertido en un amigo sincero.

A mis consejeros los ingenieros Fabian Cuzme y Carlos Vásquez, quien han nutrido mis conocimientos dentro del aula de clases y han reforzado mis valores de responsabilidad, honradez, respeto y ética.

A el Economista Mario Mediavilla quien ha sido un apoyo incondicional dentro de mi vida universitaria, y se ha convertido en un gran amigo.

A todos los docentes de la carrera de Ingeniería en Electrónica y Redes de Comunicación quienes han enriquecido mis conocimientos.

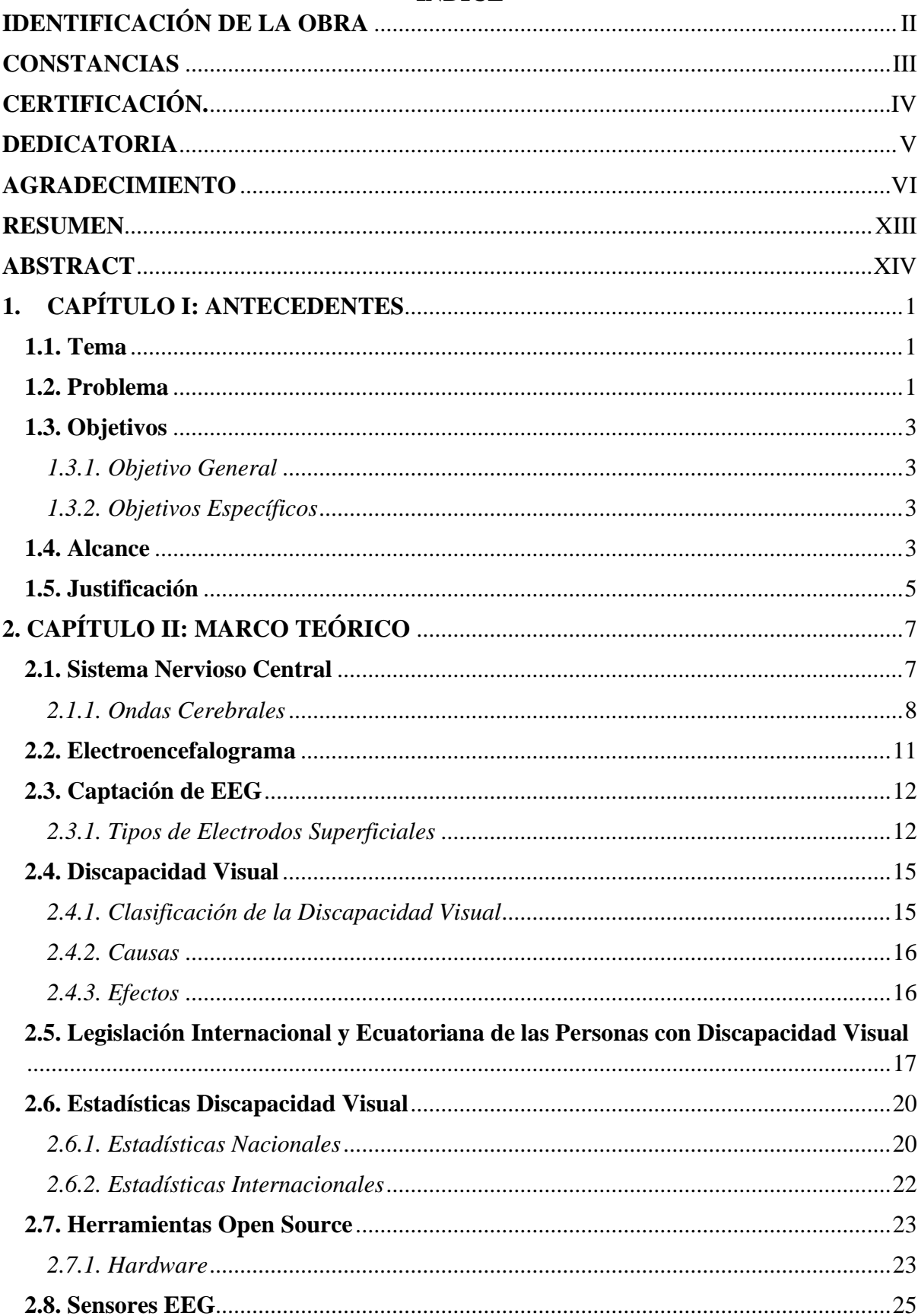

## **INDICE**

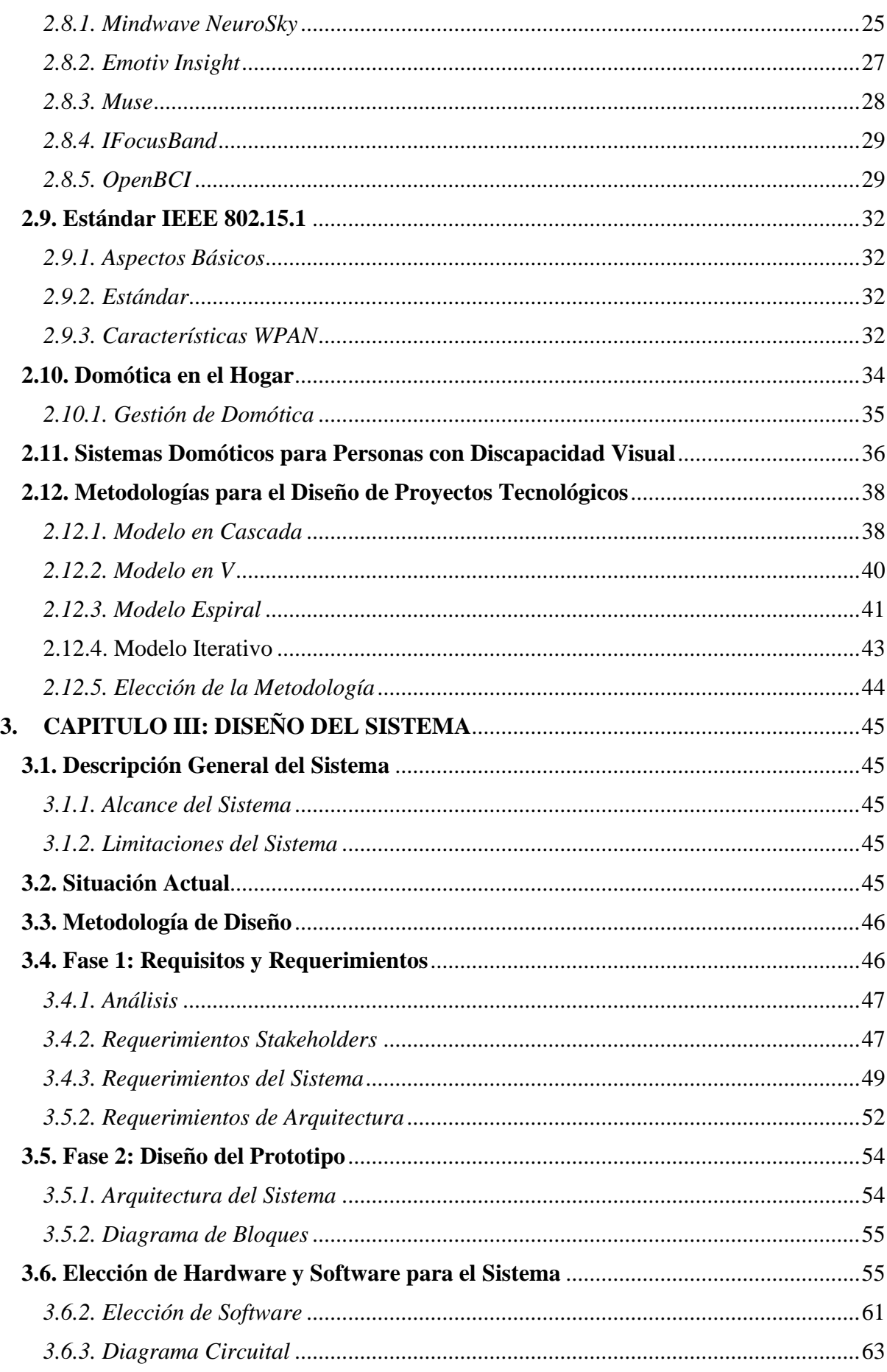

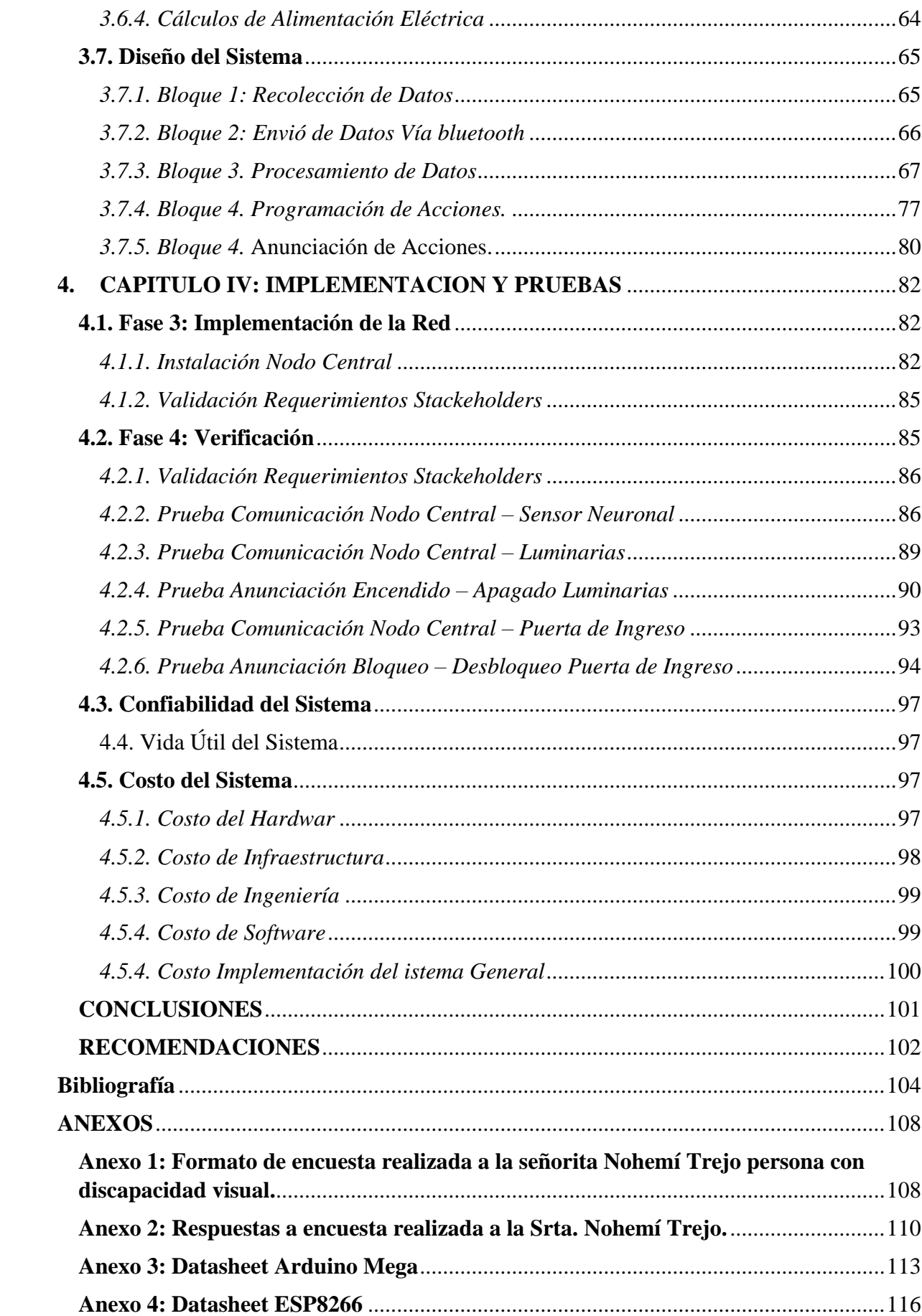

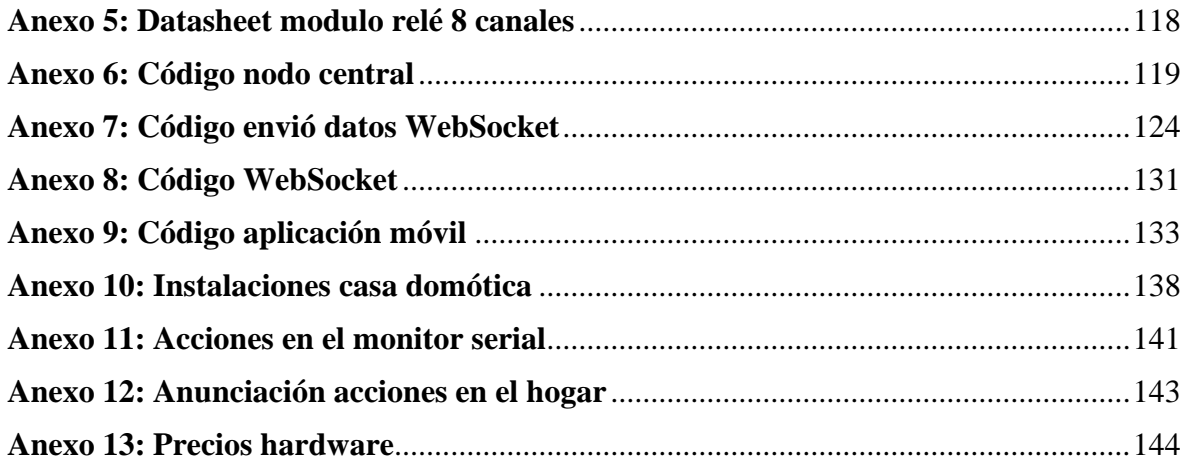

## **INDICE DE FIGURAS**

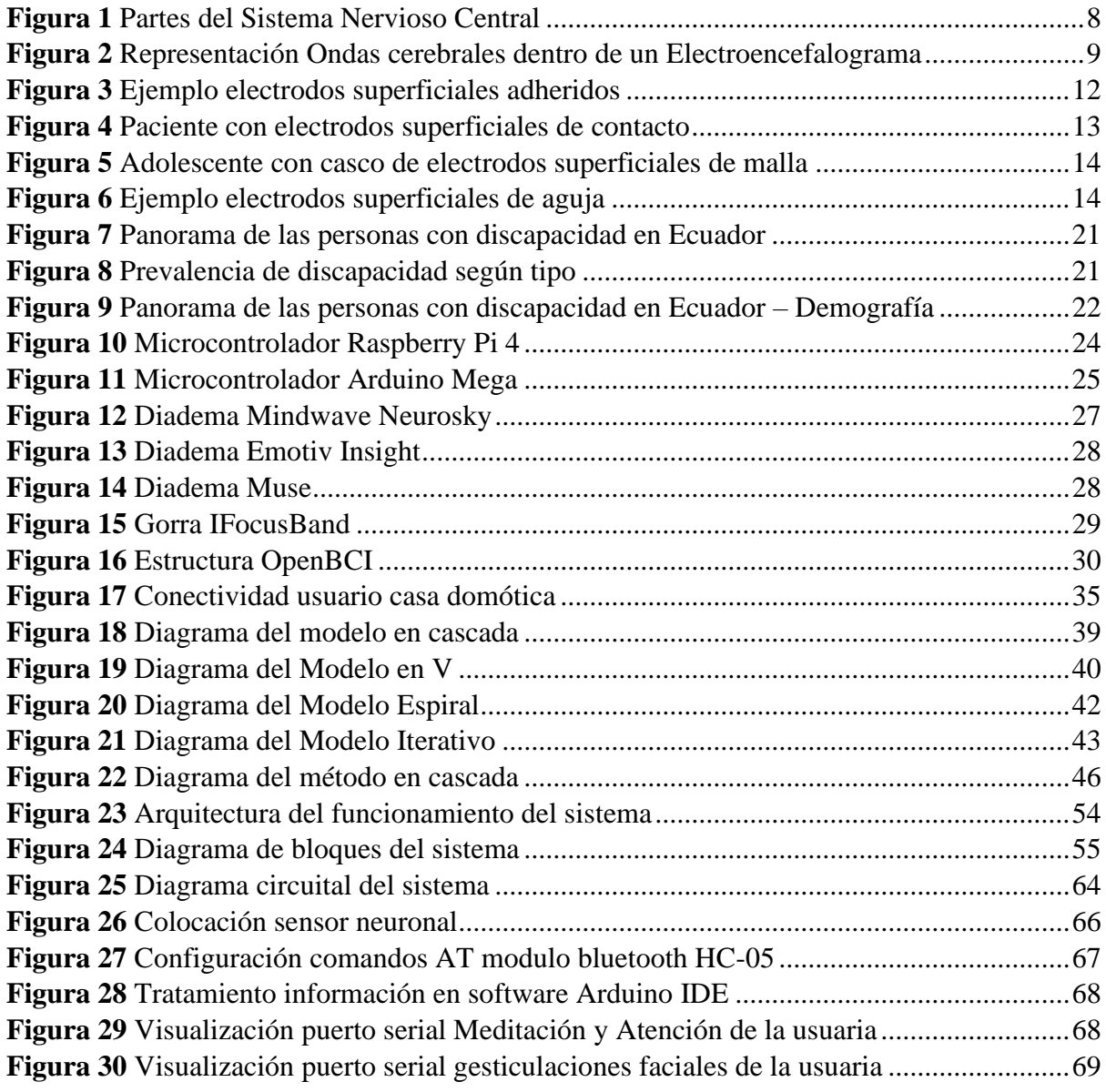

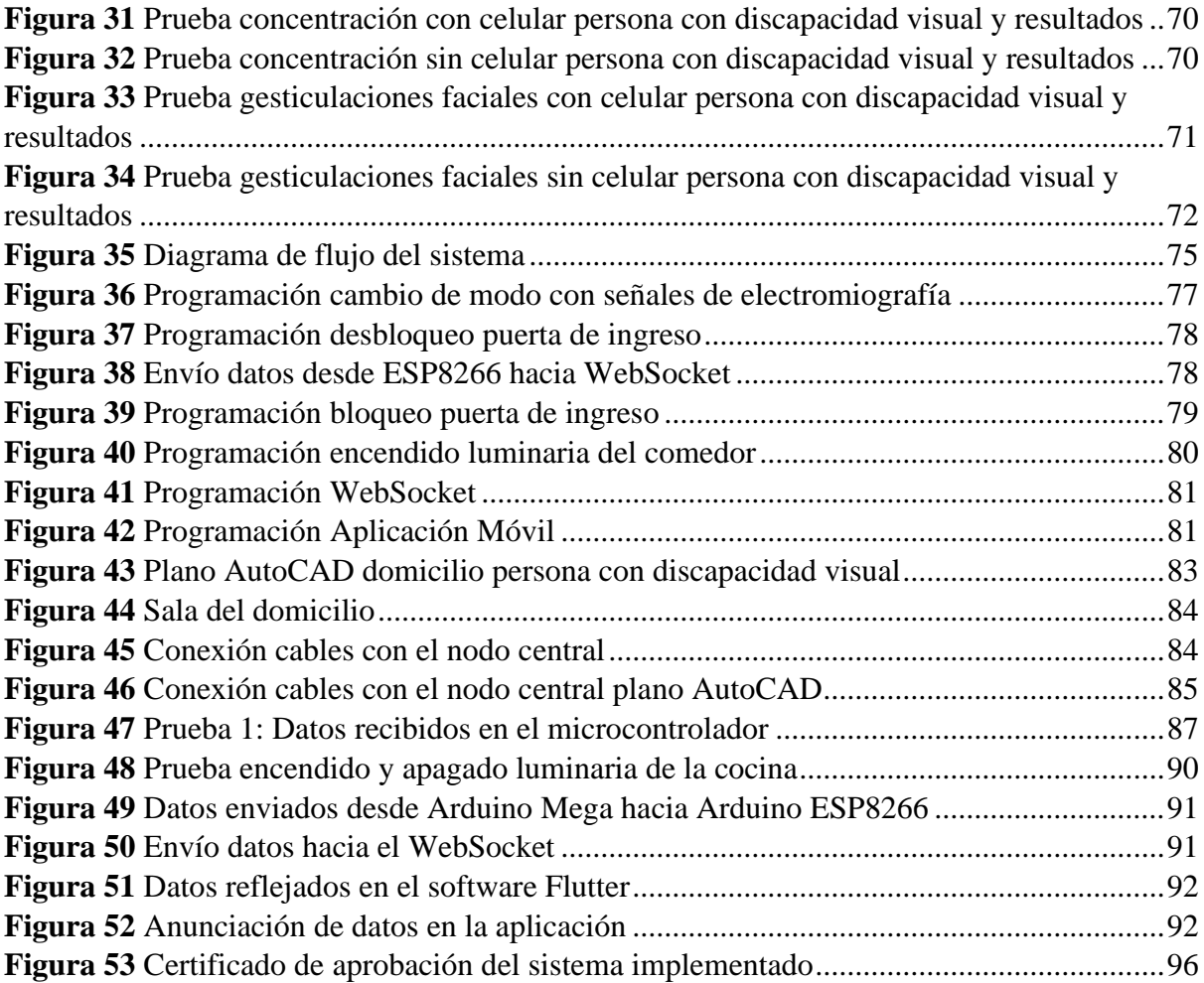

## **INDICE DE TABLAS**

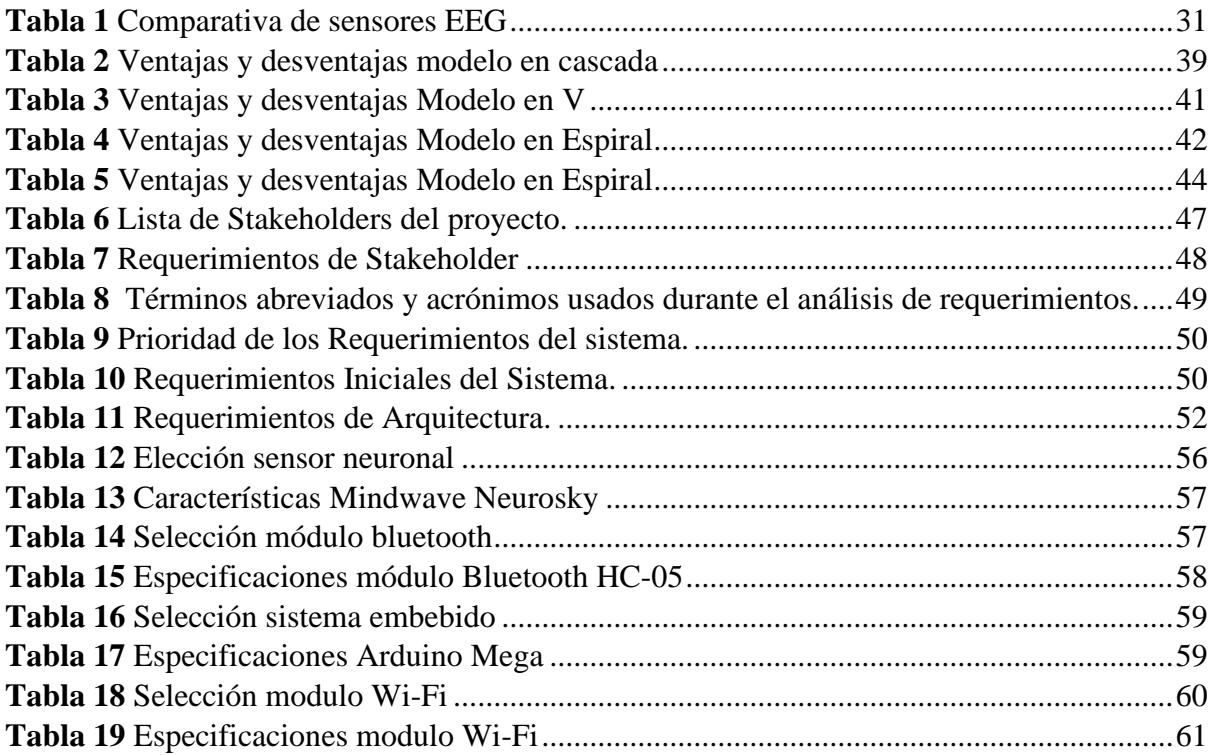

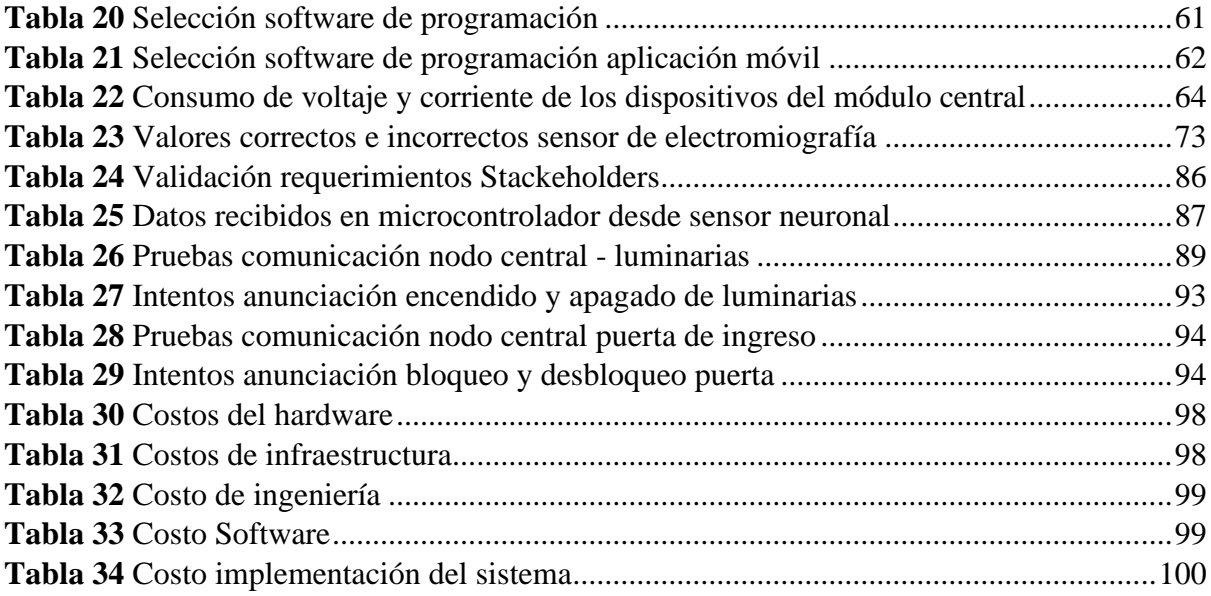

#### **RESUMEN**

<span id="page-12-0"></span>El presente trabajo se basa en el desarrollo e implementación de un sistema domótico para personas con discapacidad visual mediante frecuencias neuronales, en donde se facilitará varias acciones dentro del hogar que serán anunciadas mediante una aplicación móvil.

El objetivo del proyecto es facilitar la movilidad y mejorar la seguridad del usuario dentro del hogar, por medio de la interpretación de los datos de concentración, meditación y señales de electromiografía, para la realización de acciones deseadas.

Para el diseño e implementación se utilizó la metodología en cascada, donde se estudió a profundidad los requisitos y requerimientos necesarios para la implementación de este, principalmente satisfaciendo las necesidades del usuario final.

 Se realizaron pruebas durante 3 diferentes días, en donde se pudo determinar la validez y confiabilidad del sistema, mostrando en las diferentes tablas las muestras que se realizaron cada día y cumpliendo con los objetivos deseados, las mismas se realizaron en la casa de la Srta. Nohemí Trejo beneficiaria del proyecto, quien afirmó el impacto positivo que presta el proyecto hacia las personas con discapacidad visual.

Los resultados obtenidos son positivos debido a que existe una correcta comunicación entre el sensor neuronal, las luminarias, la puerta de ingreso o salida de la casa y la aplicación móvil, dando todas las facilidades a la persona con discapacidad visual de movilizarse dentro de su hogar y garantizando su seguridad gracias a la implementación del proyecto.

<span id="page-13-0"></span>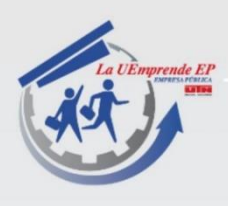

#### **ABSTRACT**

The current work is based on the development and implementation of a neural frequencybased home automation system for people with visual disabilities, in which several actions within the home will be facilitated and announced via a mobile application.

The objective of the project is to facilitate mobility and improve user safety within the home, through the interpretation of concentration data, meditation, and electromyography signals, to carry out desired actions.

The cascade methodology was used for the design and implementation, in which the requirements and requirements necessary for its implementation were studied in-depth, with the primary goal of satisfying the needs of the end-user.

The tests were carried out in Ms. Nohemi's home over three days, allowing the validity and reliability of the system to be determined, with the samples carried out each day fulfilling the set objectives, as shown in the different tables. Trejo, a project beneficiary, confirmed the project's positive impact on people with visual disabilities.

The results are positive because there is proper communication between the neuronal sensor, the lights, the house's entrance or exit door, and the mobile application, allowing the person with visual impairment to move around their home with ease and ensuring their safety thanks to the project's execution.

RACK BODULES

Reviewed by Victor Raúl Rodriguez Viteri

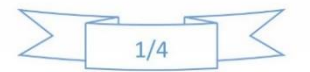

Juan de Velasco 2-39 entre Salinas y Juan Montalvo 062 997-800 ext. 7351 - 7354 Ibarra - Ecuador gerencia@lauemprende.com www.lauemprende.com Código Postal: 100150

### **1. CAPÍTULO I: ANTECEDENTES**

<span id="page-14-0"></span> El presente capítulo explica todo lo relacionado al problema que se está investigando, los objetivos que se van a cumplir dentro del proyecto, el alcance del mismo en donde se detalla todos los equipos a utilizar y por último se explica el por qué se está realizando el mismo y cuál es el sector beneficiado.

## <span id="page-14-1"></span>**1.1. Tema**

 Sistema domótico para personas con discapacidad visual controlado mediante frecuencias neuronales.

#### <span id="page-14-2"></span>**1.2. Problema**

 Como afirma Valdez (2010) "Hasta los doce años la mayoría de las nociones aprendidas se captan a través de las vías visuales" razón por la cual se ha convertido en un eje fundamental en el proceso de aprendizaje, entendimiento del mundo exterior y de las cosas que lo rodean, representando un 83% de importancia, así los demás sentidos representan una contribución del 17% a este proceso. La discapacidad visual afecta a gran parte de la población ya sean adultos, jóvenes y niños, esta es una condición congénita o adquirida y es causada por varios factores, tales como trastornos y enfermedades, afectando a varias áreas implícitas con la visión o directamente a la visión, causando diferentes grados de discapacidad como visión baja o ceguera, media y grave (Arias, 2010a). La tecnología en países con recursos bajos o medianos, indican un 5% o 15% de acceso a dispositivos para su apoyo, ya sean prótesis, dispositivos de ayuda visual, silla de ruedas, equipos, entre otros. Por tal motivo en los lugares donde existe posibilidad de adquirirlos sus costos son muy elevados o fuera de su alcance.

 En virtud del Consejo Nacional para la igualdad de Discapacidades (CONADIS) las personas con discapacidad visual representan un 11.73%. Las cuales poseen dificultades en identificar objetos, espacios, personas, entre otros, lo que imposibilita el conocimiento de su entorno, su movilidad, independientemente de la gravedad de su situación, por tal motivo los hace dependientes a la ayuda de terceros en determinadas situaciones, tal como nuevos espacios o alteraciones realizadas en lugares conocidos (Andrade, 2010). Los principales retos con las que se encuentra una persona con discapacidad visual son: la manipulación de equipos, el encendido o apagado de la iluminación dentro del hogar, encendido o apagado de aparatos y dispositivos electrónicos, al no ser posible realizar estas acciones con facilidad generan olvidos, descuidos involuntarios e inseguridad dentro del hogar, que a la final representa un mayor consumo energético y por ende mayores planillas a pagar, también cabe destacar que las personas con discapacidad visual se encuentran vulnerables o afectadas por la inseguridad causada por dichos olvidos o descuidos involuntarios de cerrar correctamente el domicilio (Trejo, 2019).

 Por lo que, se toma necesario un sistema domótico que permita a las personas con discapacidad visual conocer el estado actual de la iluminación y también el estado en el que se encuentra la puerta de ingreso y salida de la residencia, facilitando la autonomía y tranquilidad del usuario, el sistema contará con un sensor de frecuencias neuronales inalámbrico conectado a un nodo central, el cual será el encargado de la activación o desactivación de ciertos dispositivos dentro del hogar dependiendo de la concentración, meditación y señales de electromiografía que realice el usuario y así cumpliendo diferentes acciones deseadas, donde cada objeto debe cumplir una función estrechamente adaptada a las necesidades particulares de una persona no vidente y además posibilite al usuario sostener un estilo de vida activo, brindándole facilidades y autonomía dentro del hogar y así reduciendo sus limitaciones de movilidad, y que el sistema no implique costos muy elevados de implementación.

### <span id="page-16-0"></span>**1.3. Objetivos**

#### <span id="page-16-1"></span>*1.3.1. Objetivo General*

 Implementar un sistema domótico mediante la utilización de frecuencias neuronales para facilitar la movilidad y mejorar la seguridad dentro del hogar de personas con discapacidad visual.

#### <span id="page-16-2"></span>*1.3.2. Objetivos Específicos*

- Elaborar un estado del arte acerca del comportamiento de las frecuencias neuronales, así como también, la domótica aplicada a personas con discapacidad visual a fin de sustentar los parámetros necesarios para el proyecto.
- Diseñar un sistema domótico mediante la utilización de frecuencias neuronales, para el control de luminarias y de la puerta de ingreso o salida del hogar de manera inalámbrica.
- Implementar el sistema diseñado en el hogar de una persona con discapacidad visual.
- Ejecutar las pruebas de operación para validar el correcto funcionamiento del sistema domótico dentro de un ambiente controlado.

### <span id="page-16-3"></span>**1.4. Alcance**

 En el proyecto de grado descrito en el presente documento se tiene como alcance, diseñar e implementar un sistema domótico controlado mediante frecuencias neuronales, con el fin de facilitar la movilidad, desenvolvimiento y seguridad dentro del hogar y con actividades cotidianas de las personas con discapacidad visual. En el cual se utilizará la metodología en cascada para la realización de este.

 Para cumplir con el objetivo planteado previamente se recompilará un marco teórico acerca del cerebro, sus funciones, la generación de frecuencias neuronales, los diferentes dispositivos para monitorizar el mismo, también se estructurará información sobre domótica aplicada a las personas con discapacidad, los elementos necesarios para su realización con el fin de realizar un estado del arte de la situación actual de proyectos similares.

 Para la parte del diseño se incluirá los requerimientos tanto de hardware como de software para dimensionar el sistema en un ambiente controlado dentro del hogar, la adquisición de las frecuencias neuronales se utilizará un sensor de EEG, el cual será seleccionado de acuerdo con el cumplimiento de las necesidades del proyecto. El nodo central que permite la conexión con el sensor y los diferentes dispositivos a interactuar, en este caso las luminarios y la habilitación o seguro de la puerta de ingreso o salida del hogar y función de estos, se lo realizará con un microcontrolador apto para el procesamiento y gestor de las acciones a realizar, de la misma manera se consultará un software en la cual se programará la recepción e interpretación de las frecuencias neuronales recibidas y las acciones validas a realizarse en base a los requerimientos del proyecto. La conexión con los diferentes dispositivos hacia el nodo central será de forma cableada mientras que la conexión entre el nodo central y el sensor de EEG será de manera inalámbrica con bluetooth. Los dispositivos con los que se va a interactuar son las diferentes luminarias dentro del hogar y la puerta de entrada o salida de este. Para lo cual se debe realizar la correcta anunciación del estado actual de la iluminación y de la puerta de ingreso o salida, estos procesos se los realizaran de una manera cómoda y fácil para la persona con discapacidad visual y que no representen una dificultad más en su proceso de movilidad y seguridad del hogar.

 Las implementaciones se las realizaran en el hogar de una persona con discapacidad visual ya sea moderada o grave, en la cual se programará las acciones de encendido o apagado de las luminarias de la habitación en donde se encuentre el usuario y la anunciación de estas acciones, de la misma manera se programará el bloqueo o se la habilitación del seguro de la puerta de ingreso o salida del hogar indicando que acción se ha realizado, posteriormente a la

implementación del sistema se realizarán pruebas para comprobar el correcto funcionamiento del mismo.

Las pruebas a realizarse son:

- La comunicación entre el sensor neuronal y el nodo central, midiendo los parámetros de concentración y meditación son los correctos.
- La correcta comunicación entre el nodo central y la iluminación a encenderse o apagarse verificando si se cumplen las ordenes deseadas.
- La correcta anunciación del encendido o apagado de la iluminación si se cumplen las ordenes deseadas.
- La correcta comunicación entre el nodo central y la puerta de ingreso o salida del hogar verificando si se cumple las ordenes deseadas.
- La correcta anunciación de la habilitación o bloqueo de la puerta de ingreso o salida del hogar verificando si se cumplen las ordenes deseadas.

 Dichas pruebas deben ser realizadas en un ambiente controlado en donde no deben existir ruido eléctrico que perjudiquen el buen funcionamiento del sensor neuronal.

## <span id="page-18-0"></span>**1.5. Justificación**

 El Estado Ecuatoriano, a través del artículo 56 de la Ley Orgánica de Discapacidades, manifiesta que las personas con discapacidad tendrán derecho a una vivienda digna y adecuada a sus necesidades, con las facilidades de acceso y condiciones, que les permita procurar su mayor grado de autonomía. También se menciona en el artículo 82 de dicha ley que la seguridad social es un derecho irrenunciable, y será deber y responsabilidad primordial del Estado garantizar y hacer efectivo su pleno ejercicio con respecto de las personas con discapacidad que requieran atención permanente y a las personas y las familias que cuiden de ellas(*LEY ORGÁNICA DE DISCAPACIDADES*, 2012).

 Cada vez es más común que los nuevos dispositivos se diseñen pensando en la accesibilidad universal, pero aún queda mucho camino por recorrer. No obstante, una gran cantidad de productos y aplicaciones se han sacado al mercado con el objetivo de dar accesibilidad a ciertos dispositivos, o bien con el propósito de ofrecer herramientas que consigan una mejor calidad de vida e independencia en las personas con discapacidad visual(Herrando, 2015).

 Las personas con discapacidad visual representan un total del 11.69% que se traduce a un total de 56.099 personas en el Ecuador, que se ven afectados en varias ocasiones por dificultades de encendido y apagado de dispositivos, y de olvidos o vulnerabilidades de seguridad en su hogar(CONADIS, 2019). Siendo un problema muy latente dentro de este grupo vulnerable por los altos costos que se ven reflejados en planillas a pagar y por la alta inseguridad del país a la que se encuentran sometidos.

 Dada esta situación es evidente que las personas con discapacidad visual en el Ecuador tienen derecho a una vivienda digna y segura, por lo que se propone la implementación de un sistema domótico controlado mediante frecuencias neuronales que permita el fácil encendido – apagado de las luminarias, y el bloqueo de la puerta del hogar, para así garantizar el control de los dispositivos deseados por la persona con discapacidad visual, reforzando estas falencias ocasionadas por descuidos u olvidos.

## **2. CAPÍTULO II: MARCO TEÓRICO**

<span id="page-20-0"></span> El presente capítulo se abordan cimientos teóricos del proyecto acerca del cerebro, la generación de frecuencias neuronales, los sensores EEG, también se describirá cuáles son las principales causas de las personas con discapacidad visual, los efectos, sus principales complicaciones, las leyes y derechos de los mismos y finalmente se analizará las herramientas que se utilizarán para el diseño de una casa domótica, el hardware, el software a implementarse dentro del sistema final.

### <span id="page-20-1"></span>**2.1. Sistema Nervioso Central**

 El Sistema nervioso central se caracteriza por ser una estructura extraordinariamente compleja y muy completa, ya que reúne millones de estímulos procesa y memoriza continuamente, generando las respectivas respuestas del cuerpo a las condiciones externas o internas. Se constituye por seis partes principales que son: Encéfalo anterior, Tronco encefálico, Mesocéfalo, Metencéfalo, Bulbo, Medula espinal; el cerebro es la parte más grande del sistema, y principalmente a donde llegan todas las impresiones inconsciente y consciente y desde donde nacen todos los estímulos motores, además, en su corteza cerebral o su región superficial, donde radican todas las facultades intelectuales del ser humano, el mismo se encuentra dentro de la cavidad craneal y perfectamente amoldado a la estructura que lo circunda, aunque no representa un peso muy elevado dentro del cuerpo humano tan solo el 2%, su cavidad metabólica si es muy elevada ya que consume el 20% del oxígeno total(Grupo Arl XXI, 2010).

#### <span id="page-21-1"></span>**Figura 1**

#### *Partes del Sistema Nervioso Central*

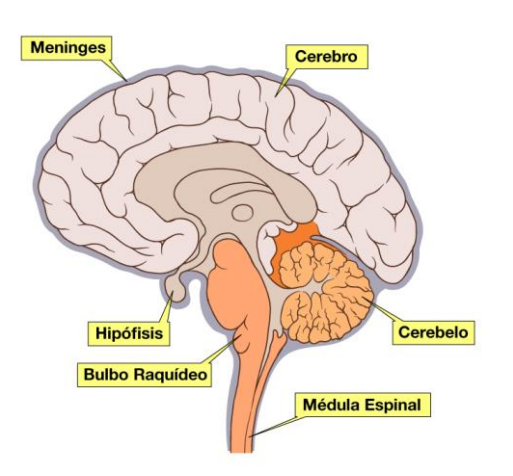

Fuente: (Cortés, 2015)

### <span id="page-21-0"></span>*2.1.1. Ondas Cerebrales*

 Los diferentes procesos o funciones cerebrales se basan en la actividad eléctrica que realizan sus neuronas, la actividad eléctrica de una neurona hacia otra es un proceso bioquímico complejo y se denomina sinapsis, la cual es varían dependiente de las actividades diarias, las circunstancias y momentos del día de la persona, dichas actividades eléctricas son muy bajas y se las mide en microvoltios con la ayuda de un electroencefalógrafo el mismo se encarga de medir y representar las diferentes propiedades de las ondas cerebrales las cuales son frecuencia y potencia las mismas que son medidas en Hertzios y Microvoltios respectivamente. En el cerebro se generan 5 diferentes ondas cerebrales como se observa en la Figura 2, las mismas se producen dependiendo del estado y actividades de las personas(Elsa Beatriz Niripil, 2018).

#### <span id="page-22-0"></span>**Figura 2**

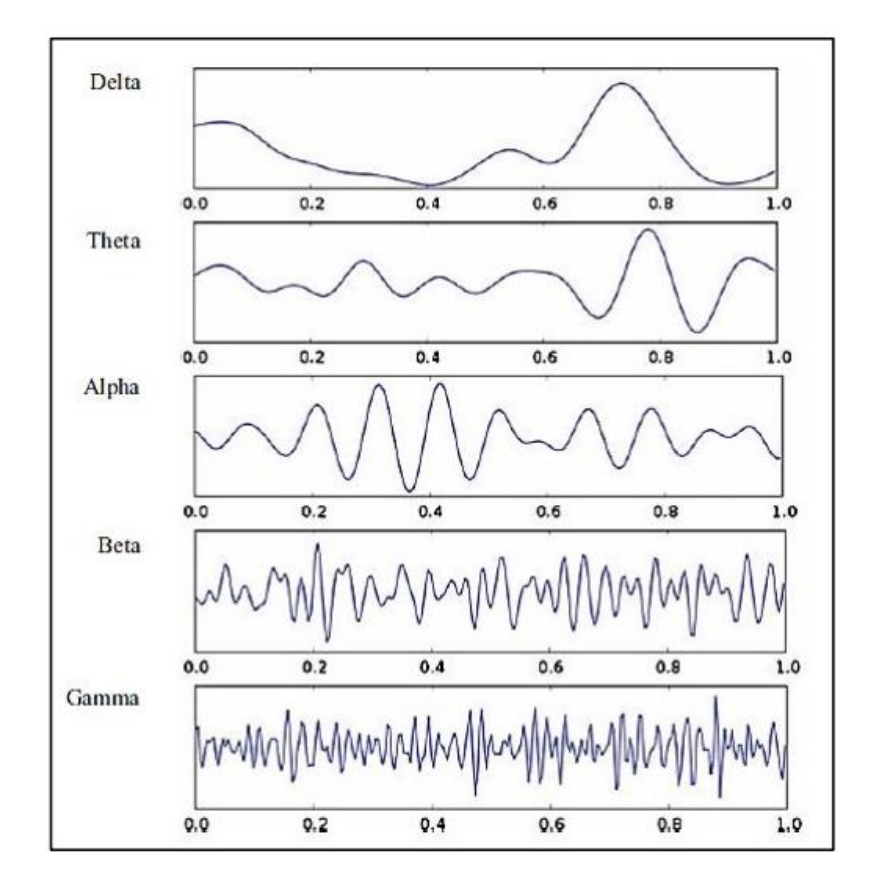

*Representación Ondas cerebrales dentro de un Electroencefalograma*

Fuente: (Koudelková & Strmiska, 2018)

*2.1.1.1.* **Frecuencia Delta.** Esta frecuencia se encuentra en el rango de 0,5 y 4 Hertzios, las cuales se encuentran presenten durante un estado de sueño profundo, por otro lado son las que dominan y se encuentran en el cerebro de los infantes, también se las puede encontrar en personas de avanzada edad con lesiones cerebrales o desórdenes mentales debido a que estas ondas se caracterizan por una amplitud alta y rítmica, otras condiciones en las cuales se puede observar estas ondas Delta son en niños con hiperactividad y déficit de atención, dichas ondas pueden observarse con la ayuda de un Electroencefalograma (EEG) (Elsa Beatriz Niripil, 2018).

**2.1.1.2. Frecuencia Theta.** Generalmente una frecuencia con rangos de 4Hz a 7 Hz., se genera en los estados de estados entrenamiento autógeno, yoga y meditación profunda, también se lo puede asociar con el esfuerzo intelectual relacionado con el aprendizaje académico; las características principales que se presentan en este estados son: mayor capacidad de aprendizaje, fantasía, memoria plástica, inspiración creativa e imaginación, pero la presencia exagerada de dicha frecuencia cerebral en niños indica que poseen un lento procesamiento de la información declarativa, por otro lado en los adultos su excesiva producción se relaciona con personas deprimidas, "soñar despierto", déficit de atención, hiperactividad, sentirse ansioso o distraídos, pensamientos borrosos, afección en la toma de decisiones, bajo tiempo de respuesta e impulsividad(Elsa Beatriz Niripil, 2018).

**2.1.1.3. Frecuencia Alfa.** Tienen una frecuencia de 7 Hz a 12 Hz se genera al momento de dormirse ya que se encuentran asociadas a momentos antes de dormirse, sus características principales son: pensamientos tranquilos, relajación, optimismo, pensamientos tranquilos y despreocupados y un sentimiento de integración de cuerpo y mente, la desincronización de dicha frecuencia en menores indica dificultades de aprendizaje o comprensión. Los patrones más comunes y normales de ondas Alfa usualmente en personas que tienen balanceados sus hemisferios cerebrales, debido a que si existen cantidades excesivas en la parte frontal del cerebro se lo asocia con desordenes de déficit de atención e hiperactividad y también a depresión, también existe la posibilidad de encontrar una cantidad baja de dichas ondas al momento de despertarse esto se lo identifica como Bloqueo Alfa y se presenta dolores de cabeza o jaquecas matutinas(Elsa Beatriz Niripil, 2018).

**2.1.1.4. Frecuencia Beta.** Sus rangos de frecuencias están entre los 13 y 39 Hz, las mismas se producen en cuando la persona se encuentra despierta y en actividad mental, la persona se encuentra atenta y focalizada al exterior con la realidad, en los niños un déficit de las ondas representa dificultad de aprendizaje o concentración. Dichas ondas se clasifican en dos tipos: Ondas Beta Inferiores y Ondas Beta Superiores, las cuales presentan 2 diferentes estados, la primera indica una alta actividad cerebral, cuando la persona o individuo esta razonando, analizando, y se encuentra en contacto con exterior, mientras que, las ondas Beta superiores representan ansiedad, pensamientos excesivos, miedos, trastorno obsesivocompulsivo, pensamientos rápidos y adicciones(Elsa Beatriz Niripil, 2018).

**2.1.1.5. Frecuencia Gamma.** Poseen frecuencias superiores a los 40Hz o más, se generan en casos como resolución de problemas, ya sean matemáticos o lógicos, también dichas ondas ayudan a la claridad mental y al aprendizaje, también favorecen al procesamiento de la información y se encuentran en cualquier parte del cerebro tanto en niños como en adultos. El exceso de las ondas Gamma representa deficiencias de memoria y desordenes de aprendizaje ya sea a corto o largo plazo(Elsa Beatriz Niripil, 2018).

## <span id="page-24-0"></span>**2.2. Electroencefalograma**

 Los procesos cotidianos que se realizan producen señales de electroencefalografía (EEG) y es el resultado de la interacción de entre cientos de millones de neuronas organizadas en determinados grupos neuronales, tales son actividades como por ejemplo: proceso de razonamiento, procesos de control fisiológico, procesos de diversión y estímulos externos generan potenciales corticales en las correspondientes partes del cerebro las cuales son registradas en el cuero cabelludo usando electrodos de superficie, las amplitudes de la señal del EEG son muy pequeñas y normalmente están en un rango de 30 a 100 µV(Torres, 2016).

#### <span id="page-25-0"></span>**2.3. Captación de EEG**

Las diferentes actividades bioeléctricas cerebral se las puede captar mediante distintos procedimientos o maneras tales como: Sobre el cuero cabelludo, en la base del cráneo, en cerebro expuesto, en localizaciones cerebrales profundas. De la misma manera para captar las diferentes señales se utilizando diferentes tipos de electrodos como: Electrodos superficiales, electrodos basales, electrodos quirúrgicos(Navarro, 2014).

#### <span id="page-25-1"></span>*2.3.1. Tipos de Electrodos Superficiales*

 Existen varios electrodos superficiales para captar la actividad bioeléctrica cerebral y la selección de estos depende de lo que se desea mapear, enfermedades, o el síndrome que se esté buscando, los mismos se colocan sobre el cuero cabelludo.

**2.2.1.1. Electrodos Superficiales Adheridos.** Son discos metálicos de 5 mm de diámetro, que se los adhieren con pasta conductora y se fijan con un líquido aislante. Si se los aplica de una manera adecuada como resultado se obtiene resistencias de contacto muy bajas que van entre 1-2 Kilo ohmios, se observa en la figura 3 un ejemplo de electrodos superficiales adheridos (Navarro, 2014).

#### <span id="page-25-2"></span>**Figura 3**

*Ejemplo electrodos superficiales adheridos*

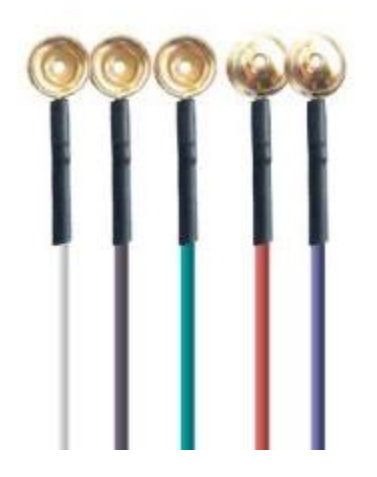

**2.3.1.2. Electrodos Superficiales de Contacto.** Consisten en pequeños tubos de plata clorurada roscados a soportes de plástico, los cuales en el extremo se poseen una almohadilla que se debe humedecer con un líquido conductor, los mismos se sujetan al cráneo con bandas elásticas y se conectan con pinzas de cocodrilo, son de colocación muy fácil, como se puede observar en la figura 4 una paciente colocada los electrodos superficiales de

contacto(Navarro, 2014).

#### <span id="page-26-0"></span>**Figura 4**

*Paciente con electrodos superficiales de contacto*

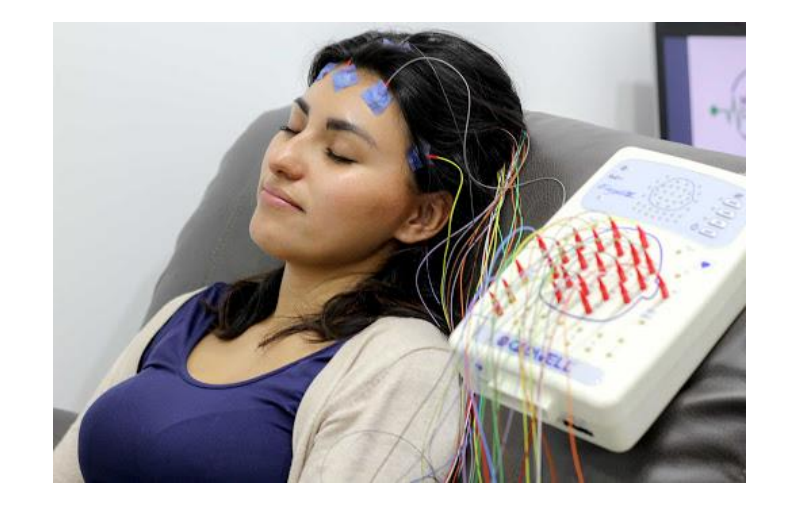

[Fuente:](http://www.calidadneurodiagnostica.mx/prueba/wp-content/uploads/2017/09/EEG_09.jpg) (Calidad Neurodiagnóstica MX, 2017)

## **2.3.1.3. Electrodos Superficiales en Casco de Malla.** Los cascos son de diferentes

tamaños dependiendo de la talla del paciente, los electrodos están incluidos en una especie de casco elástico poseen su gran inmunidad a los artefactos y la precisión de su colocación, lo que los hace muy útiles en estudios comparativos, se puede observar en la figura 5 la colocación del casco de malla con los electrodos superficiales(Navarro, 2014).

#### <span id="page-27-0"></span>**Figura 5**

*Adolescente con casco de electrodos superficiales de malla*

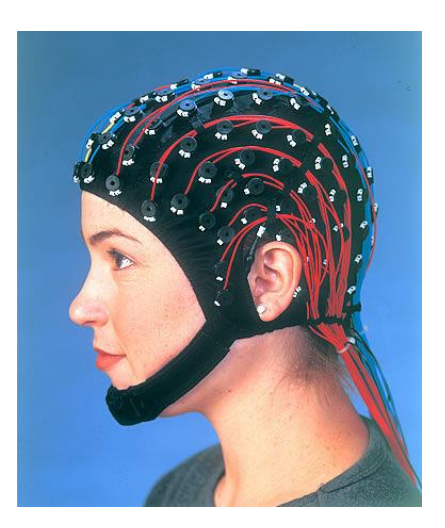

[Fuente:](https://www.elnortedecastilla.es/fotos/tecnologia/201409/11/controlar-avion-cerebro-309851053125-mm.html?ref=https%3A%2F%2Fwww.google.com%2F) (Compumedics Limited, 2020)

**2.3.1.4. Electrodos Superficiales de Aguja.** Su uso es muy limitado ya que solo se emplea en recién nacidos, su manipulación debe ser muy cuidadosa ya que se lo realiza mediante la incrustación de la aguja en el cráneo, como se observa en la

figura 6 un ejemplo de electrodos superficiales de aguja(Navarro, 2014).

#### <span id="page-27-1"></span>**Figura 6**

*Ejemplo electrodos superficiales de aguja*

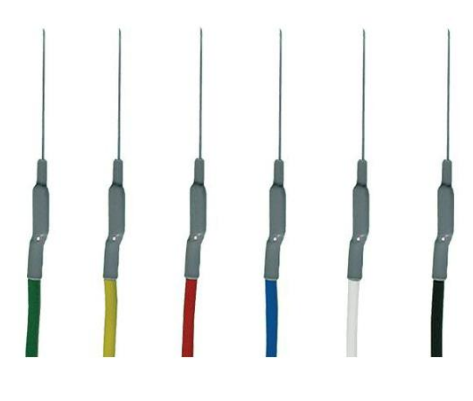

[Fuente:](https://www.mmemed.com/es/ambu-accessories/ambu-neuroline-subdermal-disposable-eeg-needle-electrode-74512-150-24-74512-250-24/) (Master Medical Equiment, 2020)

#### <span id="page-28-0"></span>**2.4. Discapacidad Visual**

 Es la perdida de la agudeza visual, como por ejemplo para observar su entorno, objetos, leer, entre otros, las deficiencias visuales se pueden presentar a cualquier edad, debido a una serie de enfermedades oculares o accidentales, como resultado causan limitación del campo visual tales como las cataratas, pterigión, miopía, astigmatismo, entre otros, por lo general las personas con deficiencias visuales se encuentran con tres complicaciones o dificultades principales que son: movilidad, orientación y comunicación(CONADIS, 2017a).

#### <span id="page-28-1"></span>*2.4.1. Clasificación de la Discapacidad Visual*

 La clasificación de la discapacidad visual se tiene varias formas de hacerlo, sin embrago, la manera más adecuada es aquella que tiene fines educativos y pedagógicos, razón por la cual se toma en consideración cuatro clases de Discapacidad Visual(Arias, 2010b):

**2.4.1.1. Baja Visión Leve.** Las personas pueden percibir objetos pequeños, incluso los colores y detalles de este, también pueden aprender a escribir y leer en tinta, con las ayudas ópticas necesarias y adaptaciones al material con el que se trabaja, se pueden realizar actividades cotidianas sin inconvenientes(Arias, 2010b).

**2.4.1.2. Baja Visión Moderada.** Las personas pueden distinguir objetos grandes y a distancias cortas siempre y cuando la luz sea favorecedora, la mayor dificultad es la percepción de los colores y detalles de los objetos; sin embargo, con la correcta estimulación de la visión, pueden llegar a escribir y leer en tinta sin mucha dificultad(Arias, 2010b).

**2.4.1.3. Baja visión Severa**. Las personas pueden percibir las sombras y la luz, pero para la escritura y lectura se hace necesario el sistema braille, por otro lado, para la movilización es necesario un correcto entrenamiento en desplazamiento con la ayuda del bastón(Arias, 2010b).

**2.4.1.3. Ceguera Total.** Las personas con ceguera total no pueden percibir ningún objeto, ni las sombras ni la luz, del mismo modo se le imposibilita realizar varias tareas visuales tales como escribir, leer, entre otros; es necesario utilizar el sistema braille para la escritura y lectura, para la movilización se requiere de bastón o de la ayuda de una persona vidente en el caso de no tener un entrenamiento adecuado en movilidad y orientación(Arias, 2010b).

## <span id="page-29-0"></span>*2.4.2. Causas*

 Existen varias causas que originan la discapacidad visual, se puede utilizar medidas preventivas que eviten el incremento de la incidencia mundial de la baja visión y ceguera; las razones que destacan en la discapacidad visual son aquellas que afectan al globo ocular, tales como(Arias, 2010b):

**2.4.2.1. Hereditarias***.* Albinismo, Aniridia, Atrofia del nervio óptico, Cataratas congénitas, Coloboma, Glaucoma congénito, Miopía degenerativa, Queratocono, Retinitis Pigmentaria(Arias, 2010b).

**2.4.2.2. Congénitas.** Anoftalmia, Atrofia del nervio óptico, Cataratas congénitas, Microftalmia, Rubéola, Toxoplasmosis(Arias, 2010b).

**2.4.2.3. Adquiridas/accidentales.** Avitaminosis, Cataratas traumáticas,

Desprendimiento de retina, Diabetes, Éstasis papilar, Fibroplasia retrolental, Glaucoma adulto, Hidrocefalia, Infecciones diversas del sistema circulatorio, Traumatismos en el lóbulo occipital(Arias, 2010b).

**2.4.2.4. Víricas, tóxicas, tumorales.** Histoplasmosis, Infecciones diversas del sistema circulatorio, Meningitis, Neuritis óptica, Rubéola, Toxoplasmosis(Arias, 2010b).

#### <span id="page-29-1"></span>*2.4.3. Efectos*

 Los efectos son claros al momento de que la persona con discapacidad visual quiere realizar una actividad de la vida cotidiana y las dificultades que se presentan con el entorno, según el libro Acompañamiento de personas con discapacidad visual en actividades programadas (Collado, 2017) las principales limitantes son:

- Déficit de atención
- Deficitarias competencias sociales: ausencia de expresión facial, limitación en los gestos, desarrollo de habilidades para su inclusión en la sociedad, entre otros.
- Dificultad de la recepción de la información por parte del entorno
- Limitación en el lenguaje
- Dificultad en el desarrollo psicomotor
- Desarrollo cognitivo más tardío

### <span id="page-30-0"></span>**2.5. Legislación Internacional y Ecuatoriana de las Personas con Discapacidad Visual**

 Las personas con discapacidad se encuentran respaldadas y protegidas tanto en ámbitos internacionales como en ámbitos nacionales; en los estatutos internacionales se encuentra el documento de las Naciones Unidas de la Convención Sobre los Derechos de las Personas con Discapacidad cuyo Artículo 9 detalla lo siguiente su literal 1 y literal a:

 A fin de que las personas con discapacidad puedan vivir en forma independiente y participar plenamente en todos los aspectos de la vida, los Estados Partes adoptarán medidas pertinentes para asegurar el acceso de las personas con discapacidad, en igualdad de condiciones con las demás, al entorno físico, el transporte, la información y las comunicaciones, incluidos los sistemas y las tecnologías de la información y las comunicaciones, y a otros servicios e instalaciones abiertos al público o de uso público, tanto en zonas urbanas como rurales. Estas medidas, que incluirán la identificación y eliminación de obstáculos y barreras de acceso, se aplicarán, entre otras cosas, a:

a) Los edificios, las vías públicas, el transporte y otras instalaciones exteriores e interiores como escuelas, viviendas, instalaciones médicas y lugares de trabajo(ONU, 2012, p.10).

También se hace hincapié en el artículo 28 de dichos estatutos de la ONU

 Los Estados Parte reconocen el derecho de las personas con discapacidad a un nivel de vida adecuado para ellas y sus familias, lo cual incluye alimentación, vestido y vivienda adecuados, y a la mejora continua de sus condiciones de vida, y adoptarán las medidas pertinentes para salvaguardar y promover el ejercicio de este derecho sin discriminación por motivos de discapacidad(ONU, 2012, p.23).

 En el ámbito nacional se toma la Constitución de la República del Ecuador en su Sección Sexta, articulo 47, literal 6 y nos dice lo siguiente:

 Una vivienda adecuada, con facilidades de acceso y condiciones necesarias para atender su discapacidad y para procurar el mayor grado de autonomía en su vida cotidiana. Las personas con discapacidad que no puedan ser atendidas por sus familiares durante el día, o que no tengan donde residir de forma permanente, dispondrán de centros de acogida para su albergue(Asamblea Nacional, 2012a, p.21).

 Otro documento que se aplica en el ámbito Nacional es la Ley Orgánica de Discapacidades aprobada por la Asamblea Nacional Constituyente en septiembre del 2012, en su Sección Sexta de la Educación, Artículo 56 Derecho a la vivienda, plantea lo siguiente:

 Las personas con discapacidad tendrán derecho a una vivienda digna y adecuada a sus necesidades, con las facilidades de acceso y condiciones, que les permita procurar su mayor grado de autonomía. La autoridad nacional encargada de vivienda y los gobiernos autónomos descentralizados implementarán, diseñarán y ejecutarán programas de vivienda, que permitan a las personas con discapacidad un acceso prioritario y oportuno a una vivienda. Los

programas incluirán políticas dirigidas al establecimiento de incentivos, financiamiento y apoyo, tanto para la construcción o adquisición de inmuebles o viviendas nuevas, como para el mejoramiento, acondicionamiento y accesibilidad de las viviendas ya adquiridas(Asamblea Nacional, 2012b, p.14).

 También existe el documento técnico Servicio de atención en el hogar y la comunidad para personas con discapacidad que se ha aprobado por el Ministerio de Inclusión Social y Económica (MIES), en el capítulo 5.2. Ambientes seguros y accesibles que plantea los siguientes 3 ítems:

 Espacio físico domiciliar: La unidad de atención debe habilitar en cada domicilio un espacio con el equipamiento básico para el desarrollo de sus actividades, de acuerdo a las necesidades de las personas con discapacidad, para facilitar la movilización e interacción.

 Orientación de accesibilidad: La unidad de atención debe orientar a la familia, según sus condiciones socioeconómicas la adecuación de los espacios de uso frecuente de la persona con discapacidad dentro del hogar para facilitar el acceso de la persona con discapacidad, disminuir el riesgo de accidentes y promover un hogar limpio y saludable, que conduzca a mejorar las condiciones de vida de la persona con discapacidad.

 Orientación de acceso a área exterior: La unidad de atención debe orientar a la familia, sobre la adecuación de espacios verdes y de recreación, (jardín y/o patio) que faciliten encuentros entre la persona con discapacidad y su familia. En caso de no contar con esta área, ubicar un espacio público seguro, cercano y de fácil acceso(Ministerio de Inclusión Económica y Social, 2018, p.27).

 El CONADIS también expone el documento Ley sobre discapacidades en el cual en el artículo 8 dice lo siguiente:

 Establecer programas de crédito especiales y subsidios para la adquisición de terreno y vivienda; remodelación, reparación y ampliación de la misma, para personas con discapacidad u organizaciones no gubernamentales sin fines de lucro, que atiendan al sector.

 Regular los planes de vivienda que auspicia o no este Ministerio, para que las unidades

habitacionales cumplan las normas arquitectónicas aprobadas por el INEN, que garantice el acceso libre de barreras para las personas con discapacidad; y que, el 100% de los espacios comunales cumplan con la normatividad de diseño urbanístico señaladas en las normas INEN(CONADIS, 2008, p.9).

#### <span id="page-33-0"></span>**2.6. Estadísticas Discapacidad Visual**

 Es importante conocer las estadísticas que se tiene de las personas con discapacidad visual, tanto cifras internacionales como haciendo hincapié de las cifras nacionales, informando a cerca de la población total, su demografía, prevalencia de discapacidades, y de esta manera conocer cómo se encuentra el Ecuador con respecto al tema de discapacidades, y las cifras internacionales de las personas con discapacidad visual a nivel Internacional.

### <span id="page-33-1"></span>*2.6.1. Estadísticas Nacionales*

 Según el INEC en el año 2010 que realizó el último Censo Nacional de la población del Ecuador, se obtuvo como resultado un total de 14'483.499 de habitantes, de los cuales existen 816,156 personas con discapacidad, que representa el 5.6% del total de dicha población como se observa en la figura 7.

#### <span id="page-34-0"></span>**Figura 7**

*Panorama de las personas con discapacidad en Ecuador*

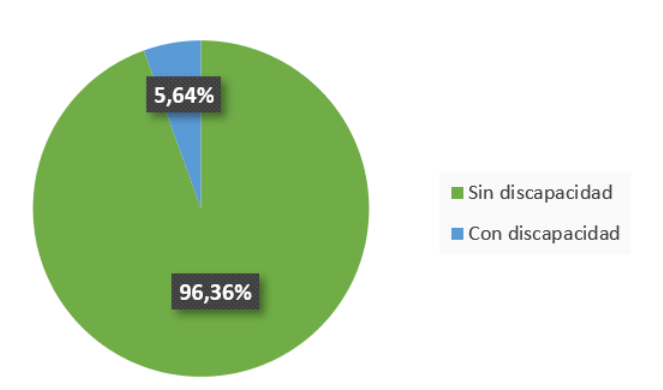

## 14 483 499 habitantes

Fuente: (Herdoíza,2015)

 Todos estos datos corresponden a información por parte de personas encuestadas, las cuales según su percepción o criterio dieron a conocer si poseen una discapacidad permanente por más de un año, también se debe conocer que las preguntas realizadas se las estructuro gracias al apoyo técnico del Consejo Nacional para la Igualdad de Discapacidades (CONADIS) y el Instituto Nacional de Estadísticas y Censos (INEC), en donde se determina el tipo de discapacidad como se muestra en la figura 9.

#### <span id="page-34-1"></span>**Figura 8**

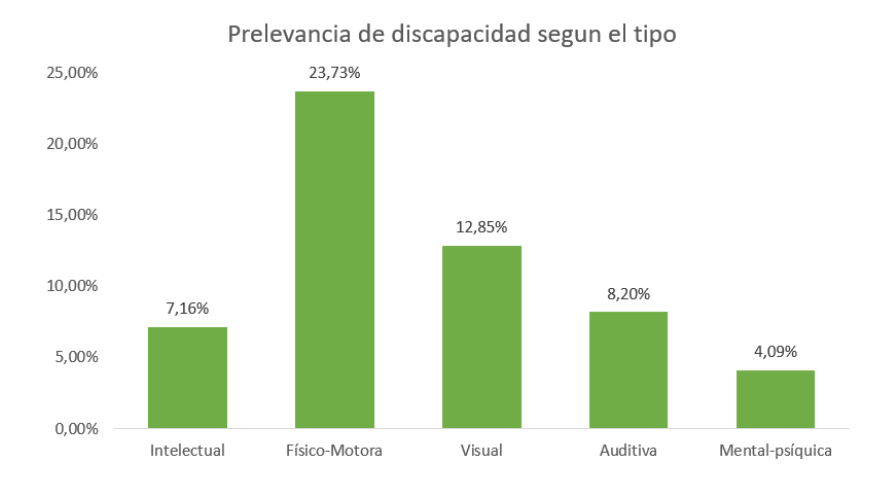

*Prevalencia de discapacidad según tipo*

Fuente: Fuente: (Herdoíza,2015)

 Sin embargo, las encuestas fueron realizadas por estudiantes de los distintos planteles educativos del Ecuador. En el año 2017 en el mes de noviembre se registró un total de 430.692 personas las cuales realizaron un proceso técnico de evaluación, y por lo tanto son reconocidas legalmente mediante un carnet que las acredita, dando cumplimiento a la Ley Orgánica de discapacidades. Cabe destacar que gracias a la Misión Solidaria Manuela Espejo ejecutado en el año 2009 - 2013, se ha registrado que en el Ecuador existen 294.304 personas con discapacidad mayor, ya sea grave o muy grave. Con el censo también se logró determinar el porcentaje de hombres y mujeres total en el Ecuador como se muestra en la figura 8(CONADIS, 2017b).

#### <span id="page-35-1"></span>**Figura 9**

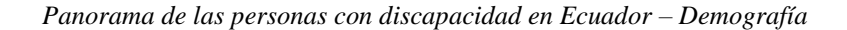

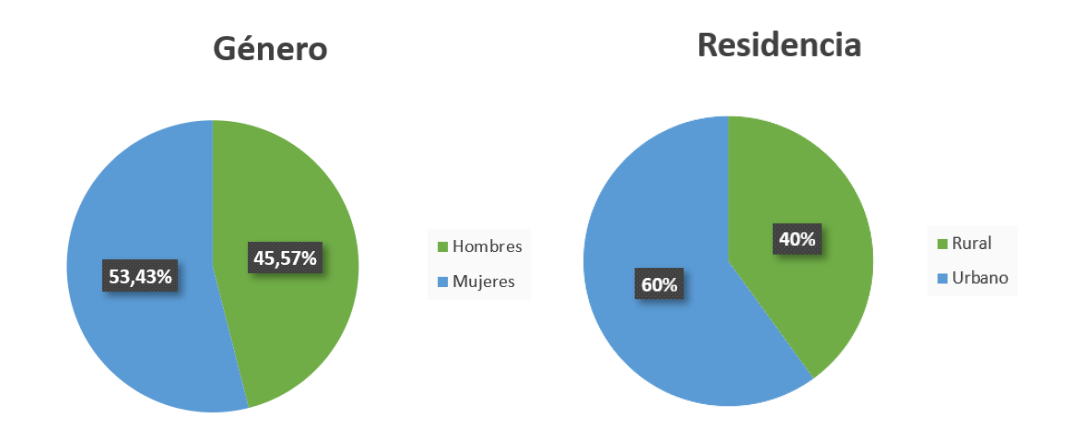

Fuente: Fuente: (Herdoíza,2015)

#### <span id="page-35-0"></span>*2.6.2. Estadísticas Internacionales*

 Existen varias organizaciones que llevan registros y estudios en cuanto a estadísticas de personas con discapacidad, pero la más destacada es La Organización Mundial de la Salud (OMS), que en conjunto con el apoyo del Grupo del Banco Mundial, en el año 2011, publicó el Informe Mundial sobre la Discapacidad, donde se señala que a nivel mundial existe un 15% de personas con discapacidad, es decir, más de 1.000 millones de personas, en donde
las personas con discapacidad se estima es de 253 millones: 36 millones con ceguera y 217 millones con discapacidad visual moderada a grave(OMS, 2018).

## **2.7. Herramientas Open Source**

Utilizar estas herramientas libres envuelve temas como ejecutar, estudiar, modificar, distribuir y mejorarlo sin limitaciones, dichas herramientas día a día incrementan su utilización dando grandes beneficios, tanto al sector educativo como al de investigación. Otro punto a favor es que reduce los costos significativos que se debería pagar por parte de los estudiantes para la utilización de algún software o herramienta en el desarrollo de laboratorios, practicas, deberes, entre otros; Europa es el continente con más utilización de software libre, pero Latinoamérica no se queda atrás, el camino es largo para adoptar este tipo de tecnología, pero las institución públicas y privadas están contribuyendo de manera positiva a la utilización de esta(Rodríguez-Dueñas, 2014).

# *2.7.1. Hardware*

Se nombrará los principales sistemas embebidos que se encuentran en el mercado y se utilizan para proyectos de alta envergadura.

**2.7.1.1. Sistemas Embebidos.** Los sistemas embebidos son sistemas electrónicos y suelen tener en una de sus partes una computadora como característica especial con el nombre de microcontrolador que es el cerebro de todo el sistema, que se encarga del procesamiento de todos los datos de manera digital, el mismo posee interfaces de entrada/salida para el ingreso o salida de la información, brindan la posibilidad de programar en distintos lenguajes y tienen miles de millones de aplicaciones(Ramos, 2015).

Uno de los sistemas embebidos más utilizados es la Raspberry Pi la cual es desarrollada por la Fundación Raspberry Pi, que es una organización benéfica con sede en el Reino Unido que trabaja para poner el poder de la informática y la creación digital en manos de personas de todo el mundo, con lo cual más personas puedan aprovechar el poder de la informática y las tecnologías digitales para el trabajo, resolver problemas que les importan y expresarse creativamente, la cual Involucra a millones de jóvenes en el aprendizaje de habilidades informáticas y de creación digital a través de una próspera red de clubes y eventos, la placa son accesibles a través de computadoras de bajo costo, alto rendimiento y software gratuito, en la Figura 10 se muestra el microcontrolador Raspberry Pi 4 con sus diferentes componentes como puertos hdmi, ethernet, entre otros(Raspberry Pi Foundation, 2020).

#### **Figura 10**

*Microcontrolador Raspberry Pi 4*

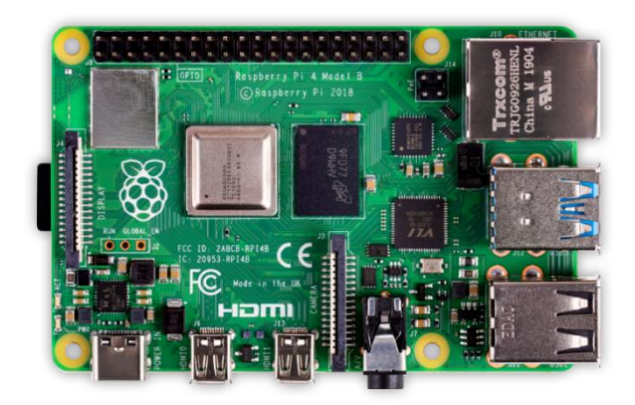

Fuente: (Raspberry, 2020)

Arduino es el ecosistema de hardware y software de código abierto más grandes en el mundo, la compañía ofrece una gama de herramientas de software, plataformas de hardware y documentación que permiten a casi cualquier persona ser creativa con la tecnología; Arduino es una herramienta popular para el desarrollo de productos IoT, así como una de las herramientas más exitosas para la educación STEAM. Cientos de miles de diseñadores, ingenieros, estudiantes, desarrolladores y fabricantes de todo el mundo están utilizando Arduino para innovar en música, juegos, juguetes, hogares inteligentes, agricultura, vehículos autónomos y más. Desde la fundación del proyecto Arduino, se han introducido muchos nuevos tableros de desarrollo y bibliotecas de software, ampliando la gama de posibilidades

disponibles para la comunidad, se puede observar un ejemplo de la gama de

microcontroladores Arduino en la Figura 11 que se muestra un Arduino Mega(ARDUINO,

2020).

# **Figura 11**

*Microcontrolador Arduino Mega*

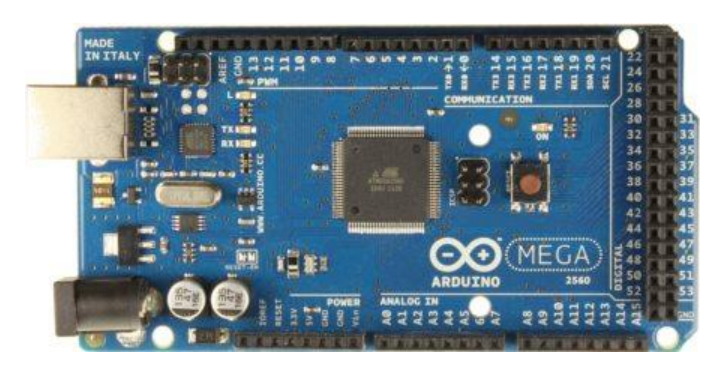

[Fuente:](http://panamahitek.com/arduino-mega-caracteristicas-capacidades-y-donde-conseguirlo-en-panama/) (EL MICROCONTROLADOR ARDUINO, n.d.)

# **2.8. Sensores EEG**

El último siglo de investigación en neurociencia ha aumentado mucho el conocimiento acerca del cerebro y, en particular, sobre las señales eléctricas emitidas por las neuronas que se generan en el cerebro, también se pueden conocer los patrones y frecuencias de estas señales eléctricas se pueden medir colocando un sensor en el cuero cabelludo y así censar el comportamiento cerebral que está teniendo el usuario, dependiendo de las actividades que realice el mismo(Neurosky, 2012).

# *2.8.1. Mindwave NeuroSky*

La línea de productos de auriculares MindTools contiene la tecnología NeuroSky ThinkGear ™, que mide las señales eléctricas analógicas, comúnmente conocidas como ondas cerebrales, y las procesa en señales digitales. La tecnología ThinkGear hace que esas mediciones y señales estén disponibles para juegos y aplicaciones, dentro de la tecnología ThinkGear, una parte importante de dicha tecnología es el chip eSense, el mismo se basa en la medición de dos parámetros fundamentales del usuario, en los siguientes puntos 2.8.1.1 y 2.8.1.2 se tratara más afondo a cerca de la tecnología ThinkGear y del chip eSense, como se puede observar en la figura 12 la diadema que utilizará el usuario(Neurosky, 2012).

**2.8.1.1. ThinkGear.** ThinkGear es la tecnología dentro de cada producto NeuroSky que permite que un dispositivo interactúe con las ondas cerebrales de los usuarios, incluye el sensor que toca la frente, los puntos de contacto y referencia ubicados en el clip para el oído y el chip incorporado que procesa todos los datos, tanto las ondas cerebrales como los medidores de eSense (Atención y Meditación) que se calculan en el chip ThinkGear(Neurosky, 2012).

**2.8.1.2. eSense.** Es un algoritmo patentado de NeuroSky para caracterizar estados mentales, la tecnología NeuroSky ThinkGear amplifica la señal de onda cerebral bruta y elimina el ruido ambiental y el movimiento muscular, mientras que el algoritmo eSense se aplica a la señal restante, los valores del medidor eSense no describen un número exacto, sino que describen rangos de actividad del usuario, los medidores eSense son una forma de mostrar la eficacia con la que el usuario capta la atención (similar a la concentración) o la meditación (similar a la relajación). Al igual que hacer ejercicio con un músculo desconocido, puede tomar algo de tiempo obtener un dominio completo con cada uno de los medidores eSense, en muchos casos, algunas personas personas tienden a ser mejores que otras al inicio para lo cual se deben probar tácticas hasta que tenga éxito, una vez que vea una reacción en la pantalla de sus esfuerzos, podrá duplicar la acción más fácilmente con práctica adicional, en general, la atención se puede controlar a través de un enfoque visual, centrarse en una idea singular, trata de "canalizar" la concentración y enfoca tu línea de pensamiento hacia subir el medidor, otras sugerencias incluyen elegir un punto en la pantalla para mirar o imaginar la acción que está tratando de lograr que suceda. Para la meditación, generalmente ayuda tratar de relajarse. Conéctese a una sensación de paz y calma despejando su mente de pensamientos y distracciones. Si tiene dificultades para realizar Meditación, cierre los ojos,

espere unos segundos y luego abra los ojos para ver cómo ha respondido el

medidor(Neurosky, 2012).

## **Figura 12**

*Diadema Mindwave Neurosky*

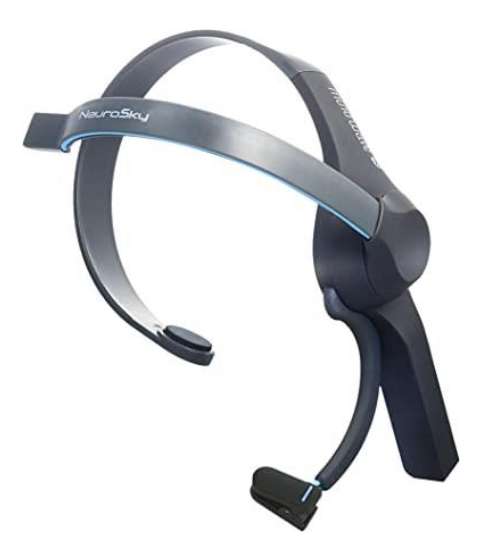

*[Fuente:](https://www.pinterest.co.kr/pin/754423375063473754/) (Amazon, 2020)*

# *2.8.2. Emotiv Insight*

El sistema EEG prosumidor de 5 canales con sensores de polímero semiseco, se encuentra diseñado para la auto cuantificación, la interfaz cerebro-computadora y la investigación de campo, el Electroencefalograma (EEG) móvil Emotiv Insight consta de 5 canales y con electrónica avanzada la cual ayuda a producir señales limpias y robustas en cualquier lugar o momento, se puede observar en la figura 13 el equipo Emotiv Insight(Emotiv, 2020).

## **Figura 13**

*Diadema Emotiv Insight*

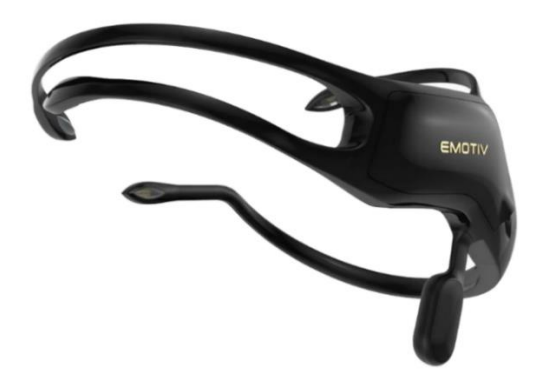

[Fuente:](https://emotiv.gitbook.io/insight-manual/) (Emotiv, 2020)

# *2.8.3. Muse*

Se trata de una diadema de detección de las ondas cerebrales que mide las señales del cerebro y también es un monitor de ritmo cardíaco, que se resume a una herramienta fitness cerebral, cuenta con 2 sensores en la frente, 2 detrás de las orejas y 3 sensores de referencia para detectar y medir la actividad del cerebro, se puede observar en la figura 14 la diadema Muse (Muse, 2019).

#### **Figura 14**

*Diadema Muse*

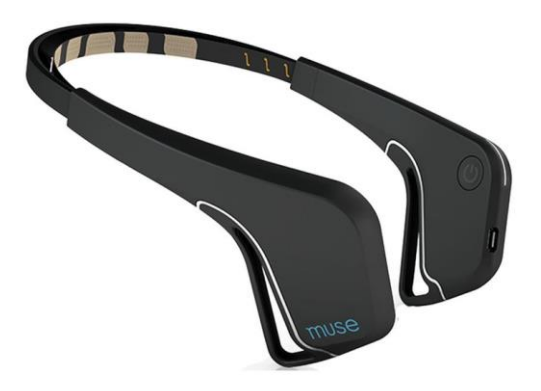

[Fuente:](https://www.mindtecstore.com/Refurbished-InteraXon-Muse-EEG-Headset-Black) (MindTecStore - Relaxation and Medi, 2020)

#### *2.8.4. IFocusBand*

El iFocusBand posee tres sensores para el entrenamiento cerebral portátil, el cual se coloca en la cabeza para censar la actividad cerebral, los sensores son tolerantes a la transpiración y los datos que se miden se muestran en un teléfono móvil para mayor facilidad del usuario, el algoritmo FocusBand es el encargado de procesar las señales eléctricas del cerebro y audiovisuales, para traducir su actividad mental a través de neurofeddback, se puede observar el dispositivo en una gorra como se muestra en la figura 15(FocusBand, 2020).

#### **Figura 15**

*Gorra IFocusBand*

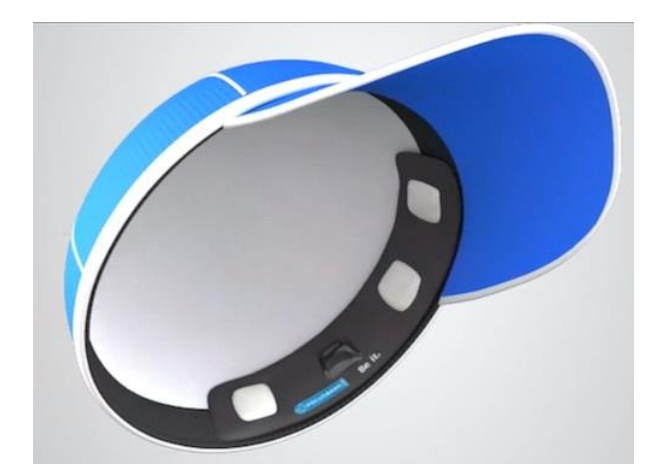

[Fuente:](https://www.mobihealthnews.com/31643/eight-more-digital-health-projects-on-indiegogo) (Comstock, 2014)

## *2.8.5. OpenBCI*

OpenBCI es un microcontrolador bio-sensor el cual se puede utilizar para mediar la actividad eléctrica del cerebro (EEG), las señales de Electromiografía (EMG) y la frecuencia cardiaca (EKG), el cual es compatible con cualquier electrodo facilitando el marco de código abierto de aplicaciones y herramientas de procesamiento de señales, se muestra en la figura 16 el dispositivo con una base realizada en impresión 3D(OpenBCI, 2020).

# **Figura 16**

*Estructura OpenBCI*

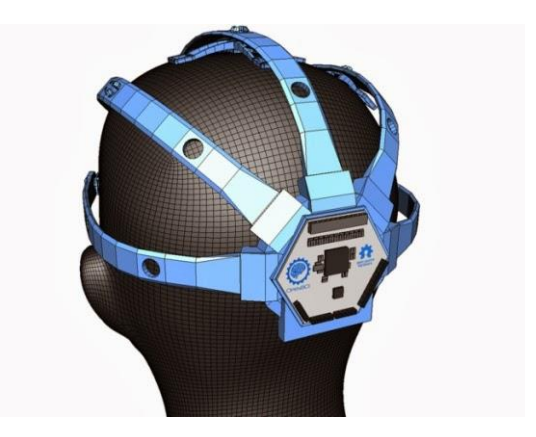

[Fuente:](http://www.print3dworld.es/2014/01/openbci-crea-un-escaner-cerebral-de-codigo-abierto-que-puedes-imprimir-en-3d.html) (Parivash et al., 2017)

**Tabla 1** *Comparativa de sensores EEG*

| Dispositivo       | Electrodos     | <b>Bits</b>    | Sensor                       | Periférico               | <b>SDK</b> | Fabricante     | Interfaz/Conexión | Costo | Fecha |
|-------------------|----------------|----------------|------------------------------|--------------------------|------------|----------------|-------------------|-------|-------|
|                   |                |                |                              |                          |            |                |                   |       |       |
| Mindwave          | $\mathbf{1}$   | 12             | 2 estados mentales basado    | Si                       | Si         | NeuroSky       | Bluetooth 4.0     | \$130 | 2011  |
| Mobile            |                |                | en 4 ondas cerebrales        |                          |            |                |                   |       |       |
| <b>EmotivPOC</b>  | 14             | 16             | 3 estados mentales 13        | Si                       | Si         | Emotiv         | Bluetooth 4.0     | \$499 | 2009  |
|                   |                |                | pensamientos conscientes,    |                          |            | <b>Systems</b> |                   |       |       |
|                   |                |                | expresiones faciales,        |                          |            |                |                   |       |       |
|                   |                |                | movimientos de cabeza        |                          |            |                |                   |       |       |
| Muse              | $\overline{4}$ | 16             | 7 sensores; 5 frontal (2)    | $\overline{\phantom{a}}$ | Si         | InteraXon      | Bluetooth         | \$299 | 2014  |
|                   |                |                | activa, 2 DRL, 1 de          |                          |            |                |                   |       |       |
|                   |                |                | referencia), 2 activa detrás |                          |            |                |                   |       |       |
|                   |                |                | de las orejas                |                          |            |                |                   |       |       |
| <i>iFocusBand</i> | $\mathbf{1}$   | $\blacksquare$ | 8 estados mentales, la       | Si                       | Si         | iFocusBand     | Bluetooth         | \$310 | 2014  |
|                   |                |                | tensión facial movimiento    |                          |            |                |                   |       |       |
|                   |                |                |                              |                          |            |                |                   |       |       |
|                   |                |                | de los ojos                  |                          |            |                |                   |       |       |
| <b>OpenBCI</b>    | $8-16$         | 24             |                              | Si                       | Si         | Proyecto       | Bluetooth 4.0     | \$800 | 2014  |
|                   |                |                |                              |                          |            | OpenBCI        |                   |       |       |

*Fuente:* (Jimenez, 2017)

#### **2.9. Estándar IEEE 802.15.1**

Este estándar es parte de una familia de estándares para redes de área local y metropolitana, dicho estándar se centra solo en el control de acceso medio (MAC) y la capa física (PHY) de una red de área personal inalámbrica (WPAN) 802.15.1(IEEE Computer Society, 2002).

## *2.9.1. Aspectos Básicos*

Las redes inalámbricas de área personal (WPAN) se utilizan para transmitir información a distancias cortas entre un grupo privado íntimo de dispositivos participantes. A diferencia de una red de área local inalámbrica (WLAN), una conexión realizada a través de un WPAN implica poca o ninguna infraestructura o conectividad directa al mundo fuera del enlace, esto permite implementar soluciones pequeñas, eficientes y económicas para una amplia gama de dispositivos(IEEE Computer Society, 2002).

#### *2.9.2. Estándar*

Define las especificaciones de capa física y control de acceso medio para la conectividad inalámbrica con dispositivos fijos, portátiles y móviles dentro o entrando en un espacio operativo personal (POS), un objetivo del Grupo de tareas IEEE 802.15.1 es lograr un nivel de interoperabilidad que permita la transferencia de datos entre un dispositivo WPAN y un dispositivo IEEE 802.11, un POS es el espacio sobre una persona u objeto que generalmente se extiende hasta 10 m en todas las direcciones y envuelve a la persona, ya sea estacionaria o en movimiento. Este estándar se ha desarrollado para garantizar la coexistencia con todas las redes IEEE 802.11(IEEE Computer Society, 2002).

# *2.9.3. Características WPAN*

Las características que ofrece WPAN son las siguientes(IEEE Computer Society, 2002):

• Describe las funciones y servicios requeridos por un dispositivo IEEE 802.15.1 para operar dentro de redes ad hoc.

• Describe los procedimientos de MAC para admitir los servicios de entrega de enlaces asíncronos sin conexión (ACL) y sincrónicos orientados a la conexión (SCO):

La capa de banda base, que especifica las operaciones de nivel inferior en los niveles de bits y paquetes, por ejemplo, operaciones de corrección de errores de reenvío (FEC), cifrado, cálculos de verificación de redundancia cíclica (CRC), protocolo de solicitud de repetición automática (ARQ).

• La capa del administrador de enlaces (LM), que especifica el establecimiento y la liberación de la conexión, la autenticación, la conexión y la liberación de los canales SCO y ACL, la programación del tráfico, la supervisión del enlace y las tareas de administración de energía.

• La capa del administrador de enlaces (LM), que especifica el establecimiento y la liberación de la conexión, la autenticación, la conexión y la liberación de los canales SCO y ACL, la programación del tráfico, la supervisión del enlace y las tareas de administración de energía.

• La capa de Protocolo de control y adaptación de enlace lógico (L2CAP), que forma una interfaz entre los protocolos de transporte de datos estándar y el protocolo Bluetooth, maneja la multiplexación de protocolos de capa superior y la segmentación y reensamblaje (SAR) de grandes paquetes. El flujo de datos cruza la capa LM, donde tiene lugar la programación de paquetes en el canal ACL. El flujo de audio se asigna directamente en un canal SCO y omite la capa LM, sin embargo, la capa LM está involucrada en el establecimiento del enlace SCO. Entre la capa LM y la aplicación, se intercambian mensajes de control para configurar el transceptor Bluetooth para la aplicación considerada.

- Describe las técnicas de señalización PHY de banda industrial, científica, médica (ISM) de 2.4 GHz y las funciones de interfaz controladas por el MAC IEEE 802.15.1. Los requisitos se definen por dos razones:
	- o Para proporcionar compatibilidad entre las radios utilizadas en el sistema.
	- o Definir la calidad del sistema.

## **2.10. Domótica en el Hogar**

El termino domótica hace referencia a la parte de tecnología tanto informática como electrónica, en la cual se integra el control y supervisión de los elementos que comprenden dicho sistema, dicho sistema dispone de una red de comunicación con la cual todos los equipos se interconectaran a fin de obtener información sobre el entorno el cual se está trabajando, se posee sensores, captadores, detectores, entre otros los cuales son los encargados de transmitir la señal hacia el nodo principal y dependiendo de la programación que se tenga se realizara las determinadas acciones sobre circuitos. En resumen, una casa domótica es una vivienda en la que sus diferentes entornos se encuentran automatizadas juntos con los equipos que se tienen en dichos cuartos y se tiene la posibilidad de interactuar entre el usuario y los dispositivos facilitando las acciones a realizar, en áreas tales como(Huidobro, 2019):

- Seguridad
- Gestión de energía
- Automatización de tareas domesticas
- Formación, cultura y entretenimiento.
- Monitorización de salud
- Comunicación con servidores externos
- Ocio y entretenimiento

• Operación y mantenimiento de las instalaciones

## **Figura 17**

*Conectividad usuario casa domótica*

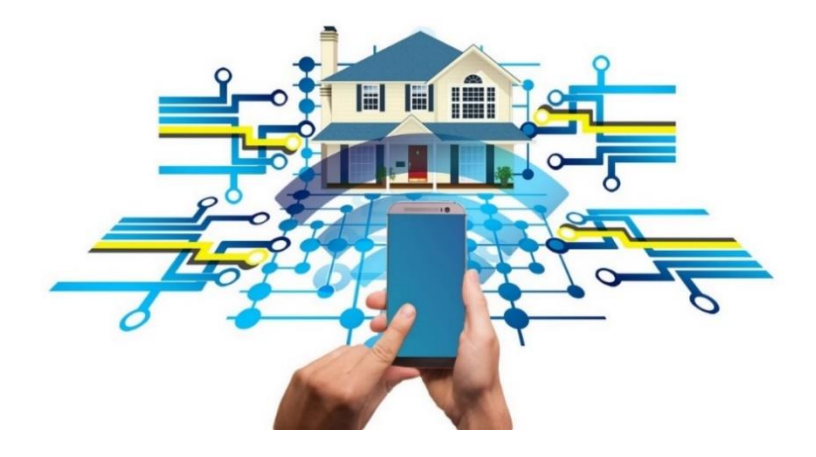

[Fuente:](http://imagenesdecasasdelfuturo.com/casas-domoticas-las-casas-del-futuro/) (CASASDOMOTICAS, 2020)

# *2.10.1. Gestión de Domótica*

Los principales elementos para gestionar dentro de la domótica son cuatro aspectos, los mismos se comunican mediante las distintas redes de comunicación en las cuales se transmite paquetes de datos, control y multimedia(Huidobro, 2019).

**2.10.1.1. Energía***.* En dicho campo se procede a gestionar el consumo energético, los cuales se los puede realizar mediante relojes programadas, termostatos, temporizadores, entre otros. También se puede aprovechar en el campo de la "biodomótica" en el cual se aprovecha el diseño arquitectónico aprovechando los recursos naturales y minimizar el consumo energético(Huidobro, 2019).

**2.10.1.2. Confort.** La domótica debe realizar prestaciones en diferentes campos, puede ser en la automatización de varios servicios, refrigeración, calefacción, gestión de elementos como iluminación, garaje, activación de persianas, ventanas, así la gestión que se está realizando proporciona un grado de confort hacia el usuario tanto en el ahorro de energía, en la facilidad de controlar objetos, ahorro de dinero, entre otros(Huidobro, 2019).

**2.10.1.3. Seguridad.** Un pilar fundamental dentro de la domótica es la seguridad ya que engloba 3 parámetros fundamentales que otros sistemas no cuenta(Huidobro, 2019):

- Seguridad de los bienes: En el cual ayuda a los usuarios a controlar el acceso y la presencia dentro del hogar dando tranquilidad a los mismos.
- Seguridad de personas: Se posee la facilidad de monitorizar a las personas ya sean adultos mayores o personas con discapacidad, dando mayores facilidades dentro del hogar y ayudar con cualquier inconveniente.
- Incidentes y averías: Se agrega facilidad en la comunicación de un incidente mediante sensores de humos, fugas de gas, control de agua, entre otros, dando las alertas necesarias si existiese algún problema.

**2.10.1.4. Comunicaciones.** La domótica tiene como característica principal la integración de los sistemas dentro del hogar, los cuales poseen nodos de interconexión con la red interna como la red externa, facilitando las acciones a realizar y dando facilidades a los usuarios(Huidobro, 2019).

# **2.11. Sistemas Domóticos para Personas con Discapacidad Visual**

 A continuación, se enlistan 3 proyectos que tienen como fin ayudar a personas con discapacidad y gracias a la utilización de un sistema domótico.

Gracias al proyecto "Estudio y diseño de un sistema domótico utilizando dispositivos móviles para mejorar la accesibilidad de las personas discapacitadas" se diseñó y realizo una aplicación que facilita la activación de los diferentes dispositivos electrónicos de los diferentes entornos del hogar o puestos de trabajo mediante la utilización de un dispositivo móvil, y así lograr una fácil accesibilidad y confort de las personas con discapacidad ya sea a nivel visual y motriz en el interior de edificaciones(Alarcón et al., 2016).

El proyecto "Sistema domótico de apoyo para personas con discapacidad motriz mediante tecnología móvil y reconocimiento de voz" tiene como objetivo ayudar a las personas con discapacidad motriz mediante un Sistema Domótico controlado por voz y tecnología móvil, gracias al mismo se espera mejorar la calidad de vida de las personas en un ambiente familiar y analizar cuál es el estado actual de las viviendas y sus dificultades(Alban, 2018) .

Con el siguiente proyecto "Sistema domótico incluyendo plataformas de hardware y software libre para la residencia de una persona con paraplejia" se permite controlar puertas, ventanas, cortinas y una manta eléctrica en el hogar de una persona con paraplejia, el sistema domótico se desarrolló con herramientas libres que permitan su desarrollo, y trabajando en conexiones inalámbricas en las bandas ISM y permitir la coexistencia con tecnologías similares, permitiendo el control de la vivienda por un sistema multiplataforma con aplicación web y acceso mediante redes WLAN como ethernet(Acosta, 2016).

Con el análisis de los 3 proyectos se puede manifestar que la tecnología sin duda alguna facilita las acciones del diario vivir de las personas con alguna discapacidad, como se puede observar mediante los 3 proyectos se ha facilitado las acciones de las personas con discapacidad visual y motora, tanto en la activación de aparatos electrónicos como en accesorios del hogar como puertas y ventanas. Así es como se intenta ayudar a las personas con discapacidad motora y visual en su diario vivir, pero se debe seguir investigando e intentando dar más comodidad a las personas con alguna discapacidad, tal es el caso del

presente proyecto de titulación ya que facilita a la persona con discapacidad visual el encendido y apagado de la iluminación y la apertura o bloqueo de la puerta de ingreso al hogar con una nueva tecnología que es mediante la manipulación de frecuencias neuronales.

# **2.12. Metodologías para el Diseño de Proyectos Tecnológicos**

Para el correcto desarrollo de proyectos tecnológicos se debe emplear una metodología o modelo que guie el proceso de realización de este, por lo tanto, todos estos modelos definen una forma sistemática de lograr una forma ordenada de trabajar durante el proyecto. Las pruebas aparecen en cada uno de estos modelos de ciclo de vida, pero con significados y alcances muy diferentes. Algunos métodos funcionan mejor para un tipo específico de proyecto, pero en el resultado final, el factor más importante para el éxito del proyecto puede ser qué tan de cerca se siguió un plan en particular. La mayoría de los proyectos funcionan de acuerdo con un modelo de desarrollo de hardware y software específico elegido por el desarrollo, pero en algunos casos se pueden utilizar algunos modelos diferentes que funcionan en paralelo(Rahmany, 2018).

# *2.12.1. Modelo en Cascada*

Este modelo es muy sencillo de entender y muy conocido en el proceso de desarrollo, la línea de acción de este modelo se basa en que, solo cuando se complete un nivel de desarrollo se iniciará el siguiente, y al finalizar cada fase, se lleva a cabo una revisión que facilita en determinar si el proyecto está encaminado de manera correcta y si se debe continuar o descartar el proyecto, en la figura 18 se ilustra las fases del modelo(Rahmany, 2018).

# **Figura 18**

*Diagrama del modelo en cascada*

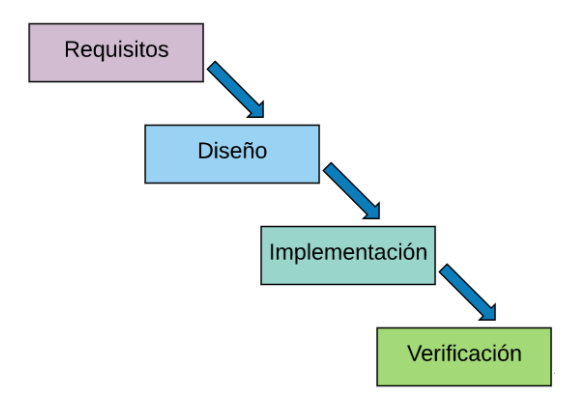

Fuente: (Dominguez, 2020)

En la tabla 2 se puede identificar algunas ventajas y desventajas del modelo en

cascada.

# **Tabla 2**

*Ventajas y desventajas modelo en cascada*

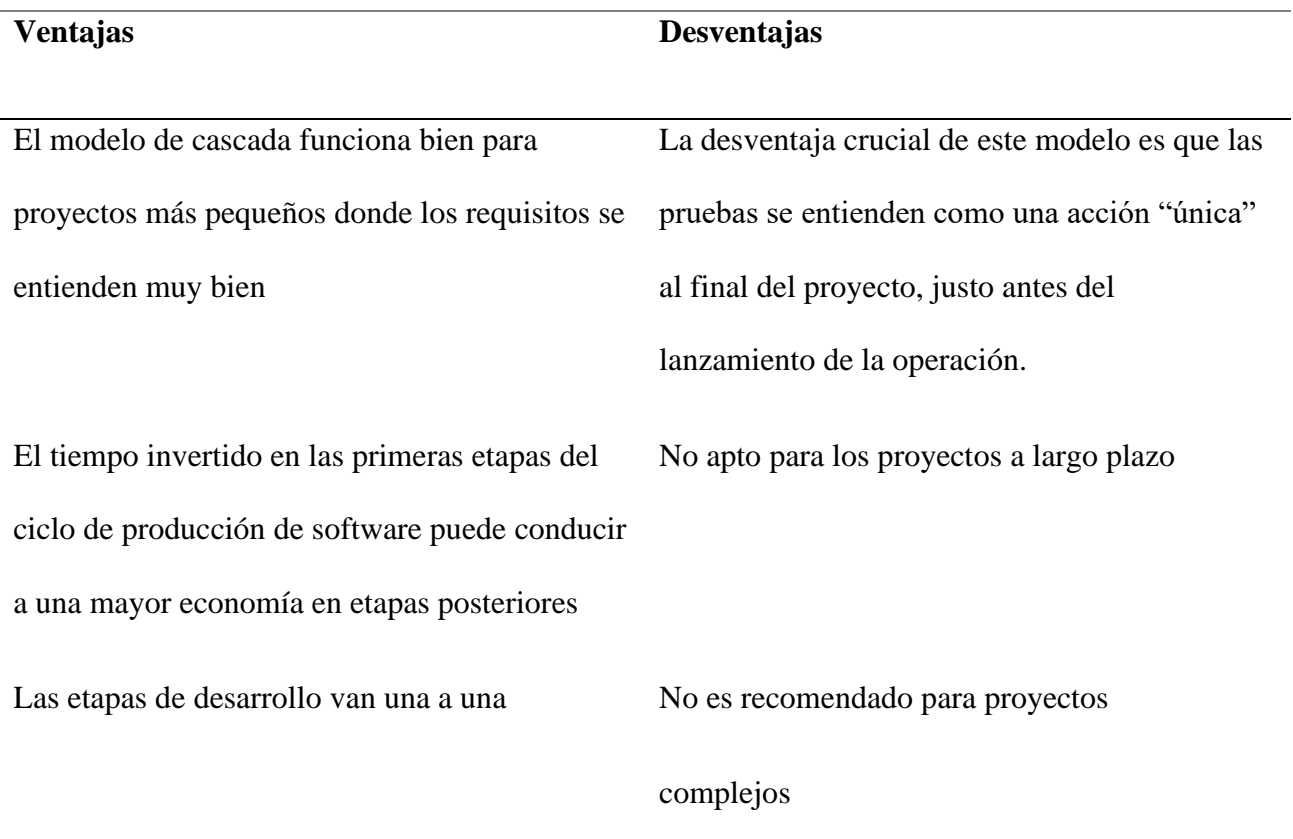

#### *2.12.2. Modelo en V*

El Modelo en V tiene como idea principal que las tareas de desarrollo y las tareas de prueba son actividades correspondientes de igual importancia, que está simbolizada por los dos lados de la "V", el proceso de desarrollo procede del punto superior izquierdo de la V hacia la derecha, terminando en el punto superior derecho como se muestra en la figura 19. En la rama de pendiente descendente de la izquierda de la V, el personal de desarrollo define los requisitos comerciales, los parámetros de diseño de la aplicación y los procesos de diseño, en el punto base central de la V, se realiza todo lo relacionado con la codificación, en la rama derecha con pendiente ascendente de la V, se realizan las pruebas y la depuración, se lleva a cabo como primera prueba la unitaria, seguida de una prueba de integración ascendente. El extremo superior derecho de la V representa el lanzamiento del producto y el soporte continuo(Rahmany, 2018).

#### **Figura 19**

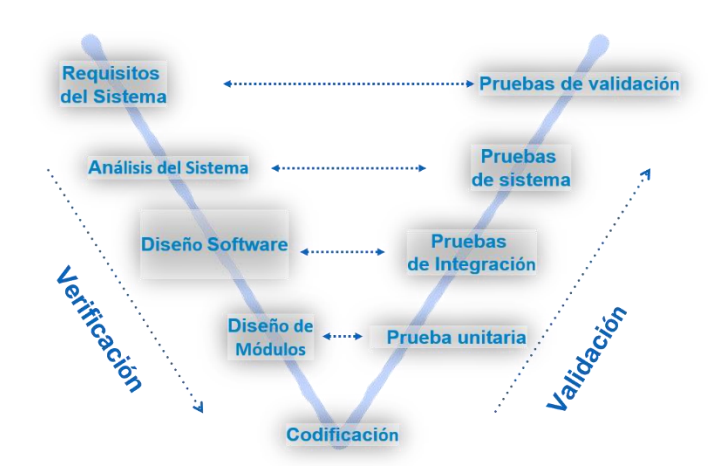

*Diagrama del Modelo en V*

Fuente:(Tutorialspoint, 2021)

En la tabla 3 se puede observar algunas ventajas y desventajas del modelo en V.

#### **Tabla 3**

*Ventajas y desventajas Modelo en V*

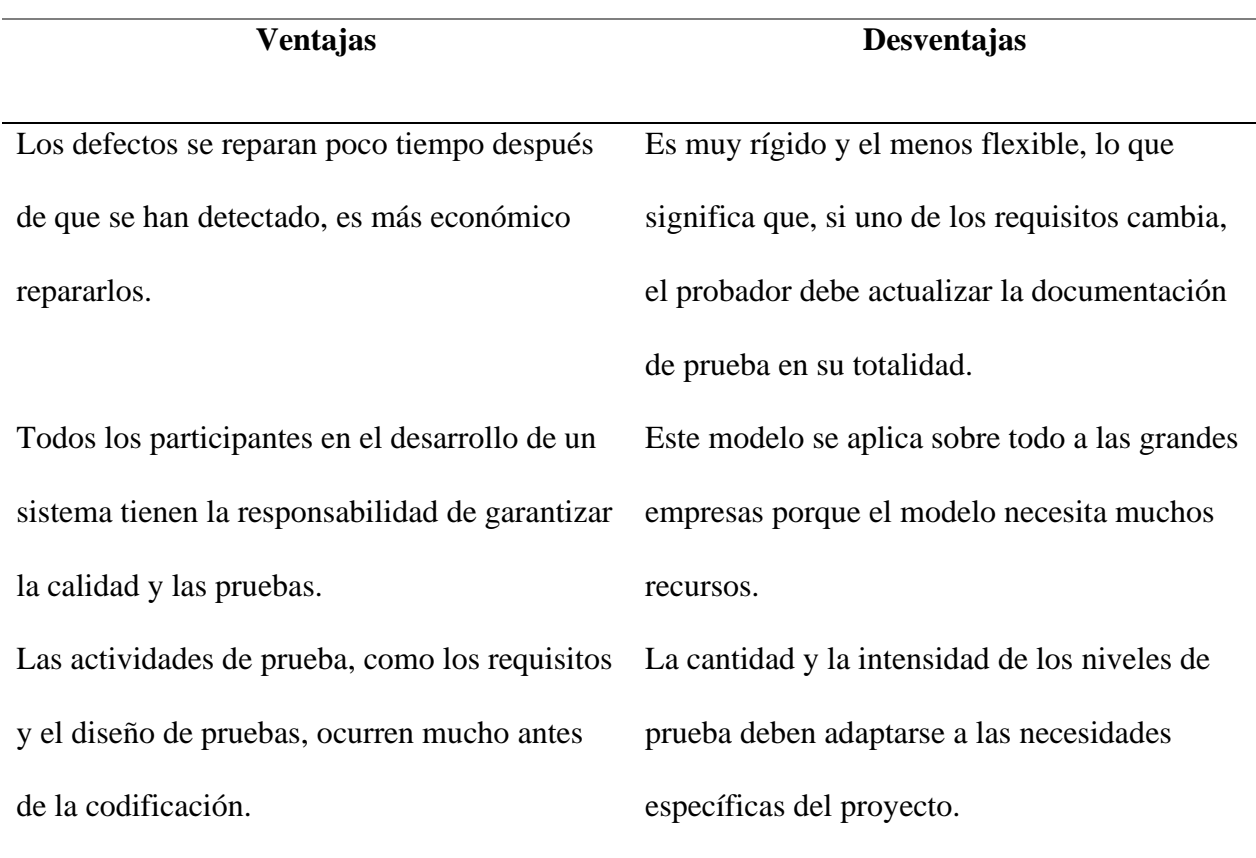

Fuente: (Rahmany, 2018)

# *2.12.3. Modelo Espiral*

El modelo de espiral es muy utilizado en proyectos grandes, ya que este modelo de desarrollo combina las características del modelo de creación de prototipos y el modelo de cascada. El modelo en espiral es una versión evolutiva de la creación de prototipos incrementales, el desarrollo incremental significa que el proyecto no se realiza por piezas, sino como una serie de desarrollos y entregas más pequeños, como se puede observar en la figura 20. Los modelos incrementales intentan reducir el riesgo de desarrollar el sistema incorrecto entregando partes útiles del sistema con anticipación y obteniendo comentarios de los clientes. Los requisitos de confiabilidad y funcionalidad del sistema crecerán con el tiempo,

desde una versión anterior solo para el desarrollo o para los usuarios, hasta una versión lanzada para los clientes finales más adelante(Rahmany, 2018).

# **Figura 20**

*Diagrama del Modelo Espiral*

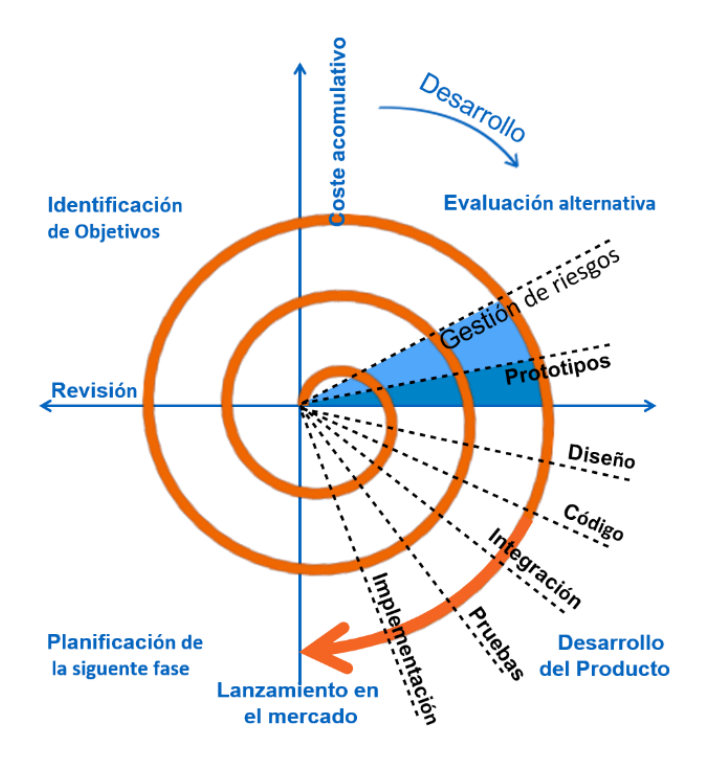

Fuente: :(Tutorialspoint, 2021)

En la tabla 4 se puede apreciar algunas ventajas y desventajas del modelo en Espiral.

# **Tabla 4**

*Ventajas y desventajas Modelo en Espiral*

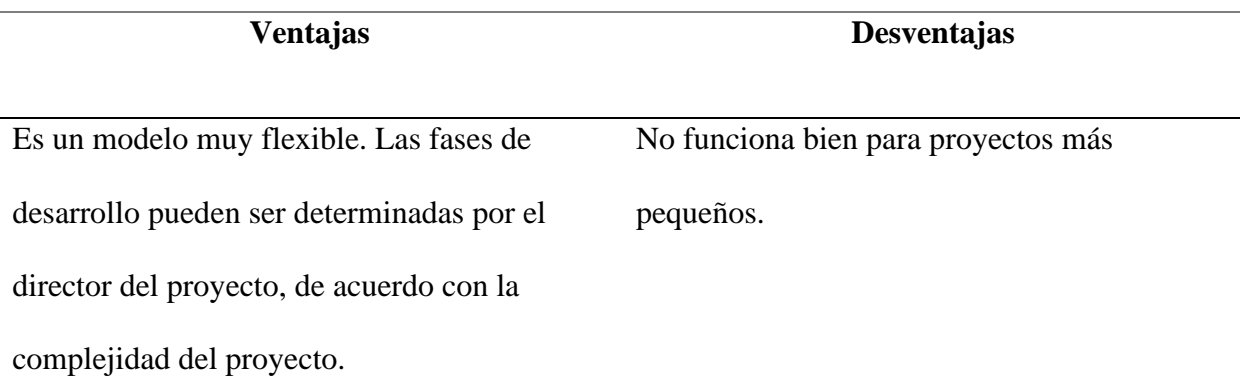

Las estimaciones se vuelven más realistas a medida que avanza el trabajo porque los problemas importantes se descubren antes. Bueno para proyectos grandes y de misión crítica.

Evaluar los riesgos involucrados en el proyecto puede disparar el costo y puede ser más alto que el costo de construir el sistema. El análisis de riesgos requiere una experiencia muy específica.

Fuente: (Rahmany, 2018)

# **2.12.4. Modelo Iterativo**

El modelo iterativo SDLC puede iniciar el proyecto antes de que la lista de requerimientos este completa, como se puede apreciar en la figura 21 que contiene el diagrama del modelo. El proceso de desarrollo se inicia con los requisitos de la parte funcional, los cuales se puede incrementarse posteriormente a iniciado el proyecto, el proceso es repetitivo, el cual permite hacer nuevas versiones del producto para cada ciclo, en conclusión, es una realización del método de aproximación secuencial; eso significa una cercanía gradual a la forma planificada del producto final(Osetskyi, 2017).

#### **Figura 21**

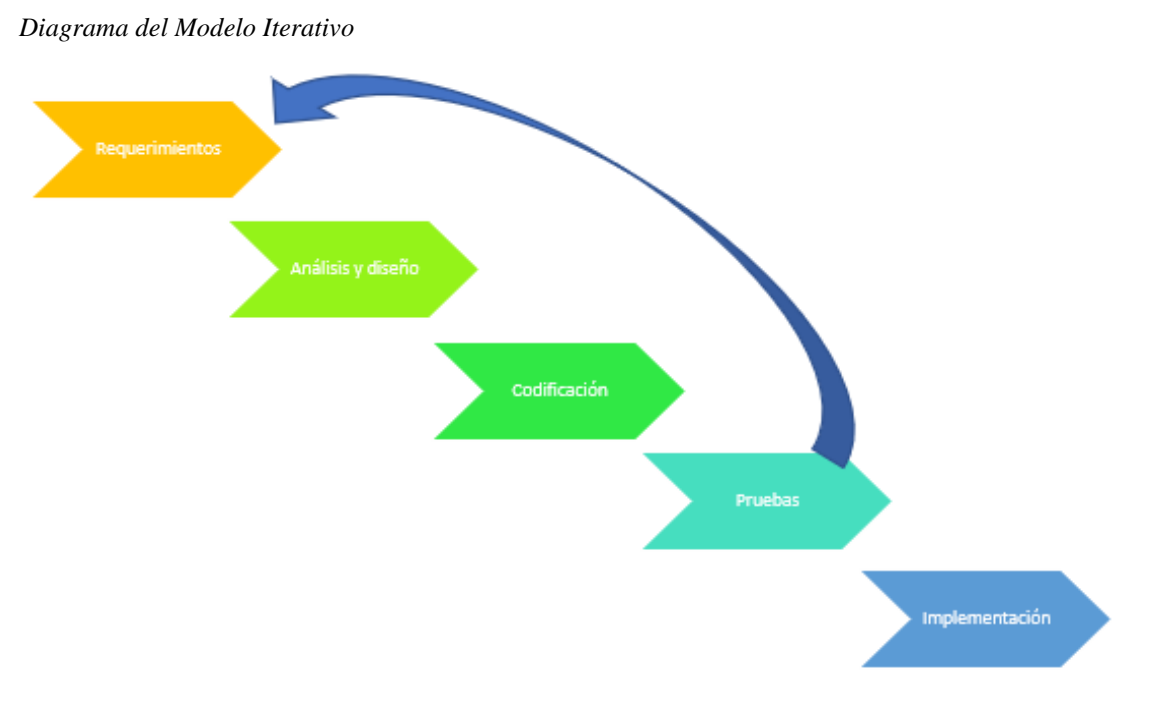

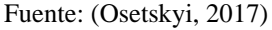

A continuación, en la tabla 5 se puede observar algunas ventajas y desventajas del modelo iterativo

## **Tabla 5**

*Ventajas y desventajas Modelo en Espiral*

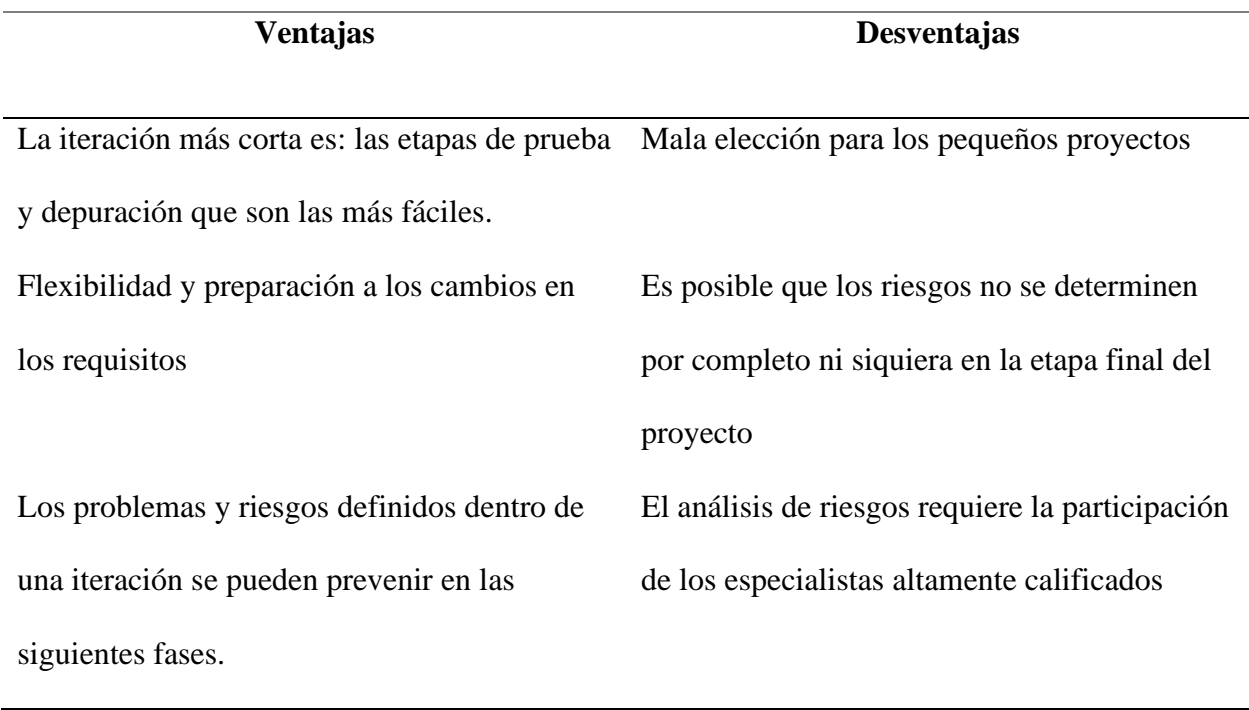

Fuente: (Osetskyi, 2017)

# *2.12.5. Elección de la Metodología*

Para el desarrollo e implementación del proyecto se deben cumplir una serie de lineamientos y etapas que son parte del ciclo de vida de este, para lo cual se necesita una metodología que garantice el éxito de los resultados y también se genere un proceso sistemático, en donde se disminuya y elimine los errores. Una vez analizados los 4 modelos previamente estudiados se ha escogido el modelo en cascada, el cual es un modelo con ciclo de vida lineal-secuencia, con lo que cada fase debe iniciar siempre y cuando ya se ha completado la fase anterior, cabe destacar que se lleva a cabo una revisión al finalizar cada fase, y así comprobar si el proyecto se encuentra encaminado de una manera óptima y positiva, caso contrario descartar dicha fase.

# **3. CAPITULO III: DISEÑO DEL SISTEMA**

Se realizará el análisis de los requerimientos necesarios para el dimensionamiento, así como consideraciones de diseño del sistema domótico referente a comunicación inalámbrica, toma de datos, instalaciones y sistema de alerta.

## **3.1. Descripción General del Sistema**

En este apartado se dará a conocer los aspectos más importantes y sobresalientes para la realización del sistema que es el alcance y las limitaciones para cumplir con las expectativas del proyecto.

# *3.1.1. Alcance del Sistema*

El sistema medirá el estado de concentración y relajación del usuario mediante la captura de las frecuencias neuronales del mismo, con lo cual se procesará dicha información y se transformaran en acciones válidas que es el encendido o apagado de las luminarias y la activación o bloqueo de la puerta principal.

# *3.1.2. Limitaciones del Sistema*

La tecnología inalámbrica con la que se trabajará es bluetooth la cual nos facilita un rango máximo de conectividad de 10 metros, para lo cual el sistema puede ayudar al usuario en un diámetro de 10 metros hacia cualquier dirección.

# **3.2. Situación Actual**

El presente proyecto se lo desarrollara en el domicilio ubicado en la parroquia San Francisco, en las calles Jaime Tafur 2-08 y Jaime Feliz, la cual posee 7,15 metros de largo y 5,30 metros de ancho, la casa solo comprende un piso de alto y un total de 5 cuartos entre sala, cocina, dormitorios y comedor.

La casa tiene ya 25 años de construida, por tal motivo tiene una escasa infraestructura tecnológica, para lo cual las implementaciones tecnológicas se las debe realizar desde cero.

Se va a trabajar con 3 focos del hogar y la puerta de entrada y salida, para lo cual se dará mayores facilidades en el encendido o apagado de las luminarias y la activación o bloqueo de la puerta de entrada y salida.

# **3.3. Metodología de Diseño**

Como se ha investigado en la sección "2.12.5. Elección de la metodología" se ha decidido utilizar el "Modelo en cascada", debido a las facilidades que presta, en la figura 22 se puede observar el diagrama del modelo hablado, las características que se pueden encontrar gracias a la metodología que son: la facilidad de manejo, cada fase esta correctamente estructurada y productos en específico, su proceso de revisión de cada fase y por último la cronología ordenada de trabajar una fase a la vez.

## **Figura 22**

*Diagrama del método en cascada*

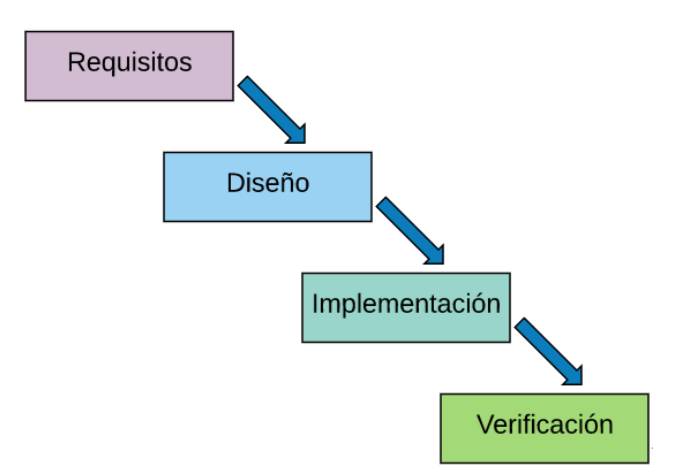

Fuente: (Dominguez, 2020)

# **3.4. Fase 1: Requisitos y Requerimientos**

En la Fase 1, se da el conocimiento de todos los factores involucrados en el proyecto, ya que es necesario adaptar un análisis investigativo, el cual facilitará la información necesaria sobre los problemas que se tienen dentro de dicha investigación, posterior a esto, se nombrará los requerimientos que satisfagan las necesidades de análisis, para lo cual se examinará requerimientos de usuarios, operaciones, de sistema, de arquitectura, entre otros.

# *3.4.1. Análisis*

En este apartado se establecen los requerimientos que tiene el sistema, los parámetros del problema y situación actual, además de los requisitos de hardware y software. En la etapa de Análisis se realiza el estudio de la situación actual en que se encuentra el beneficiario y las dimensiones de la vivienda donde se va a trabajar, mediante una técnica de investigación descriptiva para recopilar datos de los usuarios llamada encuesta. Como se puede observar en el anexo 1 se ha recopilados todos estos datos.

# *3.4.2. Requerimientos Stakeholders*

Los requerimientos de stakeholders comprenden a un grupo o individuo que tiene un interés directo en el resultado obtenido por el desarrollo del proyecto. La definición de los requerimientos de stakeholders (StSR) tiene como finalidad identificar los requisitos de los interesados por el sistema. Específicamente se analizan un conjunto de requerimientos operacionales y de usuario que tienen que ver con la interacción directa de los usuarios involucrados con el sistema. La Tabla 6 muestra los implicados o stakholder que se toman en cuenta para el desarrollo del proyecto.

#### **Tabla 6**

*Lista de Stakeholders del proyecto.*

#### **Stackeholders**

- 1. Srta. Nohemi Trejo
- 2. Comunidad de personas con discapacidad visual
- 3. Sr. Cristian Pozo-Desarrollador del proyecto
- 4. MsC. Jaime Michilena-Director del presente trabajo de titulación
- 5. MsC. Carlos Vásquez-Asesor del presente trabajo de titulación
- 6. MsC. Fabian Cuzme-Asesor del presente trabajo de titulación

Fuente: Autoría

En la Tabla 7 se muestra los requerimientos empleados en los requerimientos de stakeholders en donde se muestran las especificaciones indispensables por parte de la persona con discapacidad visual para el desarrollo en implementación del mismo, se los ha realizado en base a la encuesta realizada (véase, ANEXO 1).

# **Tabla 7**

*Requerimientos de Stakeholder*

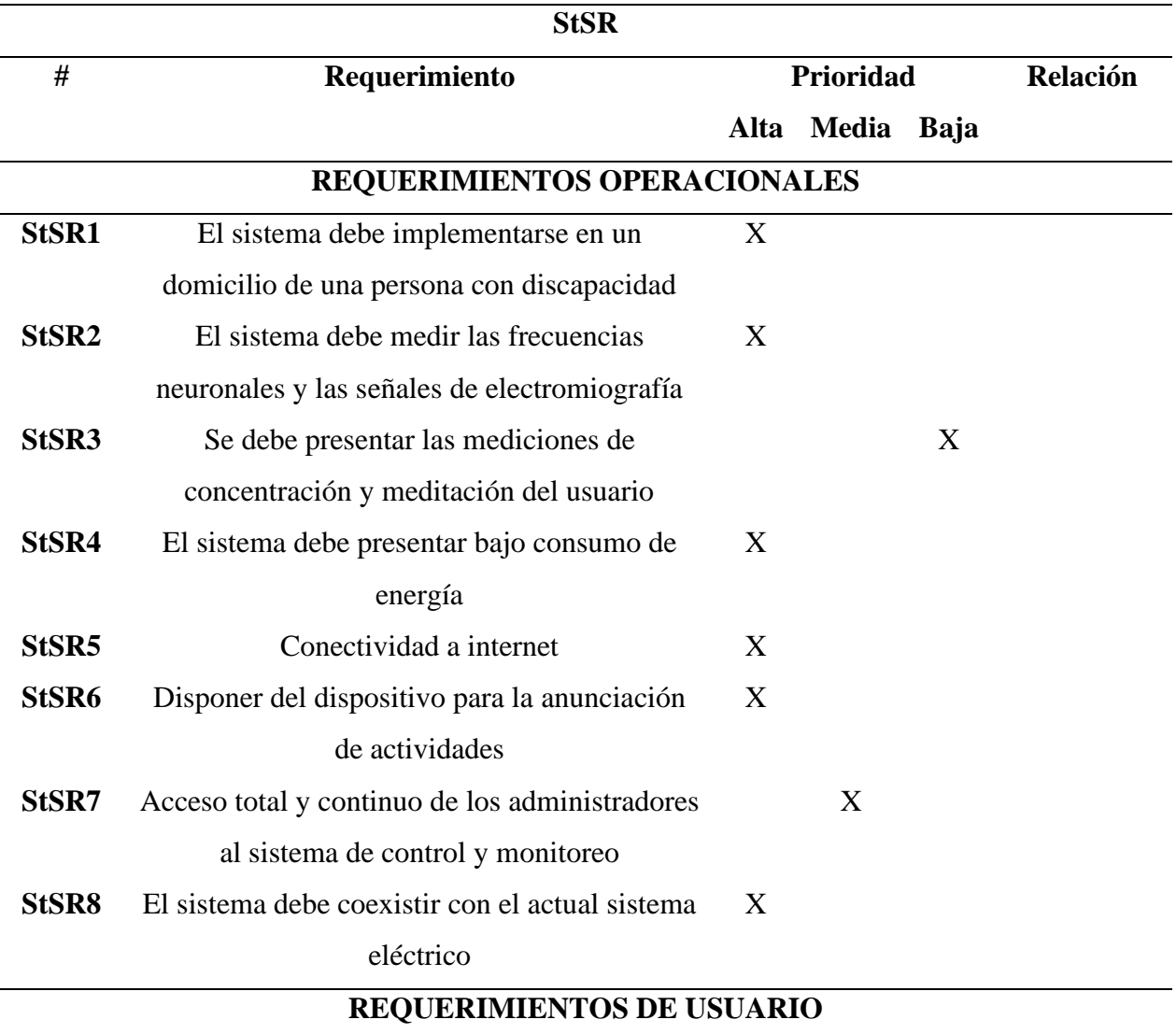

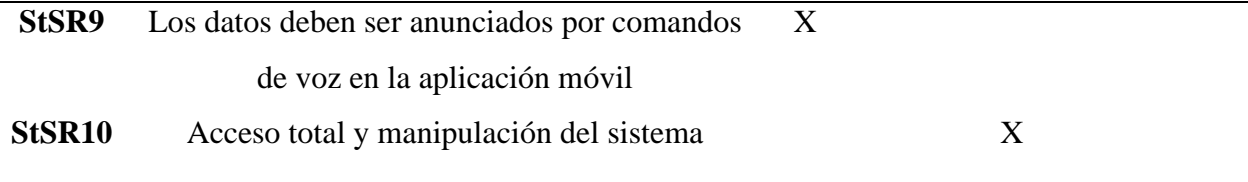

Fuente: Autoría

#### *3.4.3. Requerimientos del Sistema*

Para el análisis de los requerimientos del sistema se tomará como apoyo el estándar ISO/IEC/IEEE 29148:2011, ya que este es muy completo y brinda directrices para la aplicación de los requisitos y procesos relacionados con los que se van a implementar; específicamente se lo utiliza para la implementación de sistemas y productos de software y servicios a lo largo del ciclo de vida, ya que nos ayuda a definir cada función que se requiere y necesita en el proyecto, también nos informa de las restricciones, y especifica los requisitos y funciones del sistema.

Las tablas a continuación muestran el diseño que se ha tomado en cuenta, también las consideraciones que se tiene con el estándar, las cuales poseen los requerimientos iniciarles fundamentales del sistema, requerimientos de arquitectura y los requerimientos stakeholders, el objetivo es mostrar de una manera clara y concisa dicha información, la misma permitirá realizar la selección de software, hardware y los puntos específicos en el desarrollo del sistema. La Tabla 8 indica los acrónimos empleados para referirse de forma abreviada para cada requerimiento.

#### **Tabla 8**

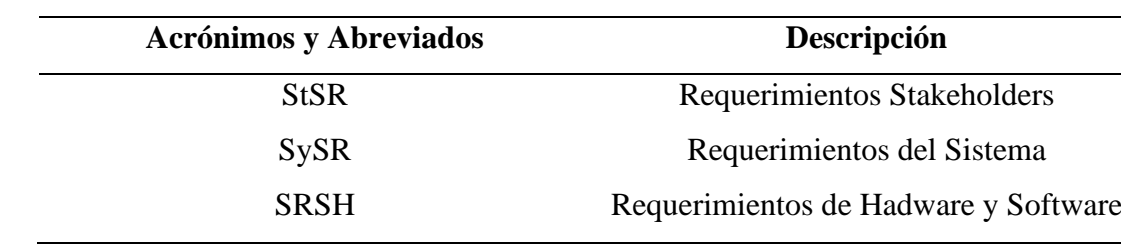

*Términos abreviados y acrónimos usados durante el análisis de requerimientos.*

Fuente: Autoría

El diseño de las tablas propuesto se lo ha establecido de la siguiente manera: un número en donde se identifica el requerimiento, la siguiente columna nos detalla el requerimiento, posteriormente se tiene la columna de prioridad donde se establece que tan importante es el requerimiento y se lo ha dividido en tres fases: Alta, Media y Baja, en la Tabla 9 se detalla con mayor claridad la importancia ya que es de suma importancia en la selección del hardware y software, y por último en el diseño de la tabla se ha colocado la columna relación para así conocer si entre requerimientos depende uno del otro.

# **Tabla 9**

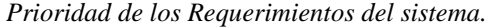

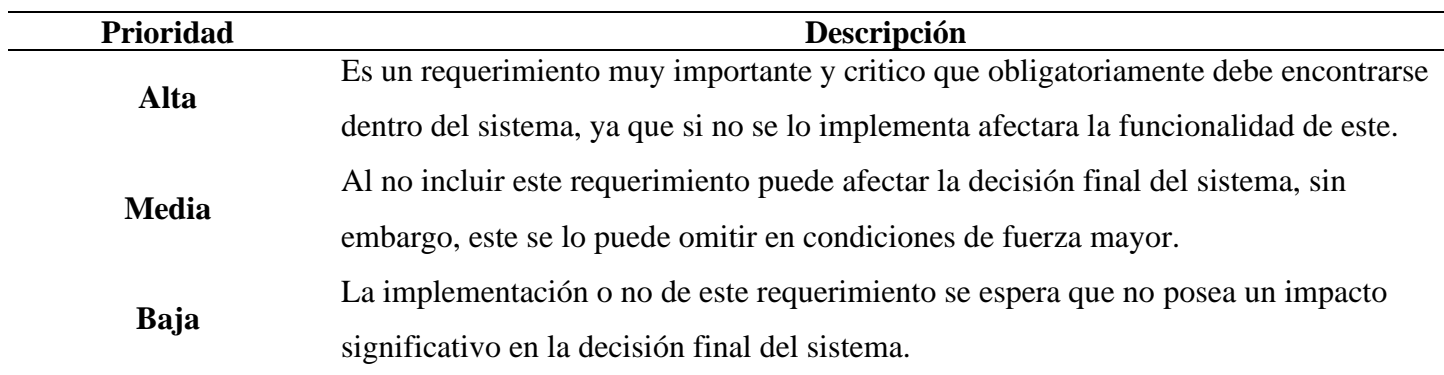

Fuente: Autoría

# **3.4.3.1. Requerimientos Iniciales del Sistema***.* Los requerimientos iniciales del

sistema (SySR) hacen referencia a limites funcionales y las características de comportamiento y propiedades que debe tener el sistema, comprenden los requisitos de uso, las interfaces, los modos, estados y físicos; los cuales se muestran en la Tabla 10, teniendo en cuenta que de esta manera se puede identificar claramente lo que la persona con discapacidad necesita para el sistema en base a la encuesta realizada (véase, Anexo 1).

## **Tabla 10**

*Requerimientos Iniciales del Sistema.*

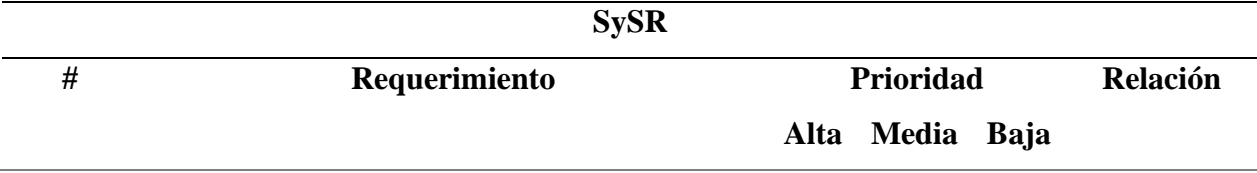

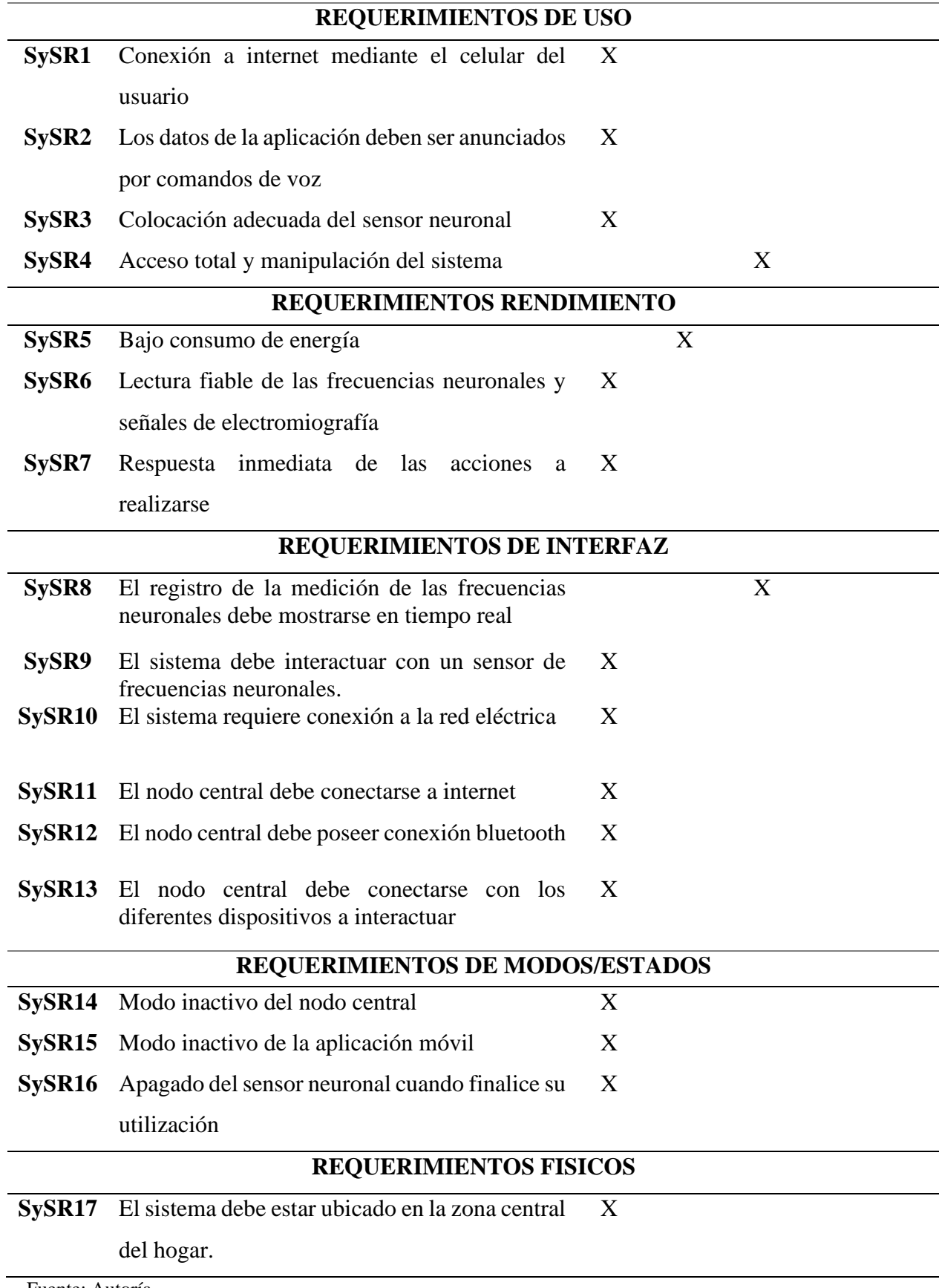

Fuente: Autoría

# *3.5.2. Requerimientos de Arquitectura*

En la Tabla 11, se muestra los requerimientos de arquitectura (SRSH), en los mismos se incluyen los requisitos de diseño, de software, de hardware y eléctricos; los mismo que ayudan posteriormente en la elección de los diferentes componentes de hardware y software que serán parte del sistema.

#### **Tabla 11**

*Requerimientos de Arquitectura.*

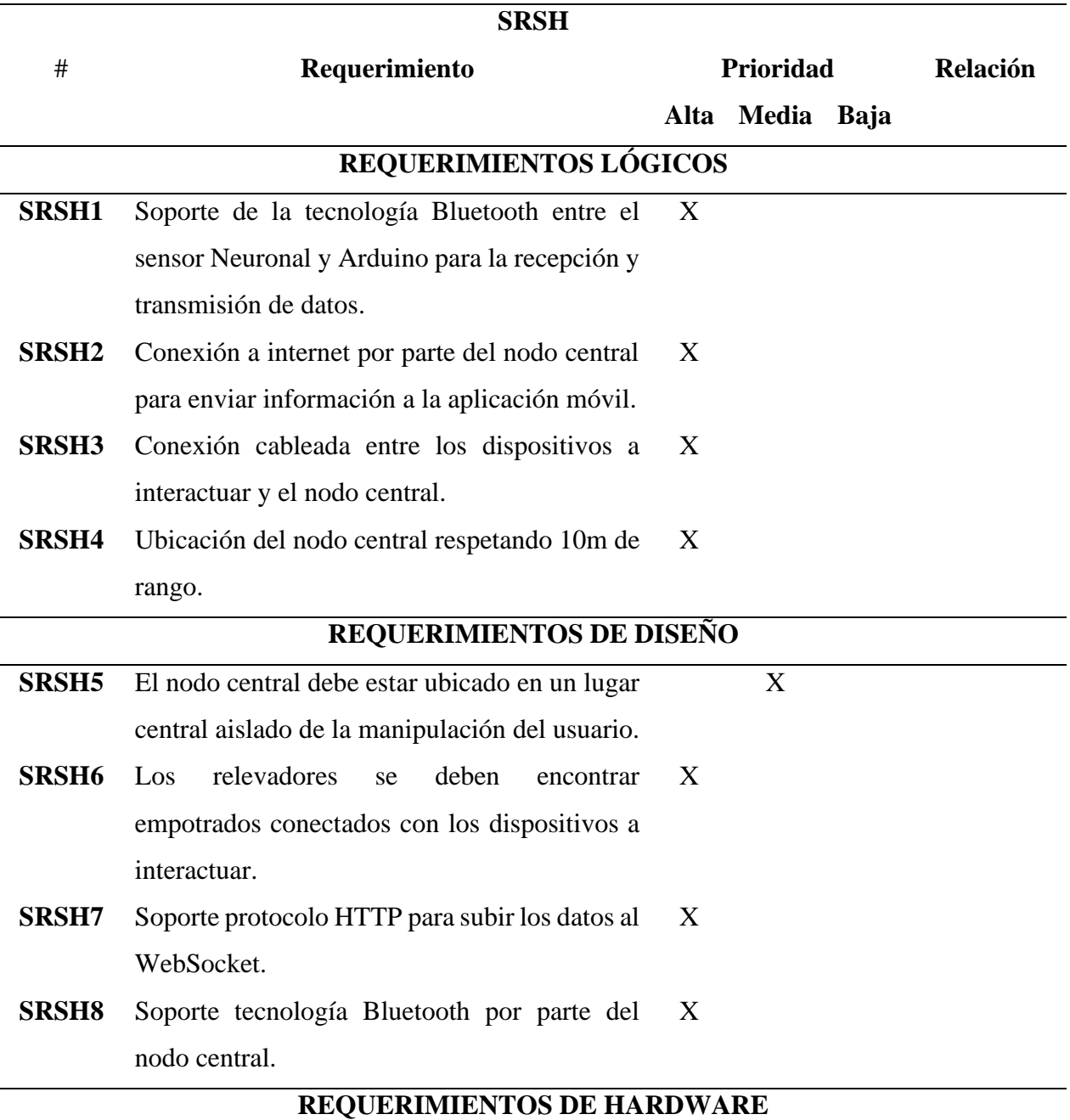

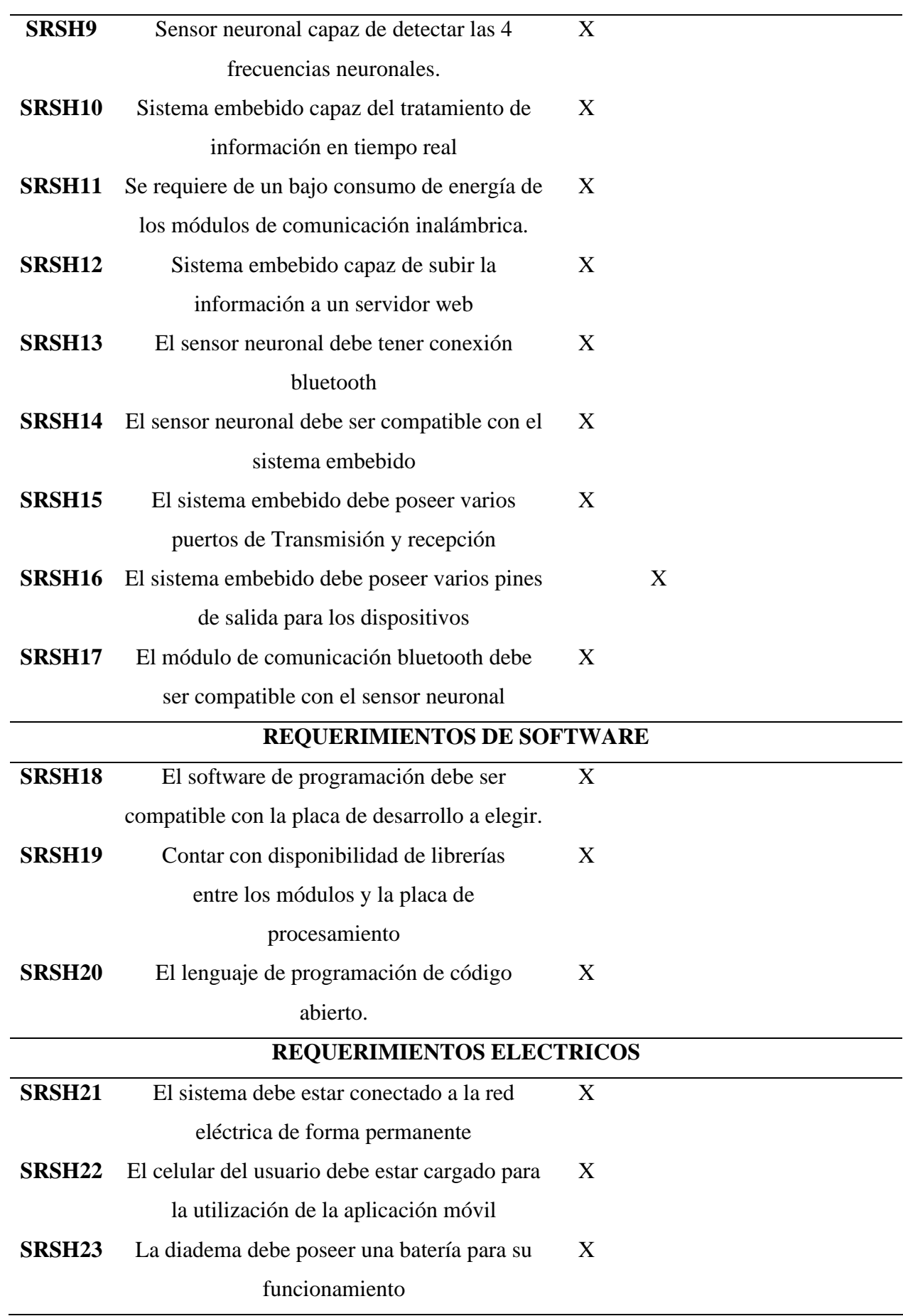

Fuente: Autoría

## **3.5. Fase 2: Diseño del Prototipo**

Una vez finalizada la etapa de análisis y situación actual del domicilio de la persona con discapacidad visual y, también con la ayuda de la encuesta realizada a la persona beneficiaria se pudo determinar los requerimientos técnicos y operacionales que necesita el proyecto para su funcionamiento. Por lo que a continuación, para iniciar con la fase de diseño en donde se describe la arquitectura funcional del sistema en conjunto con el diagrama de bloques de este, posteriormente se da a conocer la elección de los componentes del hardware y software, el diagrama del circuito, el diseño del sistema, y finalmente el diagrama de flujo del sistema.

# *3.5.1. Arquitectura del Sistema*

 En la Figura 23 se visualiza el sistema de adquisición de frecuencias neuronales, en el cual se utiliza el sensor Mindwave NeuroSky que se encarga de la toma de datos y el procesamiento de estos transformándolos en dos estados mentales, dicho sensor se encuentra conectado inalámbricamente al Arduino en donde se encarga de recibir dicha información, procesarla y transformarla en acciones válidas.

#### **Figura 23**

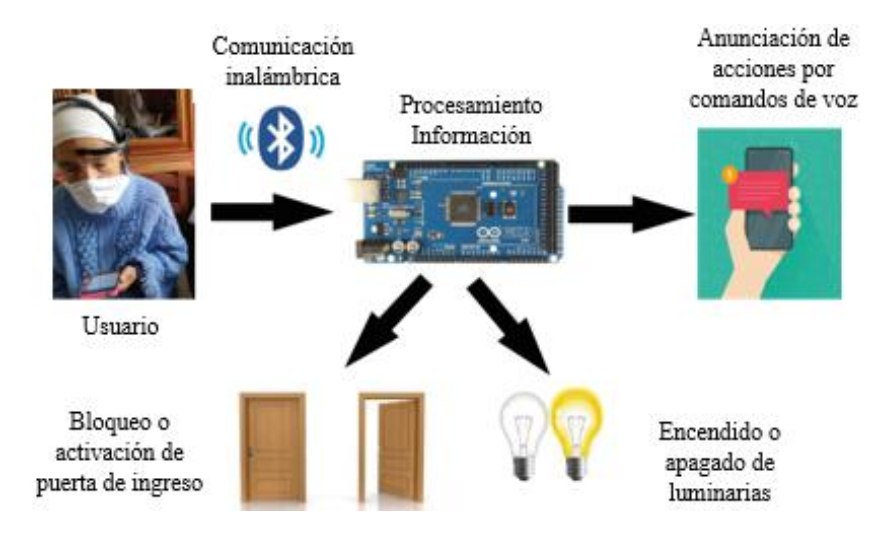

*Arquitectura del funcionamiento del sistema*

Fuente: Autoría

## *3.5.2. Diagrama de Bloques*

 En la Figura 24 se muestra el diagrama de bloques en donde se puede apreciar la integración entre el hardware y software, cada una de las etapas previamente se ha detallado acorde al funcionamiento deseado en este proyecto, cada bloque se observa las características independientes que se deben realizar y deciden el éxito de dicho proyecto.

#### **Figura 24**

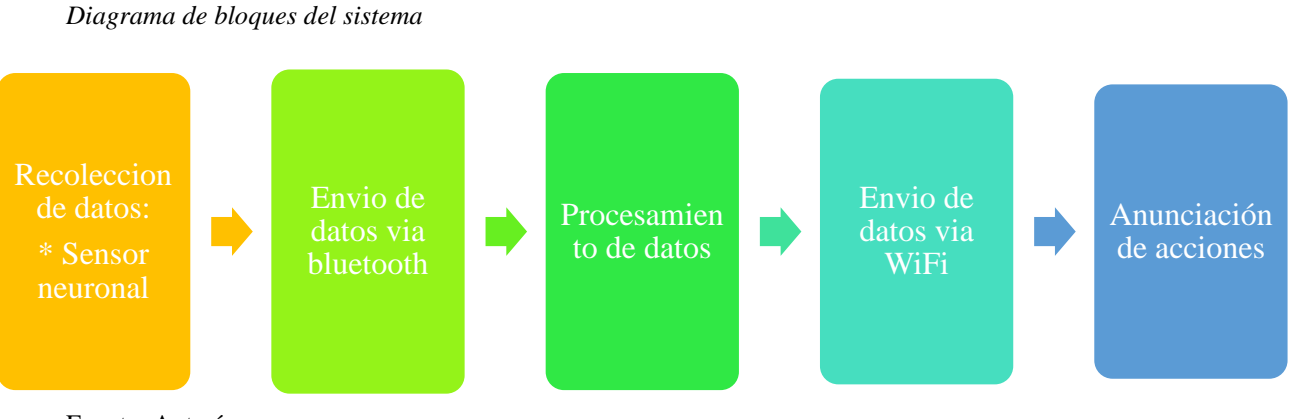

Fuente: Autoría

# **3.6. Elección de Hardware y Software para el Sistema**

Se realiza una tabla comparativa de especificaciones para la selección de los componentes de hardware y software dependiendo de los atributos de los requerimientos de Stakeholders, Arquitectura y de Sistemas, se califican y evalúan los componentes mediante dicha tabla, en la cual se da una valoración a cada atributo correspondiente (StSR, SySR, SRSH) y dependiendo de la puntuación final se escoge el componente. La puntuación se basa en un valor de ¨1¨ si se cumple con el requerimiento y una puntación de ¨0¨ si no cumple el requerimiento.

**3.6.1.1. Bloque recolección de datos.** Este bloque es el que se encarga de recolectar las frecuencias neuronales y de electromiografía de la persona con discapacidad visual, las mismas se van a tomar mediante un sensor neuronal, para lo cual se ha tomado en cuenta 4 opciones que se adaptan a las necesidades del proyecto. La Tabla 12 se observa la valoración de cada requerimiento para la elección del sensor, el mismo debe cumplir con los requerimientos de Arquitectura que se encuentran en la sección 3.4.4, específicamente en la Tabla 11.

*3.6.1.1.1. Selección Sensor Neuronal.* De acuerdo con los requerimientos de Arquitectura que se ha especificado en la Tabla 11 acerca de los requisitos implícitos del sensor neuronal para la correcta adquisición de datos y comunicación con el nodo central se muestra la comparación con los diferentes modelos en la Tabla 12.

#### **Tabla 12**

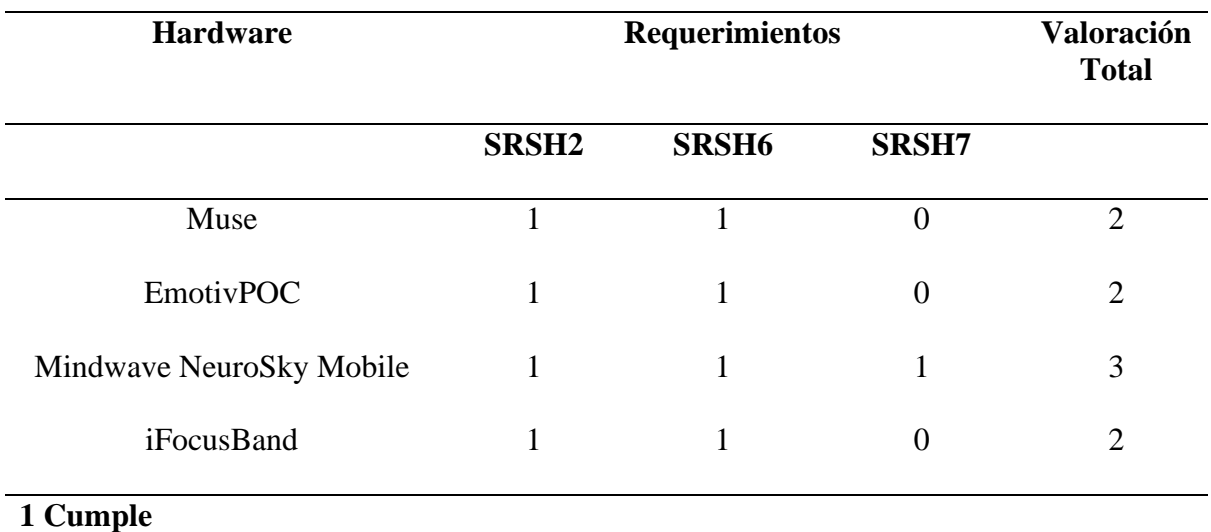

*Elección sensor neuronal*

# **0 No cumple**

**Elección:** En la elección del sensor neuronal según la tabla de requerimientos de arquitectura, se concluye que es óptimo la utilización del sensor neuronal Mindwave Neurosky, ya que el mismo cumple con todos los requerimientos de una arquitectura robusta para la toma de frecuencias neuronales y su optima comunicación con el sistema embebido.

Fuente: Autoría

A continuación, en la Tabla 13 se muestran las características técnicas principales del sensor de frecuencias neuronales Mindwave NeuroSky.

## **Tabla 13**

*Características Mindwave Neurosky*

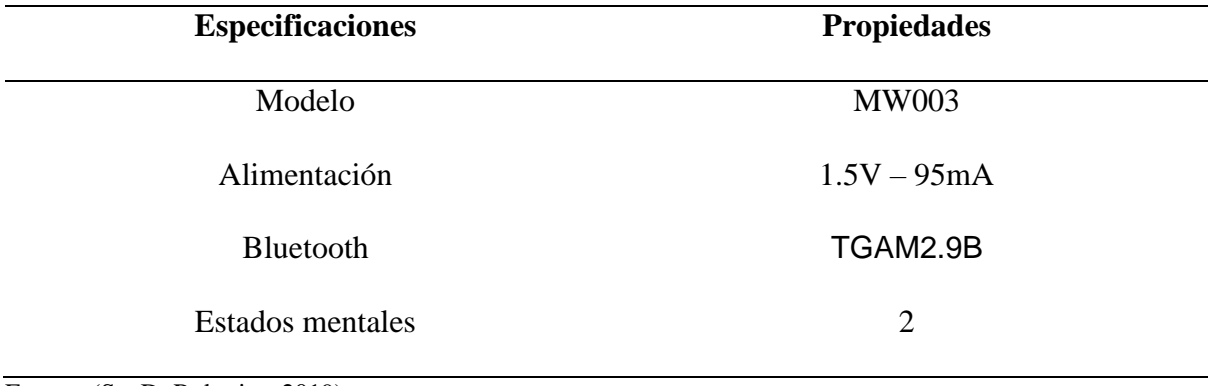

Fuente: (SanDoRobotics, 2019)

**3.6.1.2. Bloque Envió de Datos Vía Bluetooth***.* Este bloque se encarga de la comunicación entre el sensor neuronal y el nodo central, Teniendo en cuenta los requisitos listados en la Tabla 11 de Arquitectura del sistema, se debe tomar en cuenta un módulo bluetooth el cual pueda emparejarse con la diadema Mindwave NeuroSky Mobile.

*3.6.1.2.1. Selección Módulo Bluetooth.* En la selección del módulo bluetooth se ha

tomado en cuenta 2 opciones que se acoplan a las necesidades del proyecto. En la Tabla 14 se observa la valoración de cada requerimiento para la elección del módulo bluetooth.

#### **Tabla 14**

*Selección módulo bluetooth*

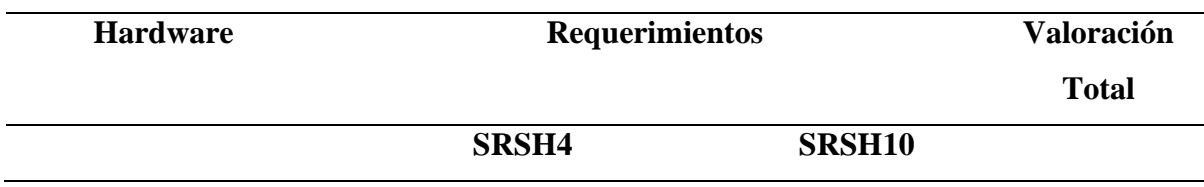

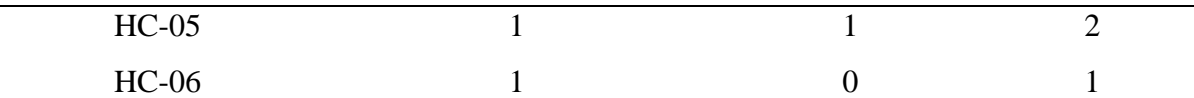

# **1 Cumple**

#### **0 No cumple**

**Elección:** En la elección del módulo bluetooth según la tabla de arquitectura, se concluye que es óptimo la utilización del HC-05, ya que cumple con la mayoría de los requerimientos de compatibilidad con el sensor neuronal.

Fuente: Autoría

A continuación, en la Tabla 15 se muestran las características técnicas principales del módulo bluetooth HC-05

## **Tabla 15**

*Especificaciones módulo Bluetooth HC-05*

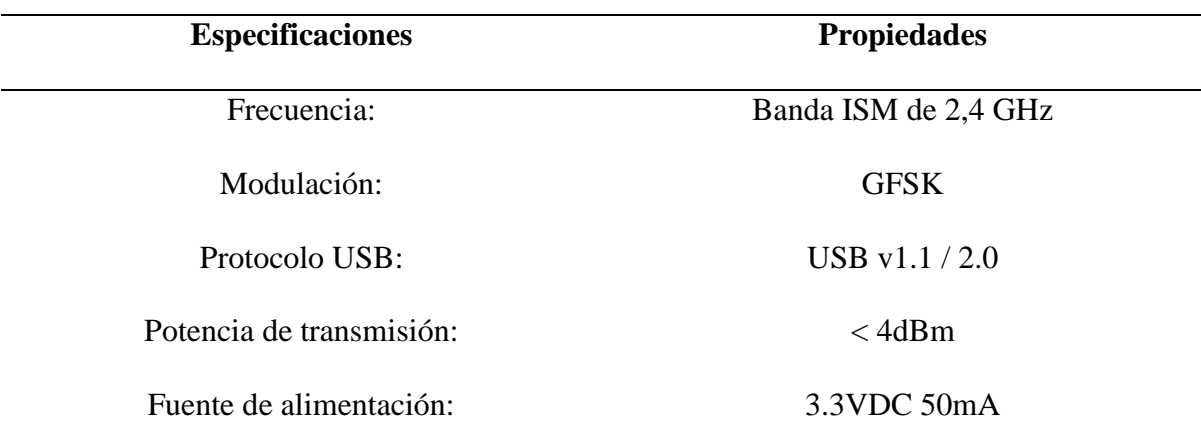

Fuente: (Electronica Embajadores, 2019)

**3.6.1.3. Bloque Procesamiento de Datos.** En este bloque se va a desarrollar el procesamiento de los datos recibidos por el sensor neural, este bloque es una parte fundamental en el desarrollo del sistema debido a que es el encargado de desarrollar las acciones válidas deseadas por la persona con discapacidad visual, mediante la evaluación de los datos recibidos y su correcta comunicación con los diferentes dispositivos a interactuar. En la Tabla 11 se especifica los requerimientos necesarios para el buen desempeño del sistema embebido.
*3.6.1.3.1. Selección Sistema Embebido.* En la selección del sistema embebido a trabajar se ha tomado en cuenta 2 opciones que se acoplan a las necesidades del proyecto. En la Tabla 16 se observa la valoración de cada requerimiento para la elección del sistema embebido.

#### **Tabla 16**

*Selección sistema embebido*

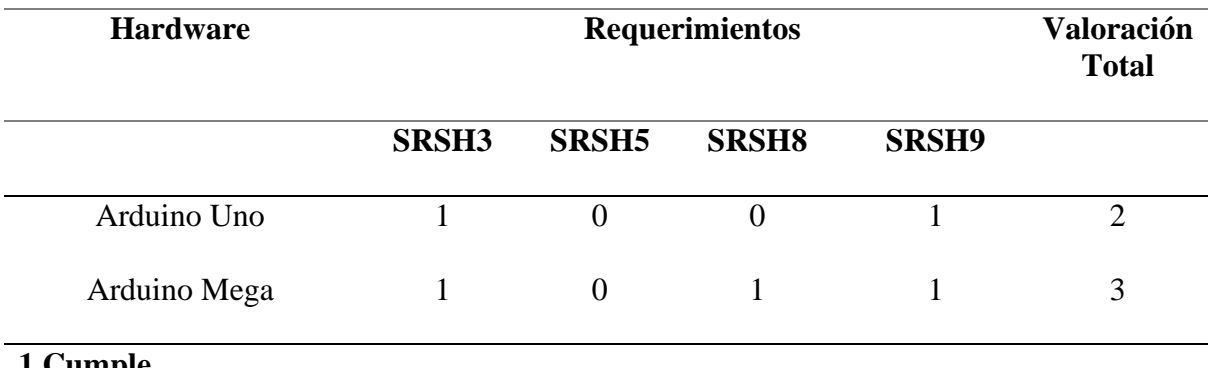

#### **1 Cumple 0 No cumple**

**Elección:** En la elección del sistema embebido según la tabla de arquitectura, se concluye que es óptimo la utilización del sistema embebido Arduino Mega, ya que cumple con la mayoría de los requerimientos de una arquitectura robusta para el procesamiento y manejo de los datos que se obtiene del sensor neuronal.

Fuente: Autoría

A continuación, en la Tabla 17 se muestran las características técnicas principales del sistema embebido Arduino Mega.

### **Tabla 17**

*Especificaciones Arduino Mega*

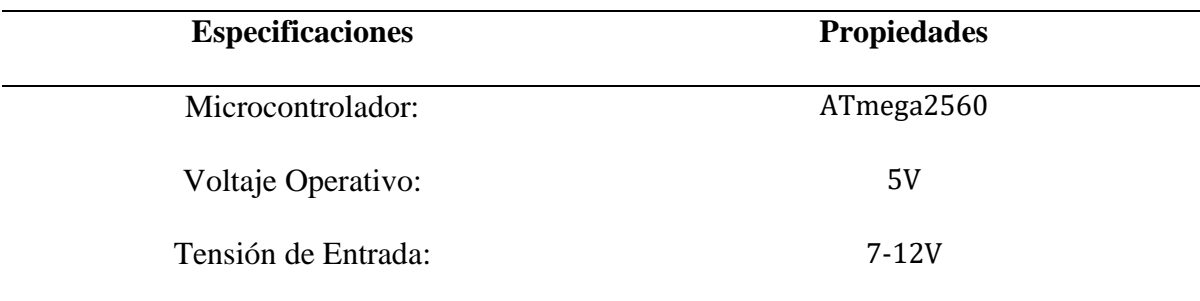

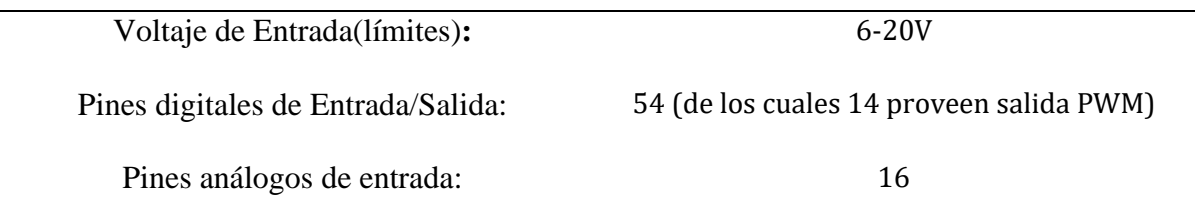

Fuente: (Veloso, 2018)

**3.6.1.4. Bloque Envió de Datos Vía WiFi.** Este bloque es el encargado de enviar los datos hacia el WebSocket de donde consumirá la información la aplicación móvil, así se anunciará las acciones que se están realizando dentro del hogar para el conocimiento de la persona con discapacidad visual.

*3.6.1.4.1. Selección Modulo Wi-Fi*. En la selección del módulo Wi-Fi que subirá los datos a internet se ha tomado en cuenta 2 opciones que se acoplan a las necesidades del proyecto. En la Tabla 18 se observa la valoración de cada requerimiento para la elección del este.

## **Tabla 18**

*Selección modulo Wi-Fi*

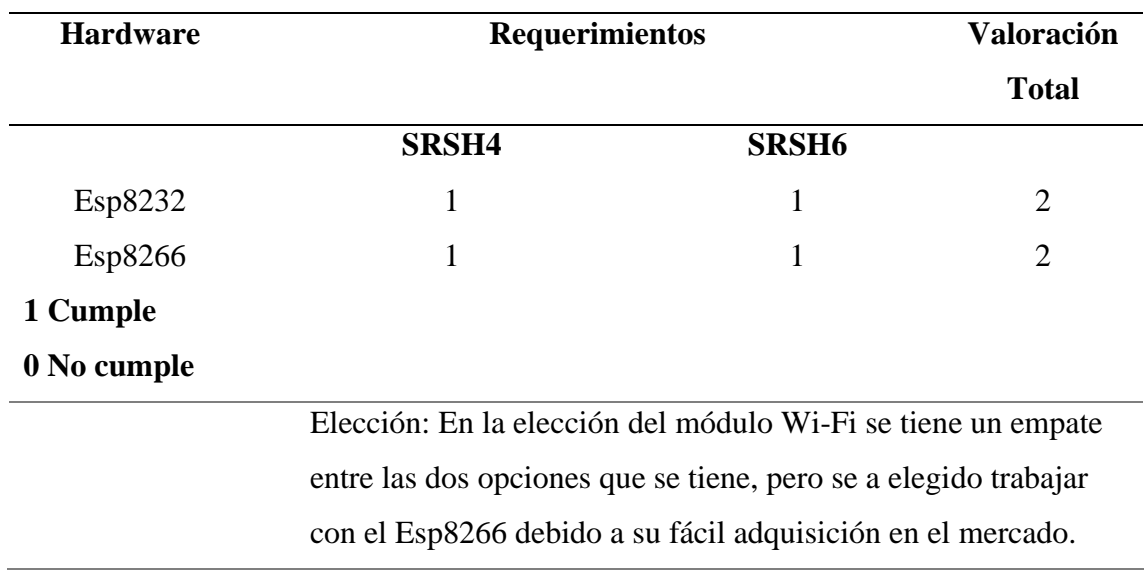

Fuente: Autoría

A continuación, en la Tabla 19 se muestran las características técnicas principales del módulo Wi-Fi Esp8266.

### **Tabla 19**

*Especificaciones modulo Wi-Fi*

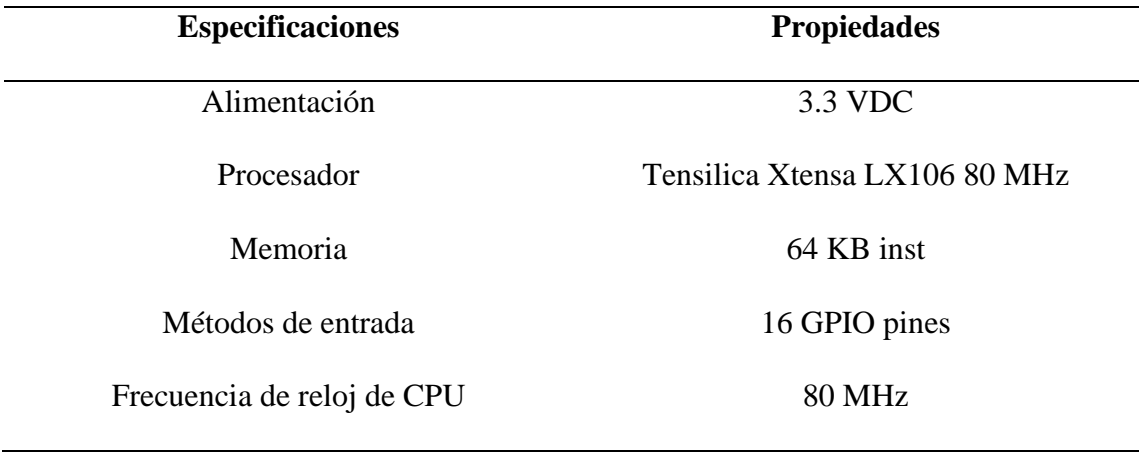

Fuente:(Del Valle Hernández, 2019)

# *3.6.2. Elección de Software*

El software a escoger debe tener relación en base a los aspectos definidos en la etapa de requerimientos, de esta forma se garantiza un desempeño óptimo. De igual manera, como se realizó la elección del hardware.

**3.6.2.1. Software Bloque de Procesamiento de Datos.** En este bloque se selecciona el software con el cual se va a programar la recepción de datos, el procesamiento y la realización de acciones validas del nodo central, en torno a los requerimientos de arquitectura del proyecto que se encuentran en la Tabla 11.

## *3.6.2.1.1. Selección Software de Programación Microcontrolador.* Para la selección

del software de programación se seleccionaron 2 opciones, las cuales se adaptan a los requerimientos del proyecto. La Tabla 20 muestra la valoración de cada requerimiento para la elección del software de programación.

### **Tabla 20**

*Selección software de programación*

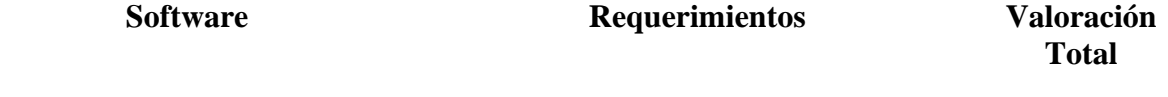

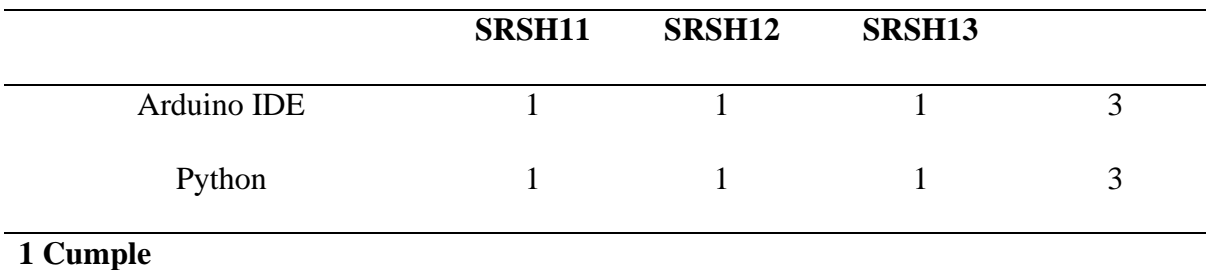

# **0 No cumple**

**Elección:** En la elección del software de programación según la tabla de requerimientos de arquitectura, se concluye que las dos opciones son indicadas, sin embargo, debido a que la placa de procesamiento que prevaleció en la parte de Hardware es un Arduino Mega, se elige el software Arduino IDE para tener compatibilidad, además de ser una multiplataforma de código abierto.

Fuente: Autoría

**3.6.2.2. Software Bloque de Anunciación de Acciones.** Esta etapa es fundamental dentro del proyecto debido a que es la encargada de anunciar las acciones que se están realizando dentro del hogar y comunicar a la persona con discapacidad visual en el entorno, para lo cual se analiza los requerimientos de arquitectura que se encuentran en la Tabla 11 para seleccionar el óptimo.

## *3.6.2.2.1. Selección Software de Programación Aplicación Móvil.* Para la selección

del software de programación para la aplicación móvil se seleccionaron 3 opciones, las mismas se adaptan a los requerimientos del proyecto. La Tabla 21 muestra la valoración de cada requerimiento para la elección del software de programación de la aplicación móvil.

## **Tabla 21**

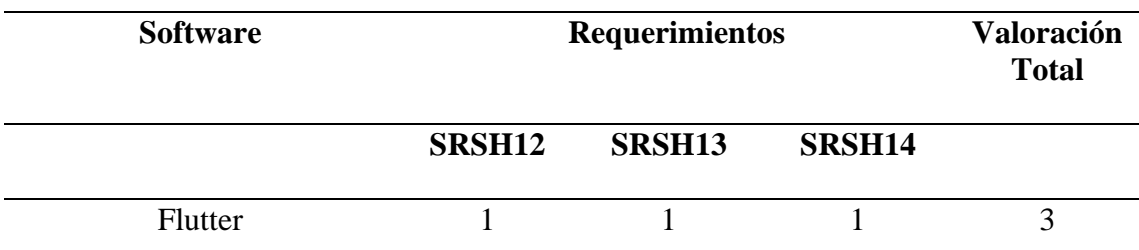

*Selección software de programación aplicación móvil*

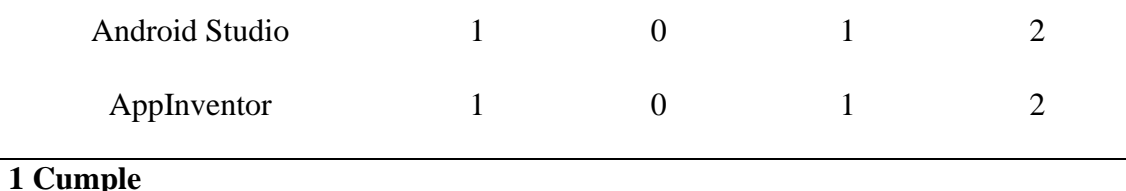

## **0 No cumple**

**Elección:** En la elección del software de programación para la aplicación móvil según la tabla de requerimientos de arquitectura, se concluye que la opción del software Flutter es la indicada debido a que cumple con todos los requerimientos.

Fuente: Autoría

## *3.6.3. Diagrama Circuital*

El nodo central es el encargado de comunicarse con el sensor neuronal, las luminarias y la puerta de ingreso o salida, además, es el responsable de realizar el procesamiento, almacenamiento y anunciación de las acciones realizadas en la aplicación. En la Figura 25, se muestra el diagrama circuital, integrado por una placa de procesamiento Arduino Mega, un módulo de comunicación Bluetooth HC-05, un módulo relé, un Arduino esp8266 y se encuentran conectado directamente a la energía eléctrica.

*Diagrama circuital del sistema*

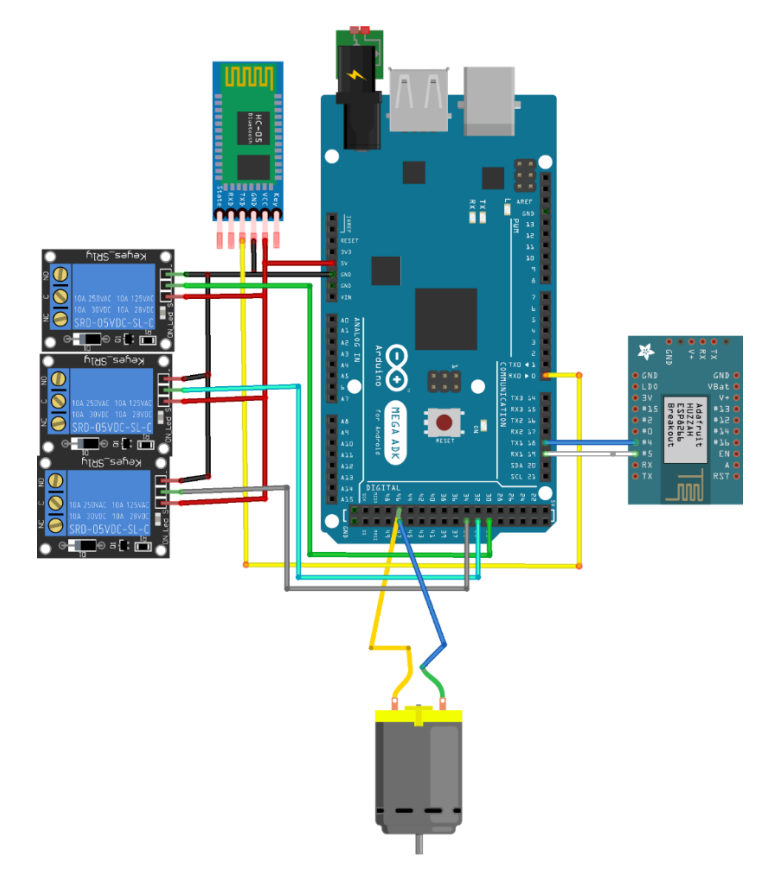

Fuente: Autoría

## *3.6.4. Cálculos de Alimentación Eléctrica*

Para la alimentación del nodo central del sistema domótico se tomó en cuenta la sumatoria de todos los elementos que intervienen, en la tabla 22 se realiza un listado de los dispositivos con la cantidad de voltaje y corriente necesarios para su funcionamiento.

## **Tabla 22**

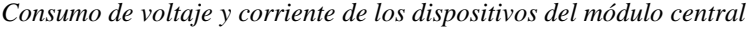

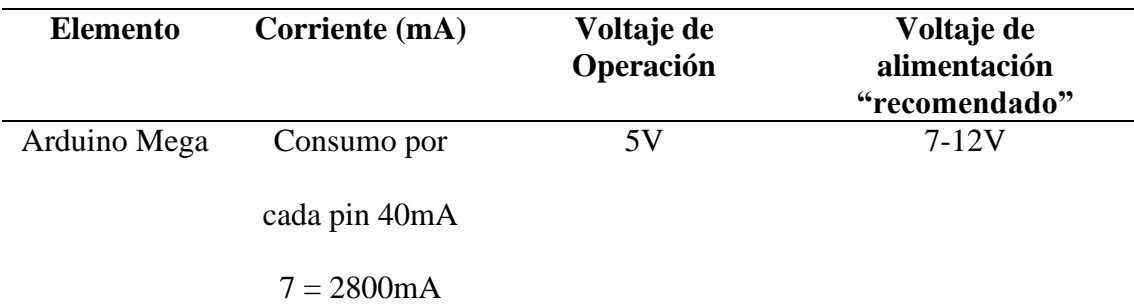

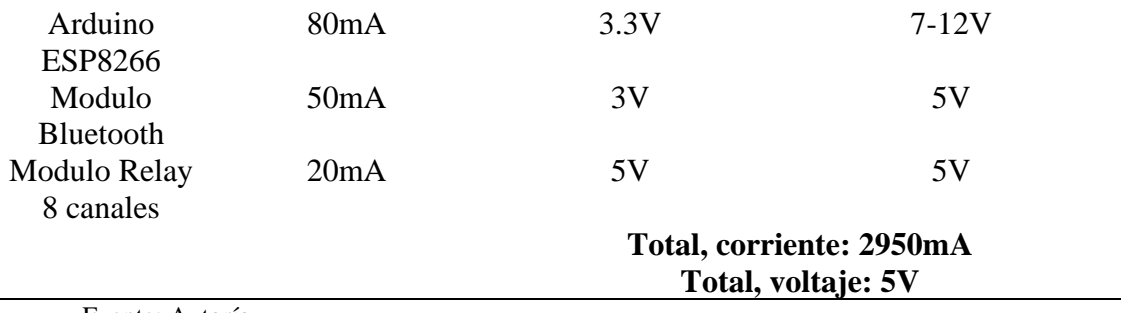

Fuente: Autoría

Para lo cual se ha determinado utilizar una fuente de poder que trabaje a 5 voltios y como mínimo a 3A.

## **3.7. Diseño del Sistema**

 En este punto se arranca con el desarrollo del sistema, para lo cual se debe tomar en cuenta los detalles descritos anteriormente tales como el alcance, limitación, situación actual y requerimientos que son un puntal fundamental en el análisis inicial para iniciar con la recolección de frecuencias neuronales y su procesamiento.

En los siguientes apartados se incluye diagramas de bloques, arquitectura del sistema, así como también la funcionalidad que debe cumplir el sistema con la toma de frecuencias neuronales.

## *3.7.1. Bloque 1: Recolección de Datos*

El primer bloque representa la primera fase del sistema que se basa en la recolección de datos, se va a trabajar con el sensor Mindwave NeuroSky, el mismo capta la actividad del cerebro y por ende las frecuencias neuronales que se están generando por las acciones que realiza el usuario y también las señales de electromiografía que se generan en la frente del usuario. Para lo cual el sensor neuronal se debe colocar de manera correcta lo cual implica que la diadema se debe encontrar asegurada en la sien derecha y sien izquierda del usuario y el sensor de electromiografía se encuentra a 3cm de la ceja del usuario o a 2 dedos de distancia como se muestra en la figura 26.

*Colocación sensor neuronal*

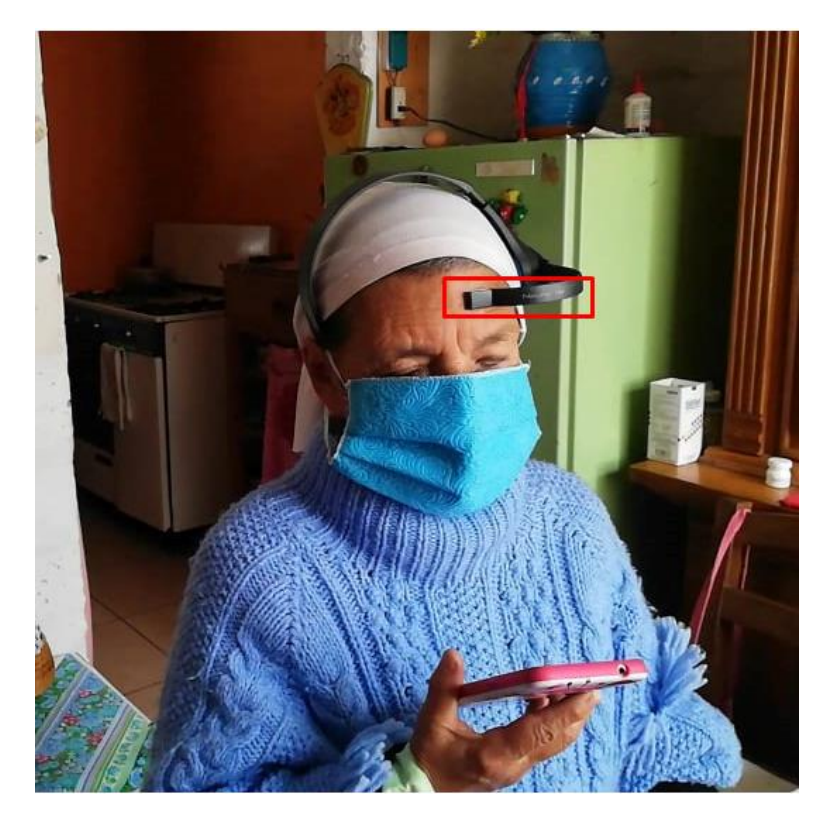

Fuente: Autoría

## *3.7.2. Bloque 2: Envió de Datos Vía bluetooth*

Para el correcto envió de los datos entre el sensor neuronal y el módulo bluetooth HC-05, como primer paso se debe realizar la configuración de maestro al módulo bluetooth y como esclavo al sensor neuronal. Esto se lo realiza mediante los códigos AT, los cuales son instrucciones codificadas que facilitan la comunicación entre modem y usuario, por lo tanto, para el proyecto se necesitan realizar 4 configuraciones dentro del módulo que son: nombre, rol, contraseña y velocidad de comunicación, las mismas se deben programar dentro del software Arduino como se aprecia en la figura 27.

*Configuración comandos AT modulo bluetooth HC-05*

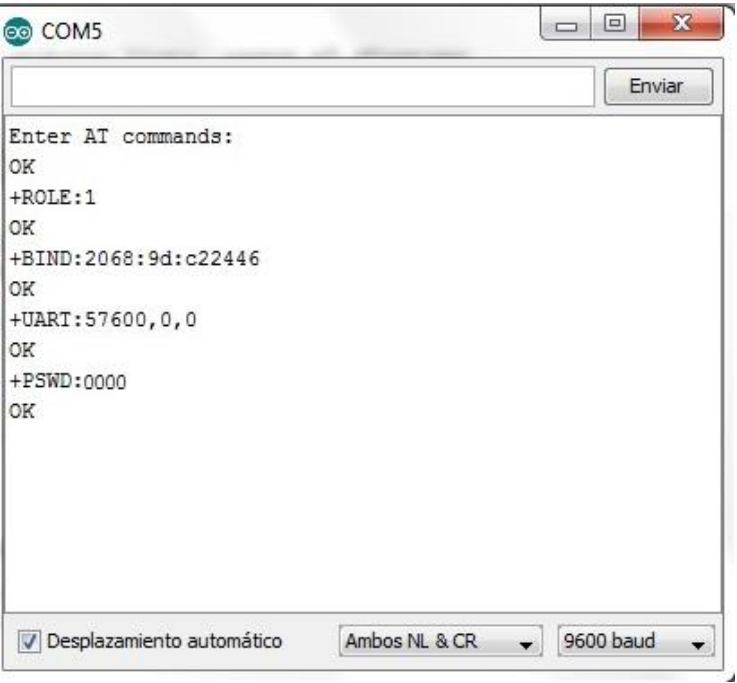

Fuente: Autoría

### *3.7.3. Bloque 3. Procesamiento de Datos*

Una vez que la información llega hacia al sistema embebido, la misma se la debe tratar por tramas, para lo cual como primer paso se define la longitud máxima de la carga útil, esta información se lee en la memoria, posteriormente se lee el byte de suma de comprobación de la secuencia y por último se analiza la información de la carga útil, como se parecía en la figura 28, toda la programación se la realiza en el software Arduino.

*Tratamiento información en software Arduino IDE*

arduino\_uno\_envio Arduino 1.8.13 (Windows Store 1.8.42.0)

Archivo Editar Programa Herramientas Ayuda  $\ddot{\phantom{1}}$  $\ddot{\phantom{1}}$ ÷ 圖 arduino\_uno\_envio void loop() {  $if(ReadOneByte() == 170)$  $if (ReadOneByte() == 170)$  $\verb|payloadLength| = \verb|ReadOneByte|();$ if (payload<br>Length  $>169)$ return; generatedChecksum =  $0;$ for (int  $i = 0$ ;  $i <$  payload<br>Length;  $i++)$  {  $payloadData[i] = ReadOneByte();$ generatedChecksum += payloadData[i]; -P  $checksum = ReadOneByte()$ ;  ${\tt generatedChecksum = 255 - generatedChecksum};$ 

Fuente: Autoría

Una vez configurada la recepción de la información se la visualiza en el estado de concentración y meditación gracias al puerto serial del computar, en donde se da a conocer el estado del usuario y que niveles está teniendo, los resultados pueden variar de 0% a 100%, como se puede observar en la figura 29.

#### **Figura 29**

*Visualización puerto serial Meditación y Atención de la usuaria*

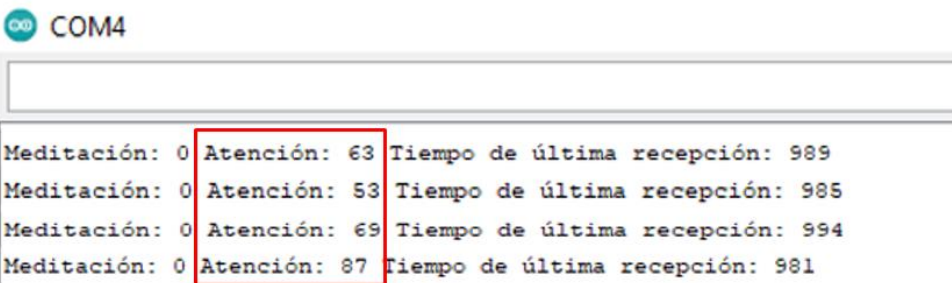

Fuente: Autoría

De la misma manera se puede observar la impresión en el puerto serial de los valores de electromiografía en los cuales se pudo distinguir 4 diferentes valores que se puede obtener con las gesticulaciones faciales, como se puede observar en la figura 30 se puede visualizar el valor de 25 y 51 en el campo de meditación.

### **Figura 30**

*Visualización puerto serial gesticulaciones faciales de la usuaria*

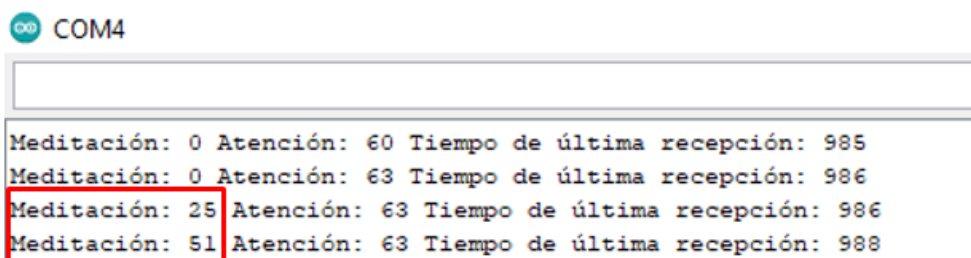

Fuente: Autoría

#### **3.7.3.1. Meditación y Atención Persona con Discapacidad Visual.** Una vez

configurada la recepción de los datos hacia el nodo central se procede a realizar la toma de datos a la persona con discapacidad visual con el fin de determinar el umbral máximo y mínimo de concentración de la misma. Para lo cual se ha realizado 2 pruebas diferentes, la primera prueba se trata de medir la concentración de la usuaria con un celular en la mano, la segunda prueba se trata de lo mismo de la concentración de la persona con discapacidad visual, pero sin el celular en la mano, como se muestra en el figura 31 se visualiza a la usuaria realizando las pruebas de concentración en conjunto con los resultados obtenidos, de la misma manera en la figura 32 se puede observar la prueba sin el celular en la mano.

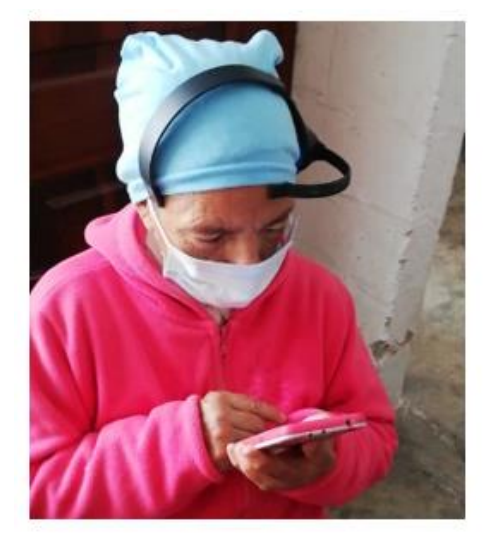

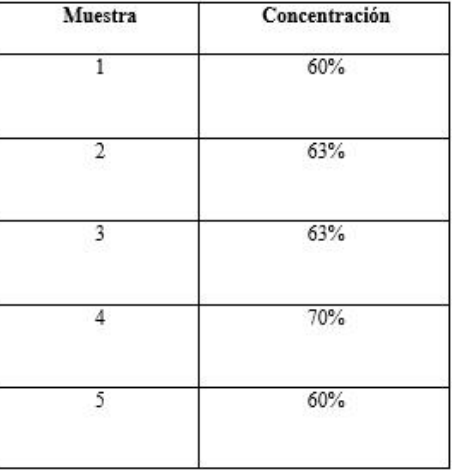

*Prueba concentración con celular persona con discapacidad visual y resultados*

Fuente: Autoría

Se ha tomado un total de 5 muestras para determinar la concentración de la persona con discapacidad visual con lo cual se puede observar en la figura 31 que los valores se encuentran entre el 60% y 70%.

### **Figura 32**

*Prueba concentración sin celular persona con discapacidad visual y resultados*

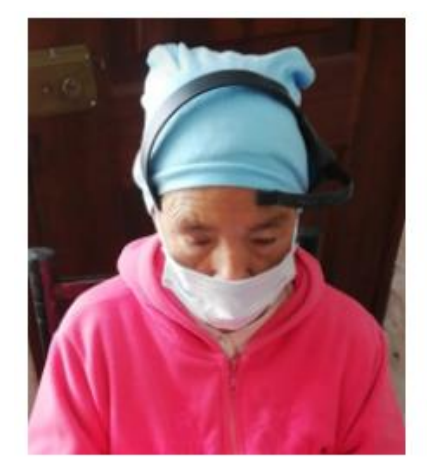

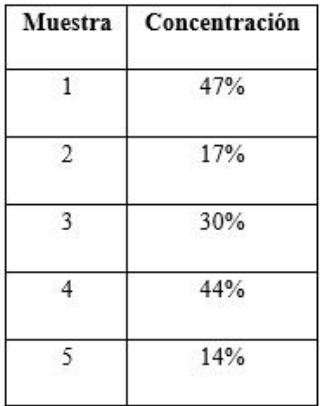

Fuente: Autoría

De la misma manera se realizó un total de 5 pruebas a la persona con discapacidad visual, pero en este caso sin celular, para lo cual se pudo observar la disminución de la concentración que bordea el 14% y 40% de concentración como se observa en la figura 32.

*3.7.3.2.1. Valores Gesticulaciones Faciales.* Una vez concluidas las 10 pruebas realizadas tanto con el celular en la mano como sin el celular en la mano, se tiene como conclusión que, la persona con discapacidad visual posee un grado aceptable de concentración, para lo cual se ha determinado configurar que las acciones validas a realizarse dentro del hogar sean superiores al 10% de concentración de la usuaria, garantizando la realización de las acciones deseadas y evitando cualquier dificultad.

### **3.7.3.2. Gesticulaciones Faciales de la Persona con Discapacidad Visual**. De la

misma manera que las pruebas de concentración se realizaron 2 pruebas diferentes, la primera prueba se trata de medir las gesticulaciones faciales de la usuaria con un celular en la mano, la segunda prueba se trata de lo mismo de las gesticulaciones faciales de la persona con discapacidad visual, pero sin el celular en la mano, como se muestra en la figura 33 se visualiza a la usuaria realizando las pruebas de las gesticulaciones faciales en conjunto con los resultados obtenidos, de la misma manera en la figura 34 se puede observar la prueba sin el celular en la mano.

### **Figura 33**

*Prueba gesticulaciones faciales con celular persona con discapacidad visual y resultados*

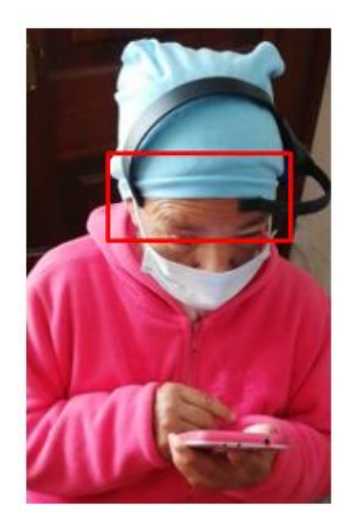

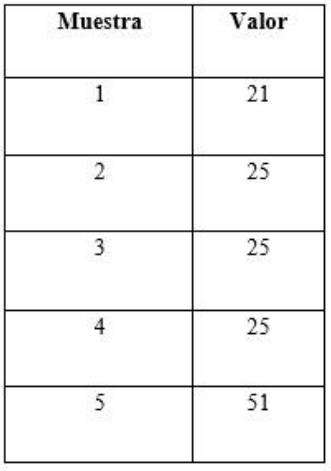

Fuente: Autoría

Se tomaron un total de 5 muestras en cuanto a las gesticulaciones faciales realizadas con la persona con discapacidad visual sosteniendo el celular, para lo cual se pudo discriminar los valores obtenidos, siendo el valor 21, 25 y 51 como se muestra en la figura 33, de los mismo se pudo clasificar que los valores válidos con el 25 y 51.

## **Figura 34**

*Prueba gesticulaciones faciales sin celular persona con discapacidad visual y resultados*

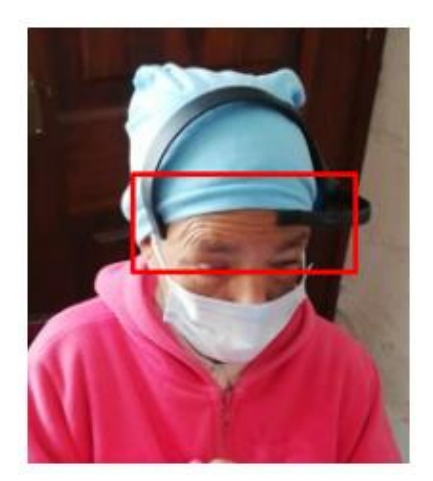

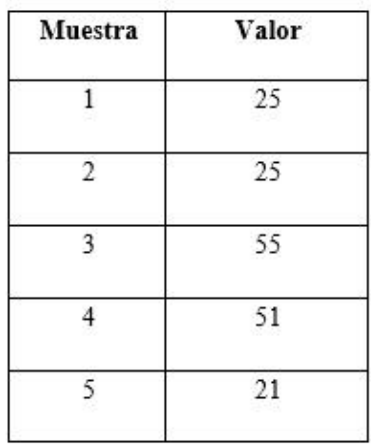

Fuente: Autoría

De la misma manera se realizó la toma de datos de las gesticulaciones faciales de la persona con discapacidad visual pero esta vez sin celular en donde las pruebas arrojaron valores de 21, 25, 51 y 55 como se muestra en la figura 34, de estos se pudo clasificar que los valores válidos con el 25, 51 y 55.

*3.7.3.2.1. Valores de Gesticulaciones Faciales.* Una vez finalizadas las 10 pruebas realizadas a la persona con discapacidad, se ha logrado identificar un total de 4 valores que se puede obtener con el sensor de electromiografía en cual se ha logrado determinar un dato erróneo que es el valor de 21 que representa un pestañeo común y corriente, por otra parte, se identificó 3 valores adecuados con las que se va a trabajar que son 25, 51 y 55 los cuales representan la gesticulación facial deseada por la persona con discapacidad visual que se trata de levantar y bajar la ceja. En la tabla 23 se puede observar la clasificación de datos obtenidos por el sensor de electromiografía.

### **Tabla 23**

*Valores correctos e incorrectos sensor de electromiografía*

| <b>Valores Obtenidos</b> | Valor Incorrecto | Valor Correcto |  |  |  |
|--------------------------|------------------|----------------|--|--|--|
| 21                       | X                |                |  |  |  |
| 25                       |                  | X              |  |  |  |
| 51                       |                  | X              |  |  |  |
| 55                       |                  | X              |  |  |  |
|                          |                  |                |  |  |  |

Fuente: Autoría

Una vez definidos los parámetros a trabajar que son concentración igual o mayor al 10% de la usuaria y gesticulaciones faciales con rangos de 25, 51 y 55, se procede a realizar la ruta acordada con la persona con discapacidad visual de la siguiente manera:

- Se inicia con un mensaje de que el sensor neuronal y el microcontrolador se encuentran enlazados correctamente.
- Después la persona con discapacidad visual debe realizar una gesticulación facial para ingresar al estado de desbloqueo de la puerta de entrada.
- Posterior a la primera gesticulación facial la persona con discapacidad visual debe concentrarse con un porcentaje superior al 10% para desbloquear la puerta de ingreso.
- Seguidamente para continuar con el bloqueo de la puerta de ingreso, la persona con discapacidad visual que se debe realizar otra vez la gesticulación facial para ingresar a dicho estado. Y superar el 10% de concentración para el bloqueo.
- Una vez el usuario se encuentra dentro del hogar debe realizar otra vez la gesticulación facial para ingresar al estado de encendido de luminarias de la primera habitación y debe concentrarse para el encendido de estas.
- Posteriormente para apagar las luminarias de la habitación se debe realizar otra vez la gesticulación facial para ingresar al estado de apagado de luminarias y concentrarse para el apagado de estas.
- Y el mismo proceso se repite para las diferentes habitaciones del hogar.
- Finalmente se ha programado el ultimo estado que se trata en el apagado de todas las luminarias del hogar por si existiera algún olvido o descuido.

A continuación, en la figura 35 se puede observar el diagrama de flujo del funcionamiento del sistema en donde se visualiza de mejor manera la explicación realizada anteriormente.

*Diagrama de flujo del sistema*

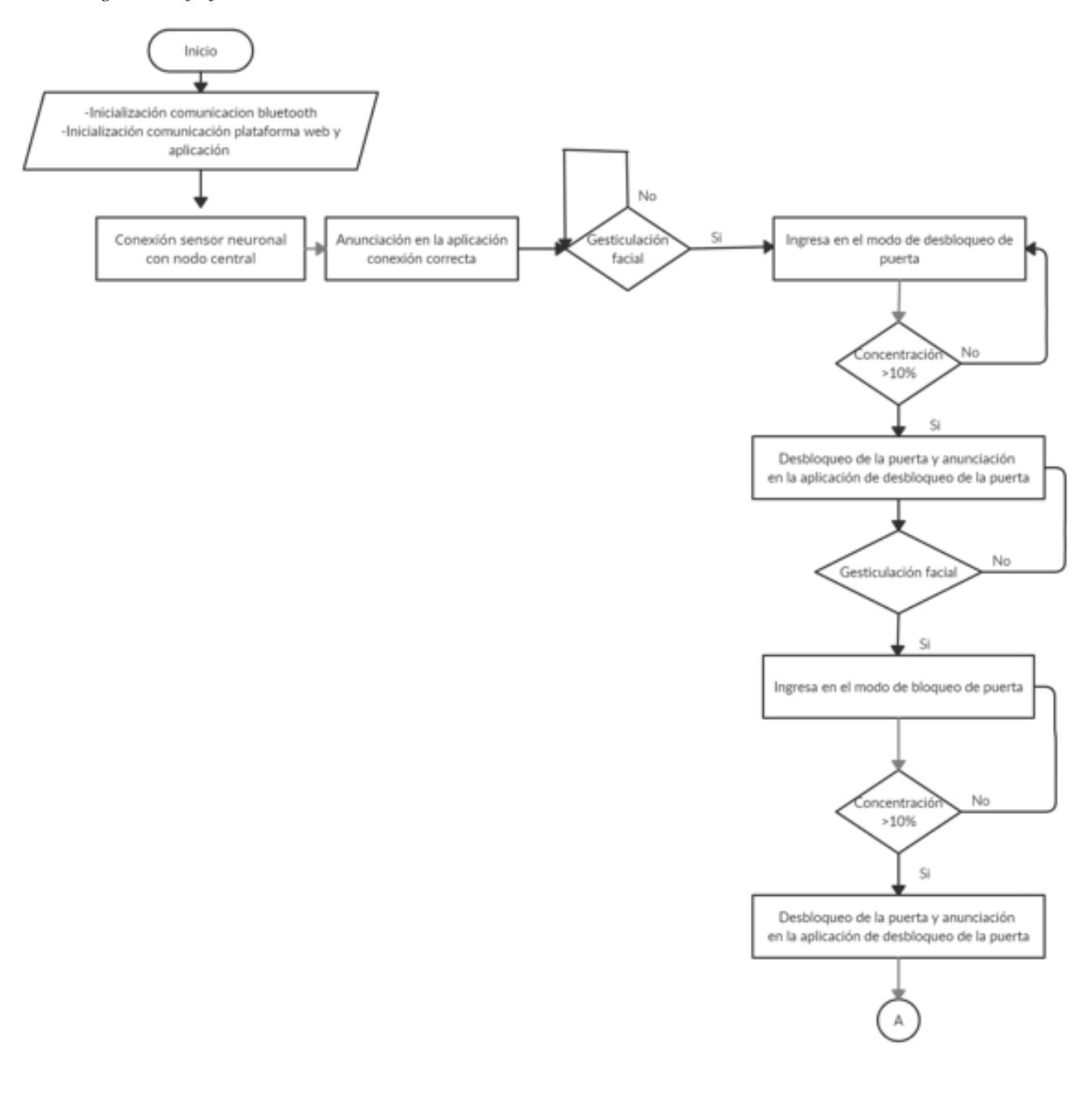

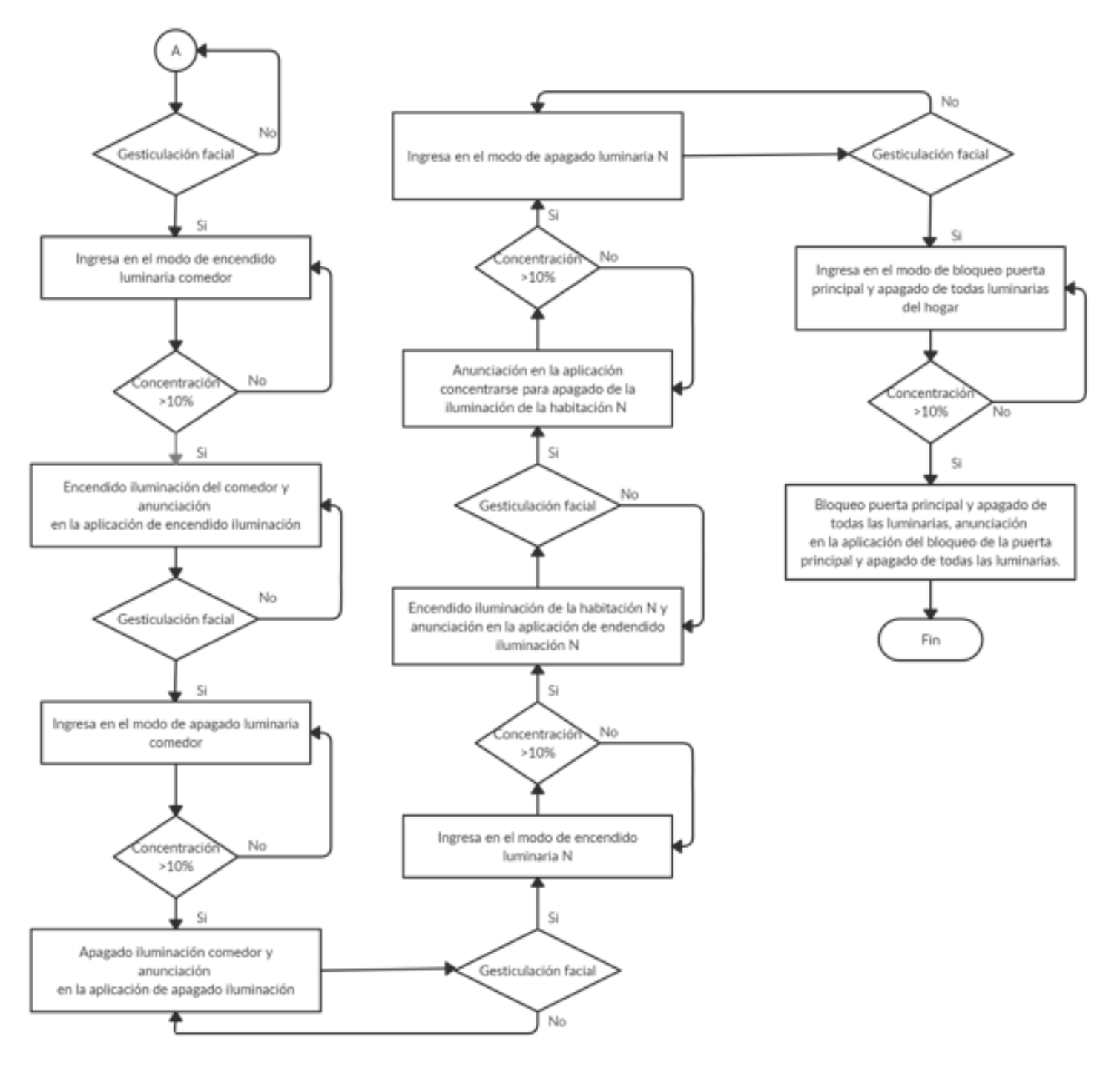

Fuente: Autoría

## *3.7.4. Bloque 4. Programación de Acciones.*

Una vez que llegan los datos al terminal del sistema embebido se procede a la programación de las acciones a realizar dentro de la casa de la persona con discapacidad visual. Como se ha considerado anteriormente se ha validado 3 valores que arroja el sensor de electromiografía, y también ya se ha definido en conjunto con la persona con discapacidad visual la ruta de movilidad dentro del hogar. En la figura 36 se puede observar la condición de cambio de estado, la misma se basa en un contador "z", el cual incrementa su valor si el sensor de electromiografía recibe un valor de 25, 51 y 55 anteriormente definidos.

#### **Figura 36**

*Programación cambio de modo con señales de electromiografía*

```
if (poorQuality == 25 | | poorQuality == 51 | | poorQuality == 55) { // cambio de modo
Serial.println(z);
z=z+1:
k=0:
j=0;1=0:m=0:
n=0:
o=0:p=0;q=0;r=0:
s=0:
```
Fuente: Autoría

n,

Seguidamente que se ha definido el contador de las señales de electromiografía, se procede a definir las acciones con cada gesticulación facial que realiza la persona con discapacidad visual. En la figura 37 se puede observar la primera acción la cual es el desbloqueo de la puerta de ingreso al hogar en donde el contador "z" es igual a uno y la concentración es superior al 10%, de la misma manera se adhiere el contador "j", que es el encargado de enviar una letra hacia el módulo ESP8266 en este caso la letra "b". Las acciones descritas con anterioridad poseen un delay de 3000 milisegundos, los mismos son necesarios para que el seguro de la puerta pueda ser abierto.

*Programación desbloqueo puerta de ingreso*

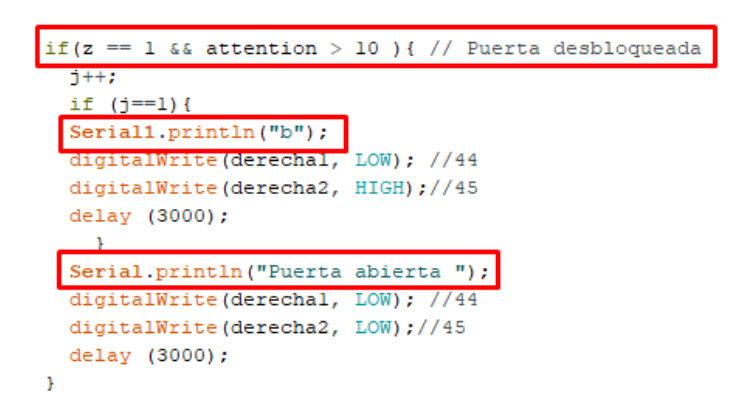

Fuente: Autoría

Posteriormente se realiza la programación del módulo ESP8266, para el cual se tiene un comparador de letras que llegan a la terminal serial, en este caso se tiene como letra "b", con lo cual la acción es de enviar hacia el WebSocket la frase "Puerta abierta" como se observa en la figura 38. Finalmente, la aplicación móvil será la encargada de descargar los datos del WebSocket e imprimirlos en la aplicación móvil y anunciarlos.

#### **Figura 38**

*Envío datos desde ESP8266 hacia WebSocket*

```
if (a == 'b')Serial.println(a);
HTTPClient http;
WiFiClient client;
 if (http.begin(client, url)) //Iniciar conexión
    Serial.print("[HTTP] GET...n");
    http.addHeader("Content-Type", "application/x-www-form-urlencoded");<br>String httpRequestData = "id=2stext=Puerta abierta nickname";
    int httpCode = http.POST(httpRequestData); // kealizar petición
    if (httpCode > 0) {
       Serial.printf("[HTTP] GET... code: %d\n", httpCode);
       if (httpCode == HTTP CODE OK || httpCode == HTTP CODE MOVED PERMANENTLY) {
          String payload = http.getString(); // Obtener respuesta
          Serial.println(payload); // Mostrar respuesta por serial
       - 1
```
De la misma manera al desbloqueo de puerta se presenta en la figura 39 un fragmento de la programación del bloqueo de la puerta donde el contador "z" es igual a 2 que representa el modo bloqueo de la puerta de ingreso y con una concentración superior al 10%, el contador "l" se encuentra en 1 y se envía la letra "c" hacia el Arduino ESP8266 para anunciar que la puerta se ha bloqueado correctamente, de la misma manera al desbloqueo se da un delay de 3000 milisegundos que dan el tiempo suficiente para que el seguro de la puerta pueda ser cerrado.

#### **Figura 39**

*Programación bloqueo puerta de ingreso*

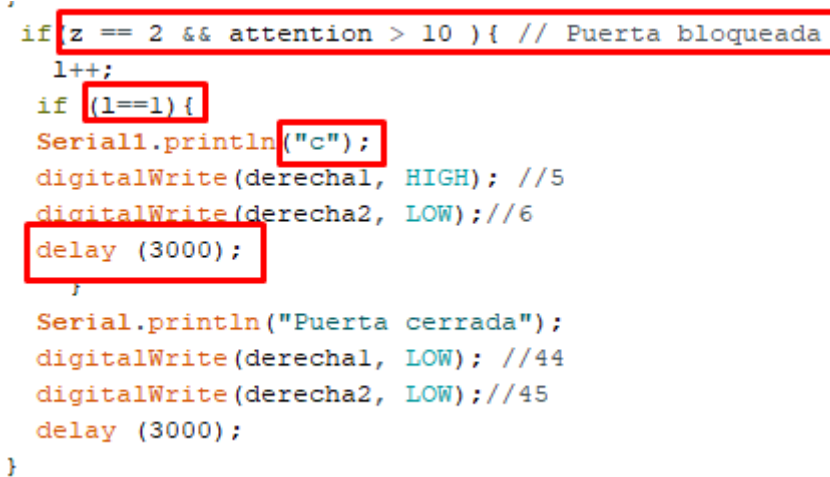

Fuente: Autoría

Finalmente, en la figura 40 se visualiza una parte de la programación del encendido de la luminaria del comedor, que al igual que el bloqueo y desbloqueo de la puerta de ingreso el contador "z" posee un valor en específico en este caso 3, se mantiene la concentración superior a 10%, aparece un nuevo contador que es el encargado de enviar la información hacia el Arduino ESP8266, y el delay es de 500 milisegundos debido a que no se requiere un tiempo adicional para el encendido de las luminarias ya que es de manera inmediata, y no se necesita esperar 3000 milisegundos para que el motor logre abrir o cerrar el seguro del domicilio.

En el Anexo 6 y Anexo 7 se puede visualizar la programación que se la realiza dentro del Arduino Mega y el Arduino ESP8266 respectivamente. La programación es similar a la que se puede visualizar en la figura 37, 38, 39 y 40 ya que es una ruta predeterminada y lo único que se modifica es la acción que se va a realizar, el valor de los contadores y las letras que se envían de Arduino a Arduino.

#### **Figura 40**

*Programación encendido luminaria del comedor*

if  $z = 3$  && attention > 10 { // Luz encendida if  $(m == 1)$  { Serial1.println("d"); Serial.println("Comedor, Luz encendida"); digitalWrite(focol, HIGH);  $delay(500)$ ;

Fuente: Autoría

## *3.7.5. Bloque 4.* **Anunciación de Acciones.**

Por último, se tiene el bloque de anunciación de las acciones válidas que son programadas en el software Flutter.

Posteriormente que la información es enviada desde el Arduino ESP8266, en el WebSocket se programa para recibir los 3 campos con los que se envía el mensaje que son: id, text y nickname, en donde se hace referencia al campo text que nos indica la acción que se está realizando en ese momento, como se puede observar en la figura 41 hace referencia a la programación explicada.

*Programación WebSocket*

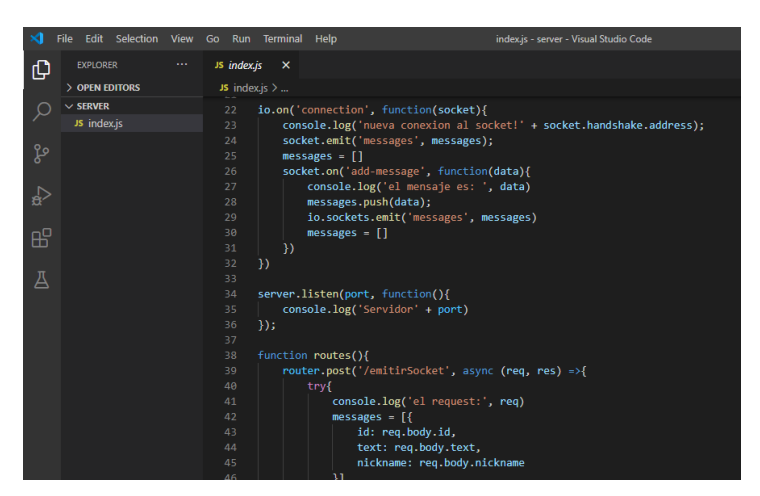

Fuente: Autoría

Finalmente, en el software Flutter se realiza la programación de la aplicación móvil, la cual es la encargada de descargar las acciones desde el WebSocket y anunciarlas mediante comandos de voz para que la persona con discapacidad visual pueda conocer lo que esta sucedió en su alrededor, como se muestra en la figura 42 se muestra un fragmento de programación en el software Flutter. Los códigos completos tanto del WebSocket como de Flutter se encuentran en el Anexo 8 y 9 respectivamente.

### **Figura 42**

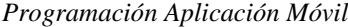

|     | Edit Selection View Go Run<br>File | Terminal Help                                                        |                                                       | main.dart - proyectofinish - Visual Studio Code |              |               |  |  |  |  |
|-----|------------------------------------|----------------------------------------------------------------------|-------------------------------------------------------|-------------------------------------------------|--------------|---------------|--|--|--|--|
| ழி  | <b>EXPLORER</b><br>$\sim$ 0.00     | AndroidManifest.xml                                                  | $\bullet$ main.dart $\times$                          | o app initializer.dart                          | build.gradle | ! pubspec.yar |  |  |  |  |
|     | > OPEN EDITORS                     | $lib \geq$ main.dart                                                 |                                                       |                                                 |              |               |  |  |  |  |
|     | $\vee$ PROYECTOFINISH              | 1                                                                    | import 'package:flutter/material.dart';               |                                                 |              |               |  |  |  |  |
|     | <b>O</b> gradle.properties         | $\overline{2}$                                                       | //import 'package:flutter tts/flutter tts web.dart';  |                                                 |              |               |  |  |  |  |
|     |                                    | import 'package: socket io client/socket io client.dart' as IO;<br>3 |                                                       |                                                 |              |               |  |  |  |  |
| ပွာ | $\equiv$ gradlew                   | 4                                                                    | //import 'package:flutter tts/flutter tts.dart';      |                                                 |              |               |  |  |  |  |
|     | gradlew.bat                        | 5.                                                                   | //import 'dart:async';                                |                                                 |              |               |  |  |  |  |
|     | <b>O</b> local.properties          | 6                                                                    | import 'dart:async';                                  |                                                 |              |               |  |  |  |  |
| √a  | <b>N</b> proyectofinish androi     | import 'dart:io' show Platform;<br>7                                 |                                                       |                                                 |              |               |  |  |  |  |
|     | settings.gradle                    | 8                                                                    | import 'package:flutter/foundation.dart' show kIsWeb; |                                                 |              |               |  |  |  |  |
|     | $>$ build                          | 9                                                                    | import 'package: flutter tts/flutter tts.dart';       |                                                 |              |               |  |  |  |  |
| 昭   | $\ge$ ios                          | 10                                                                   |                                                       |                                                 |              |               |  |  |  |  |
|     |                                    | void main() $\{$<br>11                                               |                                                       |                                                 |              |               |  |  |  |  |
| Д   | $\vee$ lib                         |                                                                      | 12<br>runApp(MyApp());<br>13                          |                                                 |              |               |  |  |  |  |
|     | $\vee$ socketprovider              |                                                                      |                                                       |                                                 |              |               |  |  |  |  |
|     | app initializer.dart               | 14                                                                   |                                                       |                                                 |              |               |  |  |  |  |
|     | dependecy injectio                 | 15                                                                   | class MyApp extends StatelessWidget {                 |                                                 |              |               |  |  |  |  |
|     | socketprovider.dart                | 16                                                                   | // This widget is the root of your application.       |                                                 |              |               |  |  |  |  |

Fuente: Autoría

### **4. CAPITULO IV: IMPLEMENTACION Y PRUEBAS**

En este capítulo se describe el proceso de implementación y los resultados obtenidos al realizar las pruebas de funcionamiento en la casa de la señorita Nohemi Trejo.

También gracias a las pruebas ya realizadas, se llega a las conclusiones sobre los resultados logrados por el sistema domótico que se brinda a las personas con discapacidad visual al finalizar el proyecto. Con esto se define si el sistema domótico cumple con los objetivos propuestos al inicio y como se fueron cumpliendo mientras se realizaba el proyecto.

## **4.1. Fase 3: Implementación de la Red**

Al terminar con el diseño del sistema domótico, se procede a realizar la implementación de este, iniciando por la programación de la puerta de ingreso y de las habitaciones solicitadas por la persona con discapacidad dentro del hogar con las respectivas acciones de bloqueo, desbloqueo, encendido y apagado, las que serán anunciadas posteriormente por la aplicación que se ha desarrollado.

## *4.1.1. Instalación Nodo Central*

El nodo central se lo ha instalado en la sala del domicilio, debido a la cercanía a la caja termina del hogar y por facilidad de las conexiones, en la figura 43 se puede observar el plano en AutoCAD del hogar en donde se puede visualizar las conexiones que posee el domicilio acompañado de la ubicación del nodo central, así se da cumplimiento a los requerimientos SRSH4, SRSH5, SRSH6, donde se asegura la distancia entre el nodo central y el sensor neuronal.

*Plano AutoCAD domicilio persona con discapacidad visual*

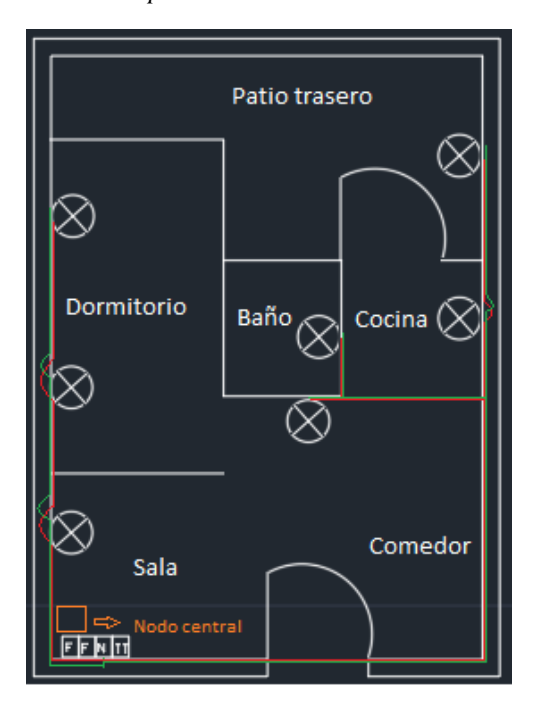

Fuente: Autoría

Una vez localizado el espacio donde será colocado el nodo central se procede a instalarlo, el mismo lo ha colocado dentro de una caja de MDF para su protección, la cual posee orificios que permiten la salida de los cables que enviaran los mensajes de activación hacia los focos del hogar y hacia el motor de la puerta de ingreso, también permiten conectar a la alimentación de los dispositivos. En la figura 44 se puede observar la sala del domicilio en donde se instalará el nodo central y en la figura 45 se puede observar el nodo central ya instalado en dicha habitación.

*Sala del domicilio*

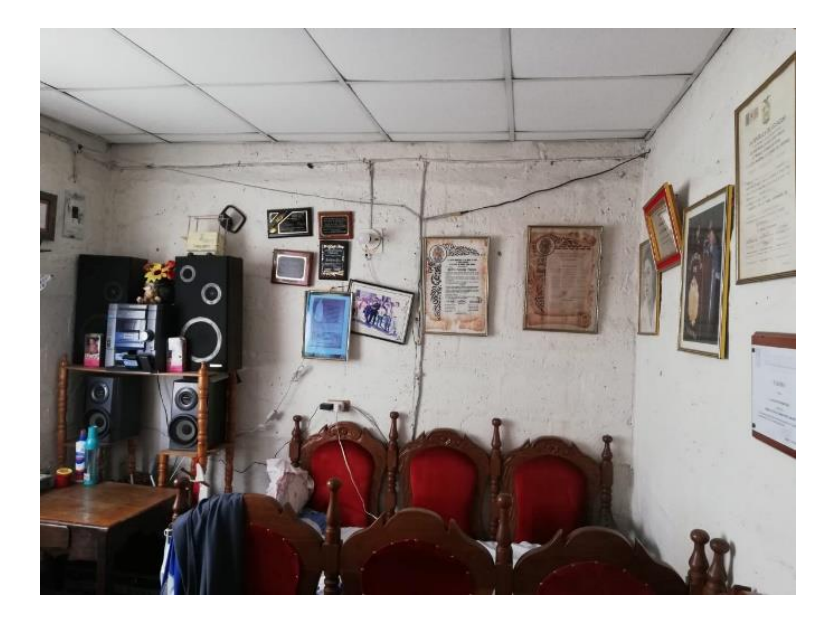

Fuente: Autoría

Ya instalado el nodo central se procede a conectar 3 cables pertenecientes a los focos, 1 cable perteneciente a la fase del hogar y 2 cables UTP que son conectados directamente al motor de la puerta como se puede observar en la figura 45.

## **Figura 45**

*Conexión cables con el nodo central*

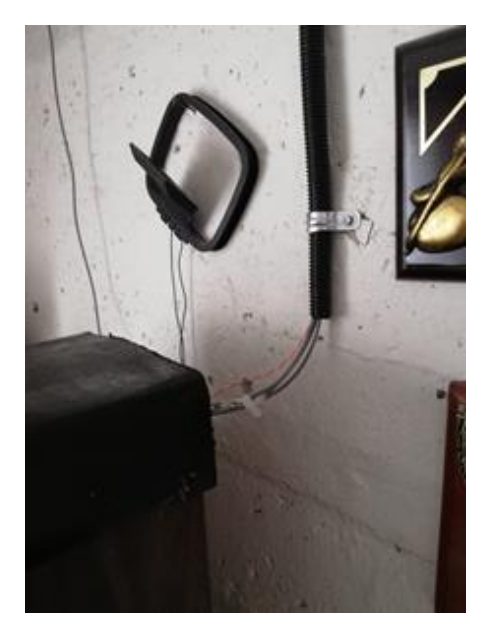

Fuente: Autoría

En la figura 46 se procede a mostrar el plano de AutoCAD con las instalaciones correspondientes en donde los cables que parten desde el nodo central hacia los diferentes dispositivos a interactuar son representados con el color celeste. En el Anexo 10 se puede visualizar las diferentes conexiones con las diferentes luminarias del domicilio y la puerta de ingreso del mismo.

#### **Figura 46**

*Conexión cables con el nodo central plano AutoCAD*

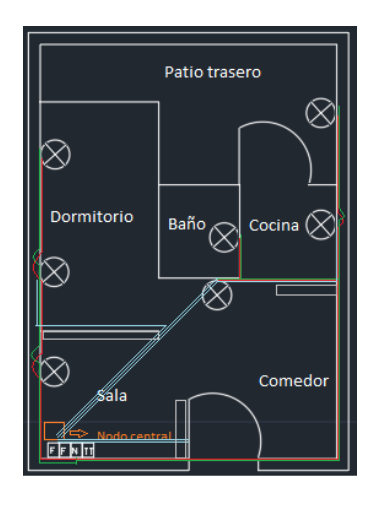

Fuente: Autoría

## *4.1.2. Validación Requerimientos Stackeholders*

Una vez finalizada la implementación se realiza la comprobación de la existencia de los requerimientos de Stackeholders, con lo cual se realiza un listado con las diferentes características que posee el sistema y se realiza una lista de verificación del requerimiento que lo comprueba, se lo puede visualizar en la tabla 24.

## **4.2. Fase 4: Verificación**

Una vez finalizada la implementación del nodo central, y realizadas las conexiones a los focos y la puerta de ingreso al hogar, se presentan las 5 pruebas realizadas en la casa de la persona con discapacidad las cuales valida la correcta funcionalidad, diseño e implementación del sistema. Las pruebas que se muestran a continuación se las realizaron en 3 diferentes días para verificar la adecuada funcionalidad de todo el sistema. Véase en el Anexo 10 las instalaciones realizadas

### *4.2.1. Validación Requerimientos Stackeholders*

Una vez finalizada la implementación se realiza la comprobación de la existencia de los requerimientos de Stackeholders, con lo cual se realiza un listado con las diferentes características que posee el sistema y se realiza una lista de verificación del requerimiento que lo comprueba, se lo puede visualizar en la tabla 24.

### *Tabla 24*

*Validación requerimientos Stackeholders*

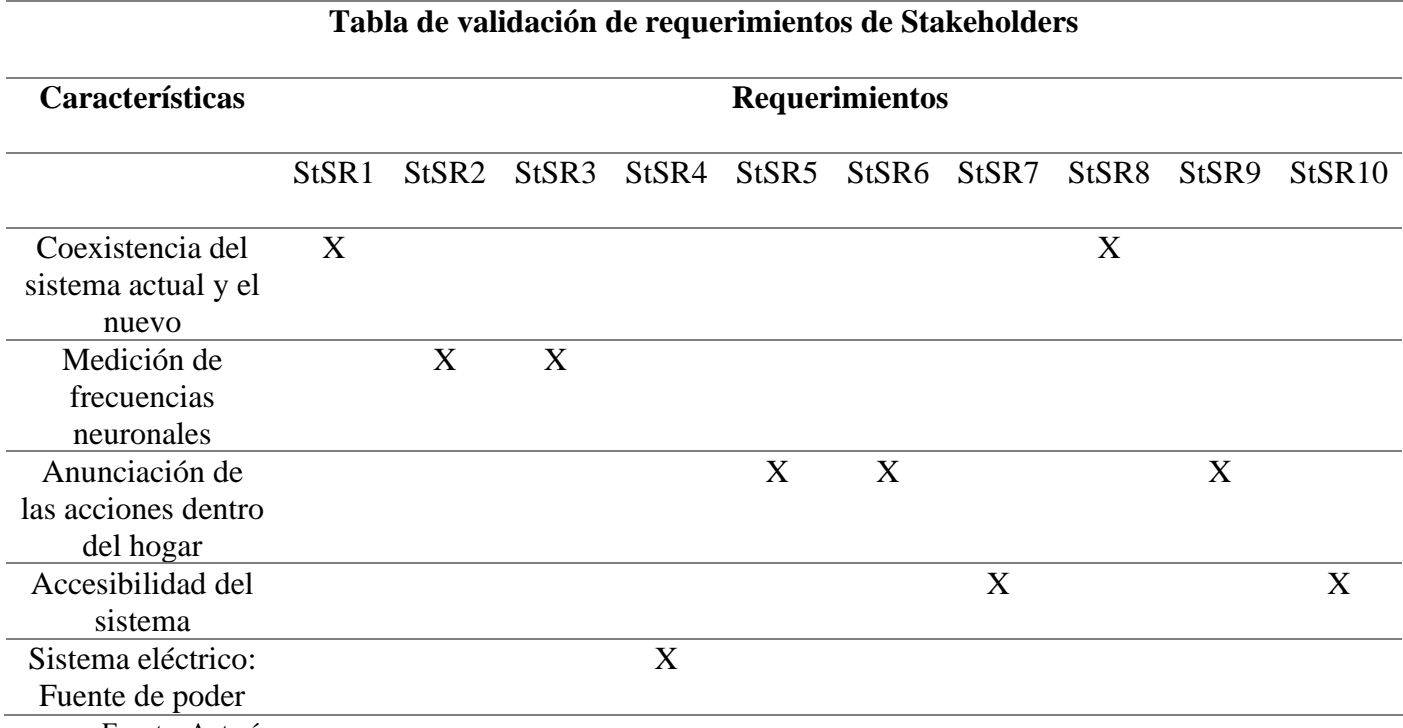

Fuente: Autoría

### *4.2.2. Prueba Comunicación Nodo Central – Sensor Neuronal*

La primera prueba que se realiza es la comunicación del sensor neuronal y el microcontrolador, esta prueba se la realiza para conocer los datos que se está obteniendo del usuario y la facilidad que posee en cuanto a concentrarse, debido a que es un elemento fundamental en cuanto a la activación o desactivación de los elementos planteados anteriormente, y también conocer los valores que se obtiene en cuanto a las gesticulaciones faciales del usuario y poder trabajar con los mismos, en la figura 47 se puede observar una de las pruebas realizadas a la persona con discapacidad visual y los datos que se están recibiendo en el computador. Véase en el Anexo 11 todas las acciones a realizar en el monitor serial. Con esta prueba se cumple con los requerimientos: SRSH1, SRSH8, SRSH9, SRSH10, SRSH11, SRSH13, SRSH14, SRSH15, SRSH17.

#### **Figura 47**

*Prueba 1: Datos recibidos en el microcontrolador*

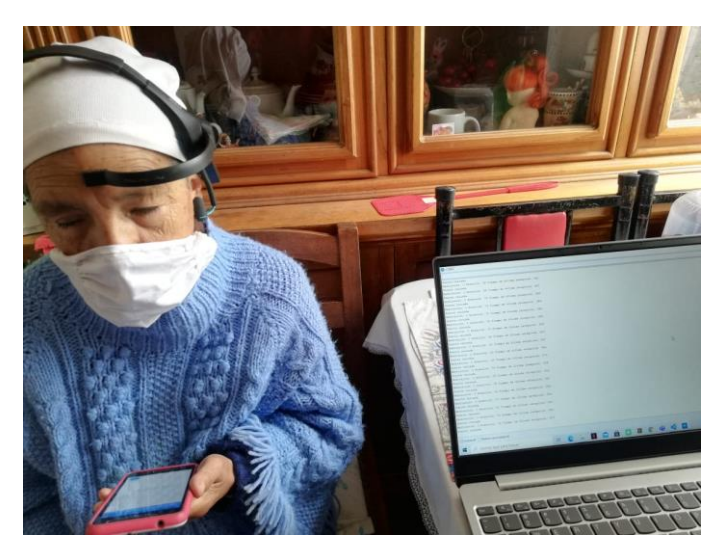

Fuente: Autoría

Como se explicó anteriormente se realizaron las pruebas en 3 diferentes días y durante 8 repeticiones, las mismas se pueden observar en la tabla 25 se indican los diferentes valores que se han obtenido entre la comunicación del sensor neuronal y el microcontrolador.

## **Tabla 25**

*Datos recibidos en microcontrolador desde sensor neuronal*

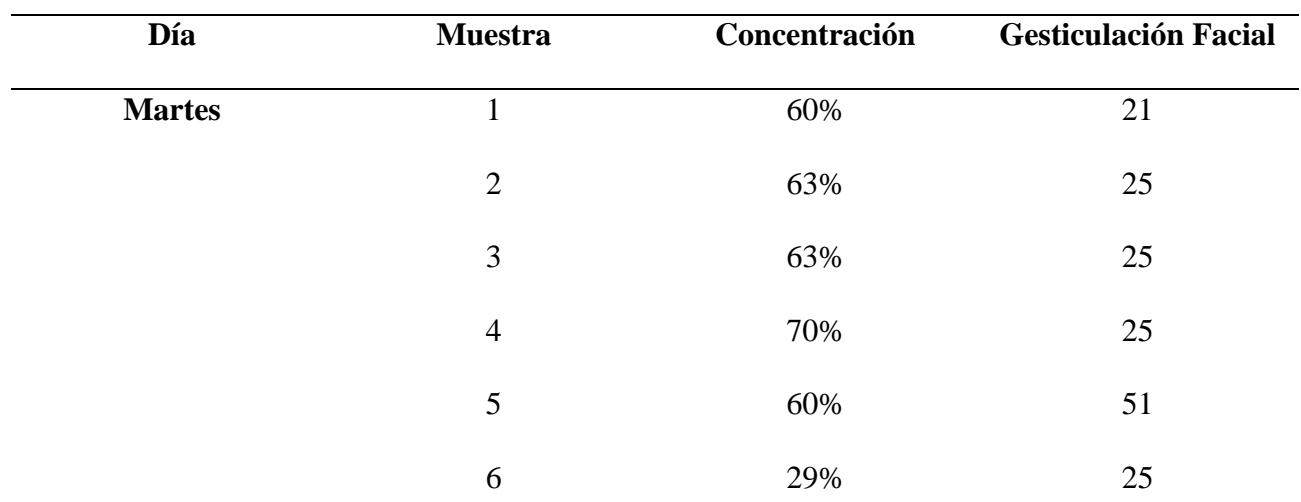

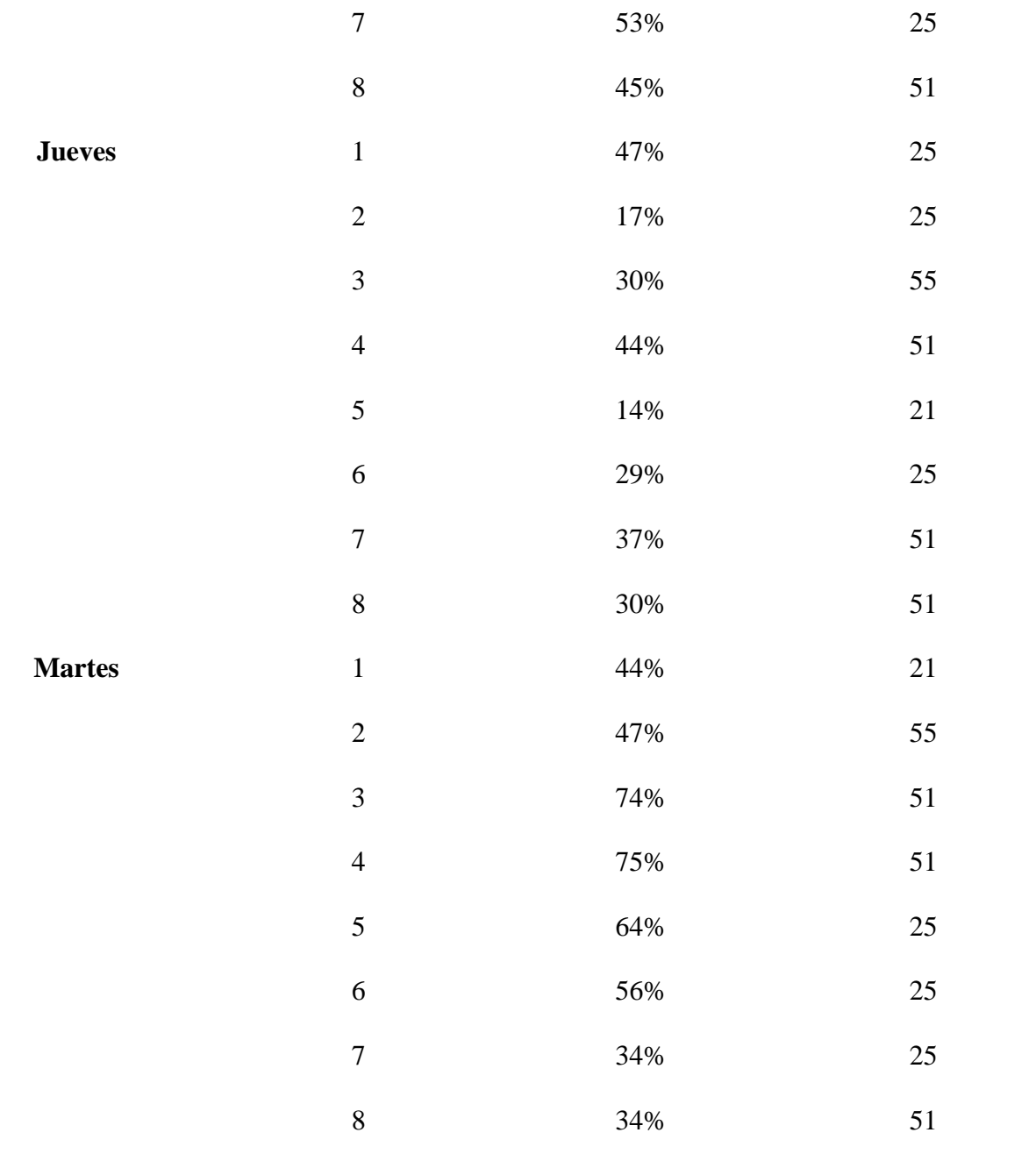

Fuente: Autoría

Los datos que se han obtenido son positivos ya que la persona con discapacidad visual posee una concentración superior al 10% que es necesario para realizar todas las acciones dentro del hogar, tanto bloquear o desbloquear la puerta de ingreso y encender o apagar las luminarias del hogar; considerando todas las pruebas realizadas se tienen un 100% de confiabilidad en cuanto al usuario, ya que supera el umbral de concentración. En cuanto a las gesticulaciones faciales se posee un rango de 4 valores con los que se puede trabajar, se ha configurado para

trabajar con 3 valores que son 25, 51 y 55, con las pruebas que se realizaron por tres días se obtuvo un total de 3 lecturas erróneas que representa un 87.5% de confiabilidad al momento de cambiar de acción que se desea realizar.

# *4.2.3. Prueba Comunicación Nodo Central – Luminarias*

Para evaluar la comunicación que existe entre el nodo central y las diferentes luminarias del hogar, se realizo un total de 8 intentos como se puede observar en la tabla 26. Esta actividad comprueba los requerimientos: SRSH3, SRSH6, SRSH10, SRSH16.

#### **Tabla 26**

| Día           | Habitación                 | <b>Intentos</b> |              |              |                | <b>Total</b> |                |                                                             |              |   |
|---------------|----------------------------|-----------------|--------------|--------------|----------------|--------------|----------------|-------------------------------------------------------------|--------------|---|
|               |                            |                 |              |              |                |              |                | $1 \t2 \t3 \t4 \t5 \t6 \t7$                                 | 8            |   |
|               | Comedor                    | $\mathbf{1}$    | $1^{-}$      | 1            | $\overline{1}$ | 1            | $\overline{1}$ | $\mathbf{1}$                                                | $\mathbf{1}$ | 8 |
| <b>Martes</b> | Cocina                     |                 |              |              |                |              |                | $1 \quad 1 \quad 1 \quad 1 \quad 1 \quad 1 \quad 1$         | -1           | 8 |
|               | Dormitorio 1 1 1 1 1 1 1   |                 |              |              |                |              |                |                                                             | 1            | 8 |
|               | Comedor                    |                 |              |              |                |              |                | $1 \quad 1 \quad 1 \quad 1 \quad 1 \quad 1 \quad 1$         | $\mathbf{1}$ | 8 |
| <b>Jueves</b> | Cocina                     |                 |              |              |                |              |                | 1 1 1 1 1 1 1                                               | $\mathbf{1}$ | 8 |
|               | Dormitorio 1 1 1 1 1 1 1 1 |                 |              |              |                |              |                |                                                             |              | 8 |
|               | Comedor                    |                 |              |              |                |              |                | 1 1 1 1 1 1 1                                               | $\mathbf{1}$ | 8 |
| <b>Martes</b> | Cocina                     |                 |              |              |                |              |                | $1 \quad 1 \quad 1 \quad 1 \quad 1 \quad 1 \quad 1 \quad 1$ |              | 8 |
|               | Dormitorio                 | $\mathbf{1}$    | $\mathbf{1}$ | $\mathbf{1}$ | $\mathbf{1}$   | $\mathbf{1}$ | 1              | 1                                                           | $\mathbf{1}$ | 8 |

*Pruebas comunicación nodo central - luminarias*

Nota: Donde 1 indica acierto y 0 error.

Fuente: Autoría

Luego de analizar los resultados vemos que la comunicación que existe entre el nodo central y las luminarias es 100% confiable, las luminarias se encienden y apagan en el momento que se envía la señal desde el microcontrolador.

En la figura 48 se puede visualizar el encendido y apagado de la luminaria de la cocina en donde se comprueba el correcto funcionamiento entre el sensor neuronal y el nodo central, realizando la acción deseada.

## **Figura 48**

*Prueba encendido y apagado luminaria de la cocina*

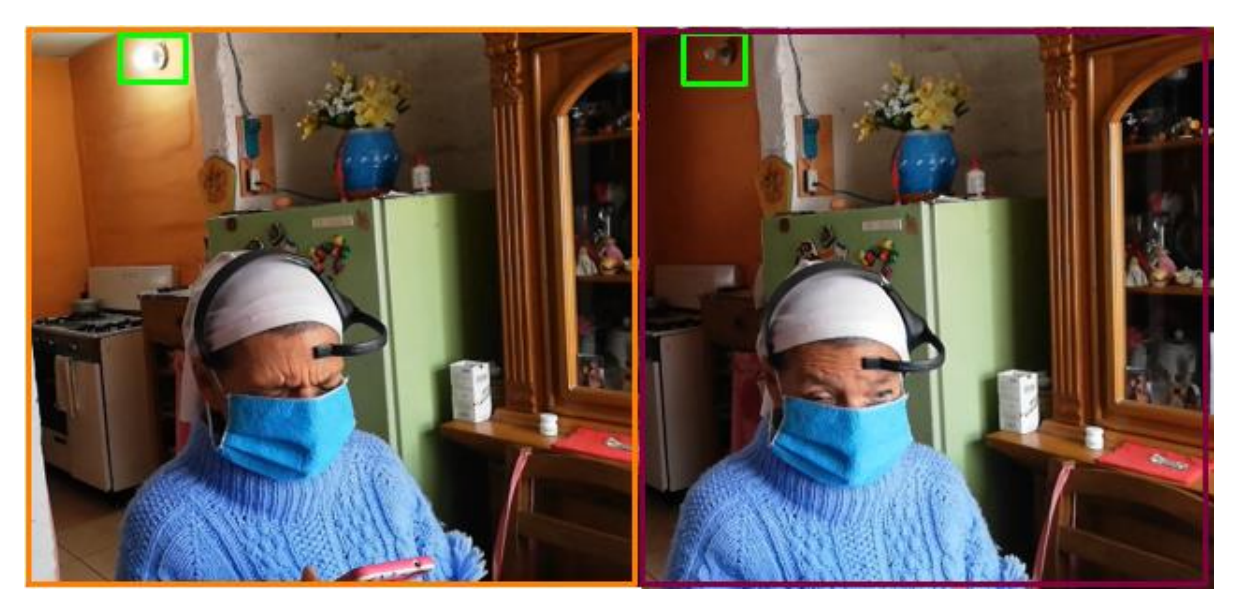

Fuente: Autoría

## *4.2.4. Prueba Anunciación Encendido – Apagado Luminarias*

Para comprobar el correcto funcionamiento de la anunciación del encendido o apagado de las luminarias del hogar se realizaron 8 pruebas para validar su correcto desempeño. En la figura 49 se puede observar los datos enviados desde el micro controlador hacia el arduino esp8266. Veáse en el Anexo 12 todas las anunciaciones de la aplicación. Esto en conjunto comprueba los requerimientos: SRSH2, SRSH7, SRSH10, SRSH12, SRSH19.

*Datos enviados desde Arduino Mega hacia Arduino ESP8266*

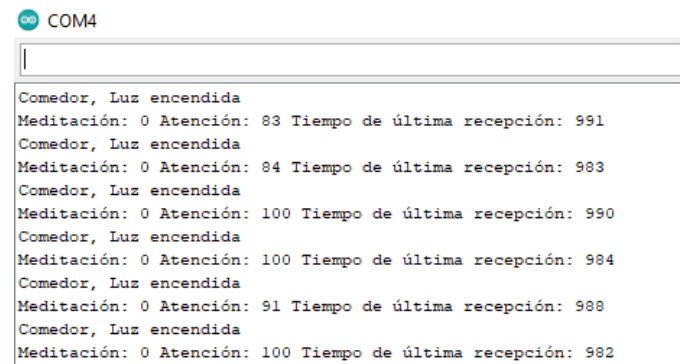

Fuente: Autoría

Una vez que se realiza la acción de encender la luminaria del comedor en este caso, se procede a enviar una consonante al arduino ESP8266, la misma respresenta un dato que sera enviado al WebSocket como se muestra en la figura 50.

## **Figura 50**

*Envío datos hacia el WebSocket*

COM4 chksum oxee csum Oxee v39c79d9b  $~1d$ f f [HTTP] GET... [HTTP] GET... code: 200 {"exito":true,"mensaje":"emitido"}

Fuente: Autoría

Cuando el dato ha llegado al WebSocket se ve reflejado en la aplicación mediante el software Flutter en donde se puede apreciar en la figura 51 donde el dato que se envió desde el microcontrolador llega hacia la aplicación que se ha desarrollado y mediante la librería Speach la anunciación se realiza de forma automática por comandos de voz.

*Datos reflejados en el software Flutter*

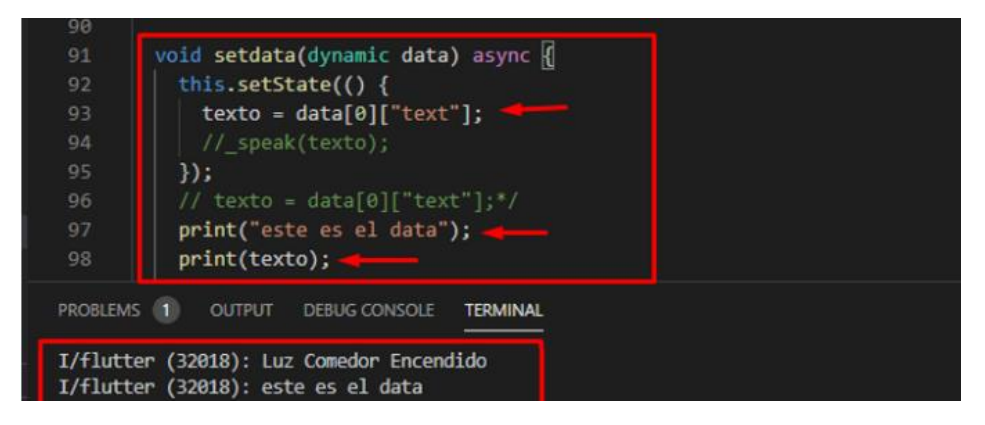

Fuente: Autoría

Por último se puede observar los datos que han llegado a la aplicación que se ha desarrollado, que se muestra en la figura 52, y la anunciación es instantanea ya que en la programacion se ha indicado que cuando llegue el dato este sea anunciado por comandos de voz.

#### **Figura 52**

*Anunciación de datos en la aplicación*

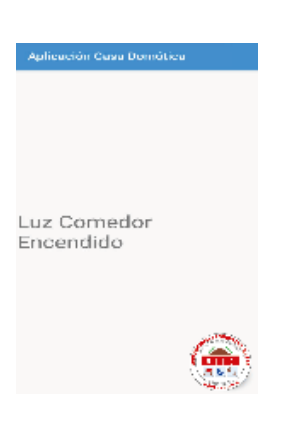

*Fuente: Autoría*

Finalmente, en la tabla 27 se puede observar los intentos que se ha realizado en cuanto a la anunciación de las acciones sé que están realizando.

#### **Tabla 27**

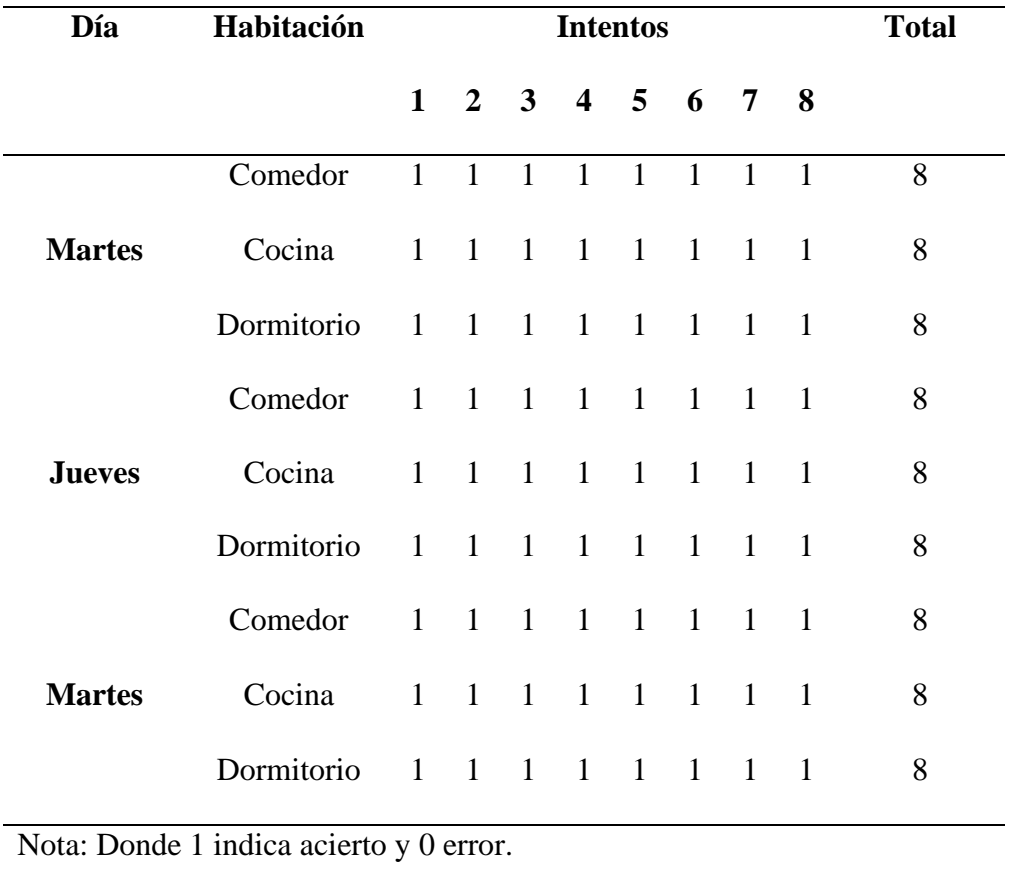

*Intentos anunciación encendido y apagado de luminarias*

Fuente: Autoría

Como se puede apreciar los resultados son 100% confiables ya que se realiza la correcta anunciación de todas las acciones que se han realizado oportunamente.

## *4.2.5. Prueba Comunicación Nodo Central – Puerta de Ingreso*

De la misma manera que se realizó la comprobación de la comunicación del nodo central con las luminarias, se procede a realizar la comprobación de la correcta comunicación entre el nodo central y la puerta de ingreso, realizando un total de 8 pruebas como se puede observar en la tabla 28. Con esta actividad se interpreta de manera correcta los requerimientos: SRSH3, SRSH10, SRSH16.

#### **Tabla 28**

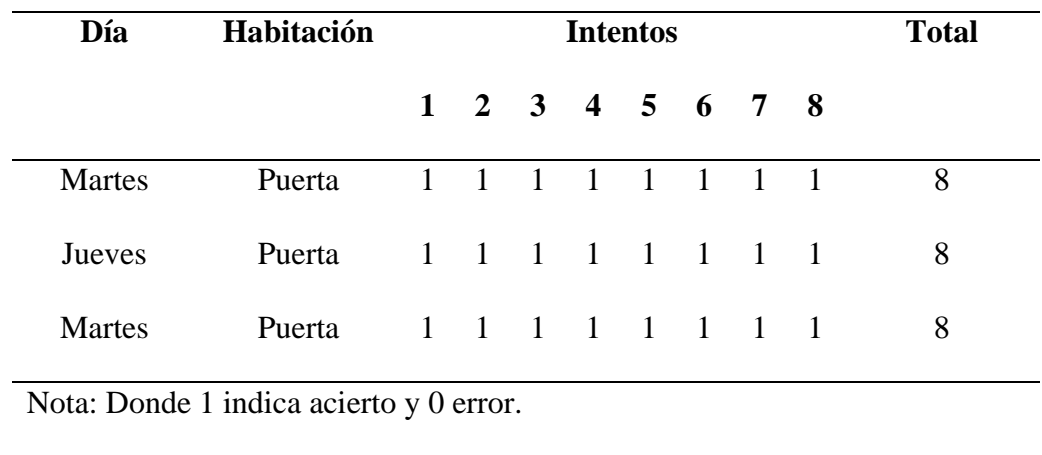

*Pruebas comunicación nodo central puerta de ingreso*

Fuente: Autoría

Los resultados nos reflejan que el sistema es sumamente fiable ya que posee un 100% de confiabilidad gracias a las pruebas realizadas, con este resultado la persona con discapacidad visual no posee ningún riesgo de vulnerabilidad en la seguridad de su hogar.

## *4.2.6. Prueba Anunciación Bloqueo – Desbloqueo Puerta de Ingreso*

Por último de las pruebas se tiene la anunciación del bloqueo o desbloqueo de la puerta de ingreso para lo cual se realizo 8 pruebas similar a la de las luminarias que se puede observar en la tabla 29. Esta actividad comprueba los requerimientos: SRSH3, SRSH10,

# SRSH16.

#### **Tabla 29**

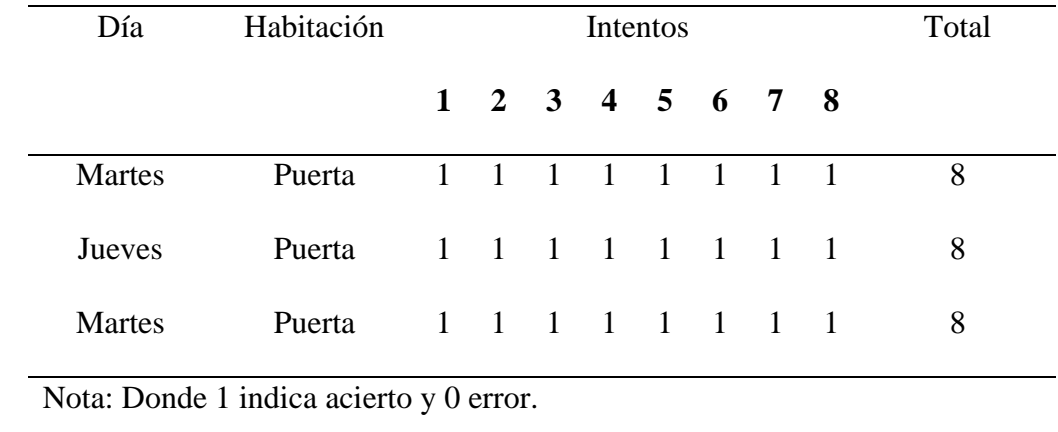

*Intentos anunciación bloqueo y desbloqueo puerta*
Finalmente los resultados que hemos obtenido son muy satisfactorios ya que se posee un 100% de confiabilidad en la anunciación del bloqueo y desbloqueo de la puerta de ingreso al hogar.

Terminadas todas las pruebas de funcionamiento se logró obtener un sistema domotico para personas con discapacidad visual controlado mediante frecuencias neuronales que facilita la movilidad dentro del hogar, el encendido y apagado de luminarias, y por último el bloqueo y desbloqueo de la puerta de ingreso. La beneficiaria del proyecto y Coordinadora del Centro de Apoyo Pedagógico de Imbabura la Srta. Nohemi Trejo aprueba y valida el correcto funcionamiento del proyecto implementado como se puede observar con el certificado otrorgado en la figura 53.

#### **Figura 53** *Certificado de aprobación del sistema implementado*

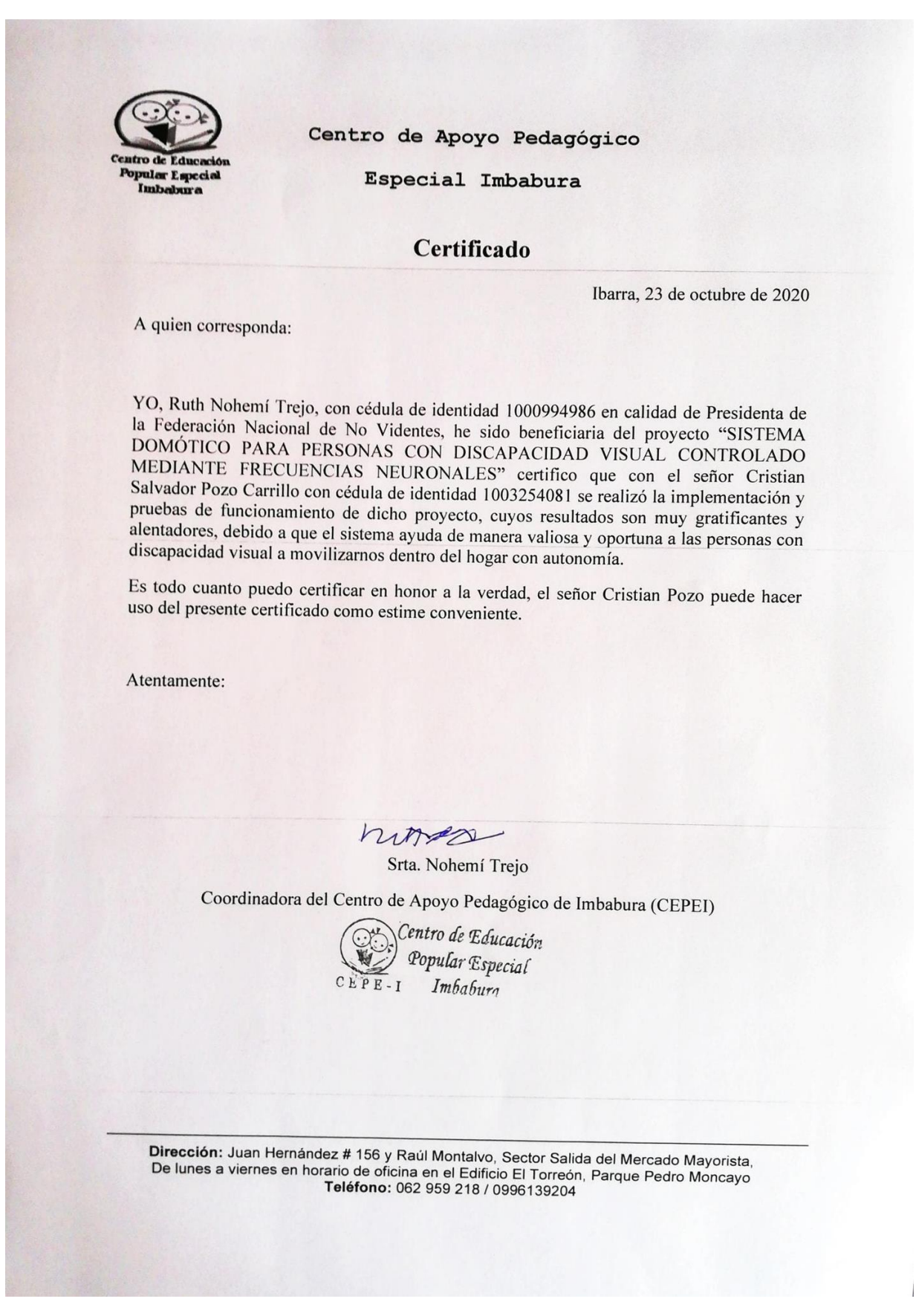

96

#### **4.3. Confiabilidad del Sistema**

Una vez finalizadas las pruebas realizadas se puede determinar que la confiabilidad del sistema es de 97,91%, este valor se lo obtiene gracias a la sumatoria de todos los valores obtenidos en los apartados *4.2.2, 4.2.3, 4.2.4, 4.2.5 y 4.2.6,* lo cual representa un valor bastante aceptable para la utilización del sistema.

# **4.4. Vida Útil del Sistema**

 El sistema se proyecta a un tiempo de vida de 10 años según las especificaciones que se muestran en los diferentes datasheets, pero se debe tener las condiciones adecuadas en las que deben operar los diferentes dispositivos, tal es el caso de la temperatura del ambiente, la misma no debe ser inferior a 0° o superior a 35° ya que afectaría su correcto funcionamiento, otro tema importante es el polvo en los aparatos electrónicos ya que resulta perjudicial para su correcto desempeño.

 Existen varios agentes externos que pueden malograr el funcionamiento del sistema, como por ejemplo cortos circuitos en el nodo central que inutilizaría todo el sistema, para lo cual como precaución se debe conectar todos los dispositivos a un regulador de voltaje para no sufrir ninguna novedad.

# **4.5. Costo del Sistema**

 En esta sección se muestra los costos de cada uno de los elementos y componentes que conforman el sistema domótico para personas con discapacidad visual mediante frecuencias neuronales. En donde se debe tener en cuenta los diferentes componentes de hardware, software, infraestructura y trabajo de ingeniería, que se detallan a continuación.

#### *4.5.1. Costo del Hardware*

En la tabla 30, se muestra el costo de los elementos que constituyen el sistema

domótico, que comprenden el sensor neuronal, el nodo central, el cableado y el motor. En el Anexo 13 se puede observar los precios extraídos desde la tienda online Mercado libre.

# **Tabla 30**

*Costos del hardware*

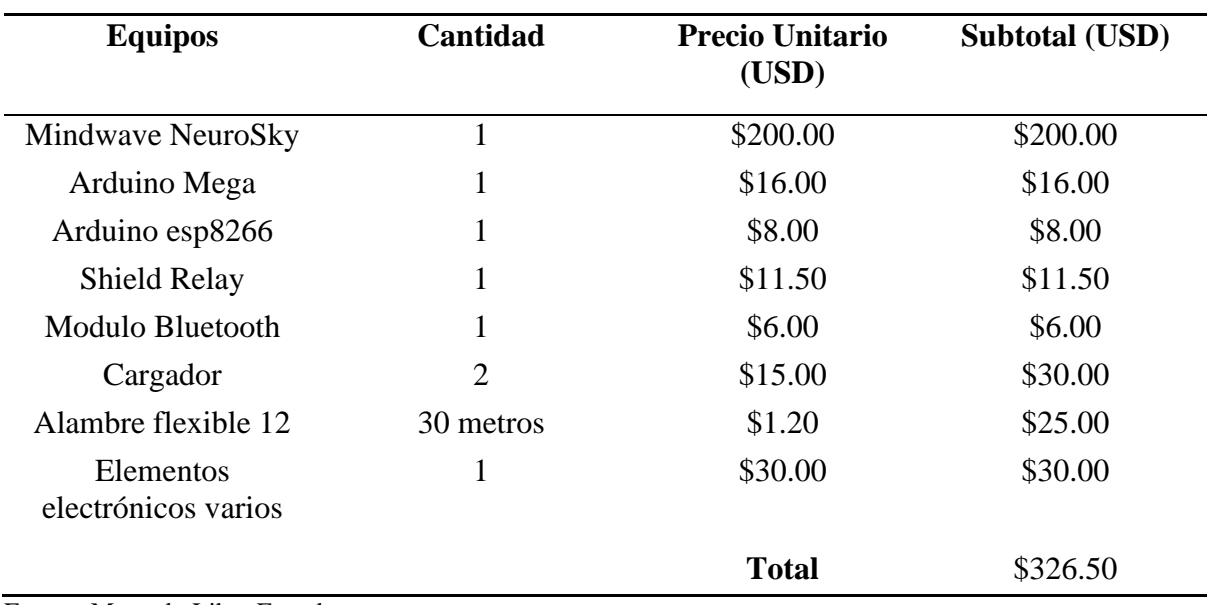

Fuente[: Mercado Libre Ecuador](https://www.mercadolibre.com.ec/)

# *4.5.2. Costo de Infraestructura*

En esta sección se toma en cuenta los costos de infraestructura que son: los cases para

el nodo central y el motor de la puerta, que se detallan en la tabla 31.

# **Tabla 31**

*Costos de infraestructura*

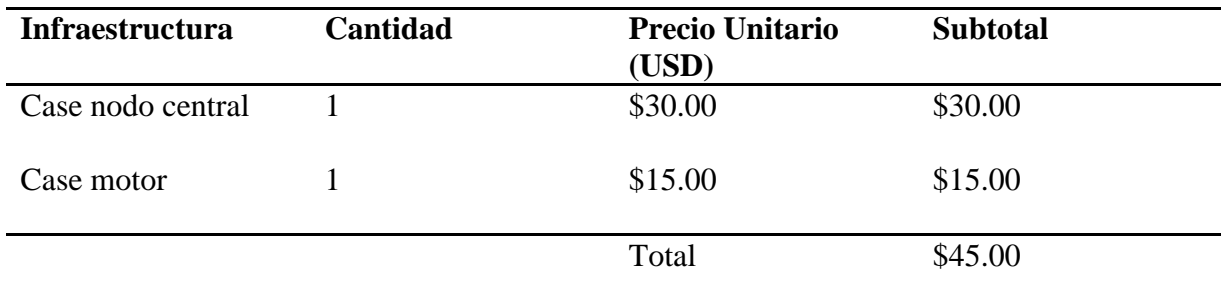

# *4.5.3. Costo de Ingeniería*

 Los costos de ingeniería son los honorarios que se deben cubrir a la persona que realizo el estudio de campo, diseño del sistema y la documentación necesario para el mismo. Para lo cual se ha tomado en cuenta el salario que facilita el Ministerio de trabajo, en la tabla 32 se puede observar dichos rubros.

#### **Tabla 32**

*Costo de ingeniería*

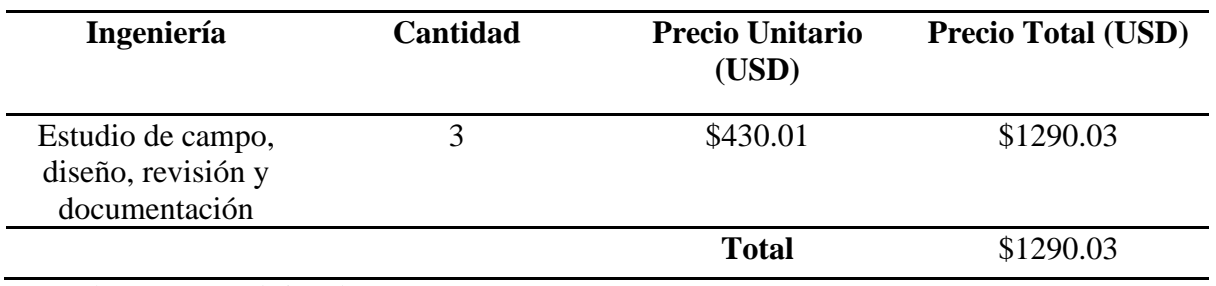

Fuente: https://www.trabajo.gob.ec/

# *4.5.4. Costo de Software*

En la tabla 33 se muestra los costos por los softwares utilizados en donde se ha

utilizado programas Open Source de acceso libre, para lo cual se tiene un costo de USD 0.00.

# **Tabla 33**

*Costo Software*

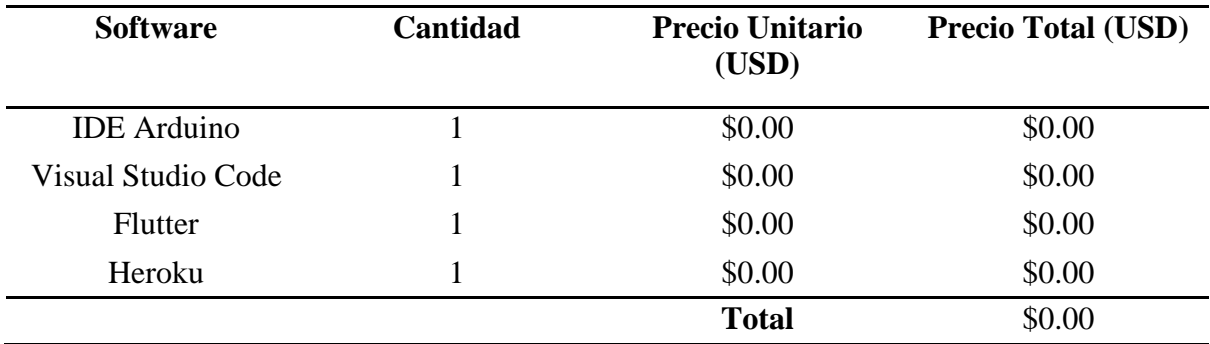

# *4.5.4. Costo Implementación del istema General*

 A continuación, en la tabla 34 se indica el costo general de implementación del sistema tomando en cuenta los puntos anteriores, se debe destacar que como se trata de un trabajo de titulación el costo de ingeniería se reduce a \$0.00.

# **Tabla 34**

*Costo implementación del sistema*

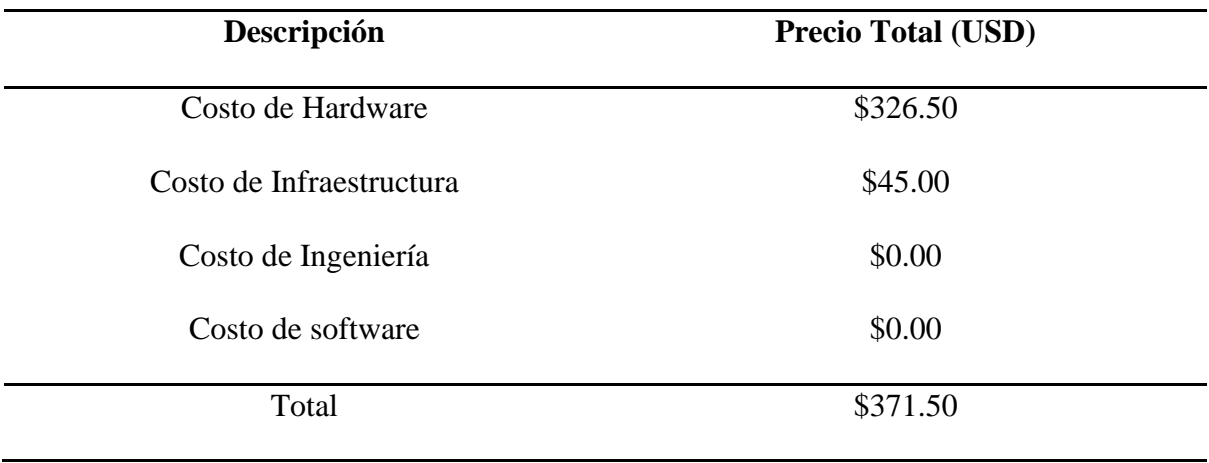

#### **CONCLUSIONES**

Se implementó un sistema domótico para personas con discapacidad visual mediante frecuencias neuronales, el cual facilita la movilidad dentro del hogar debido al nuevo método de encendiendo y apagando de las luminarias, y también el bloqueo y desbloqueo de la puerta de ingreso, garantizando la confiabilidad y seguridad del domicilio, avalado por la Srta. Nohemí Trejo beneficiaria del proyecto.

El sistema permitió determinar que el umbral mínimo de concentración del usuario es de 10%, y se pudo discriminar los valores fidedignos de las gesticulaciones faciales, con estos valores establecidos se garantiza la realización de las acciones deseadas sin ninguna dificultad por parte de la persona con discapacidad visual.

La implementación del proyecto promueve la facilidad en la movilidad de las personas con discapacidad visual, al minimizar el recorrido de distancias innecesarias dentro del hogar para encender las luminarias, así como la seguridad de la puerta de ingreso a través del uso de la aplicación móvil encargada de comunicar en tiempo real el estado en que se encuentra estas, mitigando los descuidos.

El sistema domótico posee una eficiencia del 97,91% en general, lo cual genera confianza en su utilización. De esta manera se redujo significativamente las dificultades que posee una persona con discapacidad visual dentro del hogar aprovechando el uso de las nuevas tecnologías.

Los costos totales en la realización e implementación del proyecto son muy asequibles, debido a que se trata de un trabajo de titulación, por lo tanto, el costo de ingeniería por parte del estudiante representa un valor de \$0.00, para una futura implementación en otro domicilio se debe tomar en cuenta dialogar con organismos de ayuda a personas con discapacidad, para colaborar con algunos costos del proyecto.

#### **RECOMENDACIONES**

La ubicación del nodo central se debe escoger con mucha precaución debido a que se está trabajando con la tecnología Bluetooth, la misma permite solo un rango máximo de 10m.

Se debe tener mucho cuidado al momento de realizar la instalación, ya que se debe tomar en cuenta un sistema doble, que aporte con las facilidades a la persona con discapacidad visual y a las personas que residen dentro del hogar.

Al trabajar con el sensor neuronal se debe tener en cuenta que existen variedad de modelos que trabajan y se apegan a las necesidades del proyecto, para la elección de este se debe tener en consideración las variables con las que se va a trabajar y también el costo económico ya que esta tecnología su costo es elevado.

Para evitar cualquier dificultad o accidente se debe realizar una investigación de las hojas técnicas de todos los componentes, para conocer su correcto manejo y funcionamiento óptimo.

Al momento de realizar las pruebas de funcionamiento con la usuaria del sistema, se recomienda consultar en bibliografía apropiada acerca de técnicas de concentración para personas con discapacidad visual y poder trabajar con datos adecuados.

Se sugiere trabajar en la parte de gesticulaciones faciales, ya que se trata de un efecto implícito en las personas con discapacidad visual, el cual se lo puede resolver con ejercicios, para así obtener una eficiencia del 100% del sistema domótico.

Se recomienda el presente proyecto como base de partida para futuras investigaciones en cuanto a términos de casas domóticas mediante frecuencias neuronales y ayuda para personas con discapacidad visual.

Se podría implementar una aplicación de supervisión por parte de los familiares de la persona con discapacidad visual, que facilite el conocimiento de las actividades que se están realizando dentro del hogar.

# **Bibliografía**

Andrade, P. (2010). Alumnos con con deficiencia visual. Desafios de la diferencia en la escuela 1–52

http://www2.escuelascatolicas.es/pedagogico/Documents/Discapacidad%20Visual%205.pdf.

Arias, M. (2010). Relaciones interpersonales entre niños con discapacidad visual y sus compañeros videntes en el contexto educativo regular. Universidad de Cuenca.

CONADIS. (2019). Estadísticas de Discapacidad – Consejo Nacional para la Igualdad de Discapacidades. https://www.consejodiscapacidades.gob.ec/estadisticas-de-discapacidad/

Herrando, J. (2015). PAPEL DE LAS TIC EN PERSONAS CON BAJA VISIÓN .

Hsieh, H. Y., Liang, S. F., Ko, L. W., Lin, M., & Lin, C. T. (2007). Development of a realtime wireless embedded brain signal acquisition/processing system and its application on driver's drowsiness estimation. Conference Proceedings - IEEE International Conference on Systems, Man and Cybernetics, 5, 4374–4379. https://doi.org/10.1109/ICSMC.2006.384822

Lara, T. (2016). Wireless communication systems from the perspective of implantable sensor networks for neural signal monitoring.

https://riunet.upv.es/bitstream/handle/10251/12540/tesina\_con\_publicaciones.pdf?sequence= 1.

LEY ORGÁNICA DE DISCAPACIDADES. (2012) Obtenido de: https://www.consejodiscapacidades.gob.ec/wpcontent/uploads/downloads/2014/02/ley\_organica\_discapacidades.pdf.

Merino, M., Gómez, I., & Molina, A. J. (2015). EEG feature variations under stress situations. Proceedings of the Annual International Conference of the IEEE Engineering in Medicine and Biology Society, EMBS, 2015-Novem, 6700–6703. https://doi.org/10.1109/EMBC.2015.7319930

Parivash, F., Amuzadeh, L., & Fallahi, A. (2017). Design expanded BCI with improved efficiency for VR-embedded neurorehabilitation systems. 2017 Artificial Intelligence and Signal Processing Conference (AISP), 230–235. https://doi.org/10.1109/AISP.2017.8324087

Saidi, A., Ben Othman, S., Kacem, W., & Ben Saoud, S. (2018). FPGA implementation of EEG signal analysis system for the detection of epileptic seizure. 2018 International Conference on Advanced Systems and Electric Technologies (IC\_ASET), 415–420. https://doi.org/10.1109/ASET.2018.8379892

Valdez, L. A. (2010). Discapacidad Visual. Departamento de Educación Especial, 3-10 Recuperado de [https://www.efemerides.ec](https://www.efemerides.ec/)

Trejo, N. (2019, 12 13). Dificultades para personas con discapacidad visual dentro del hogar. (C. Pozo, Interviewer)

Calderón, J. (2018). *DISEÑO DE UNA HERRAMIENTA PARA LA TOMA DE APUNTES Y LECTOR DE TEXTOS PARA ESTUDIANTES CON DISCAPACIDAD VISUAL*. Universidad Técnica del Norte.

- Acosta, L. (2016). *SISTEMA DOMÓTICO INCLUYENDO PLATAFORMAS DE HARDWARE Y SOFTWARE LIBRE PARA LA RESIDENCIA DE UNA PERSONA CON PARAPLEJIA*. Universidad Tecnica del Norte.
- Alarcón, A., Vargas, G. A., Sarasty, C. J. C., & Álvarez, V. M. (2016). Estudio y diseño de un sistema domótico utilizando dispositivos móviles para mejorar la accesibilidad de las personas discapacitadas. *Memorias de Congresos UTP*, *1*(1), 45–50. http://www.revistas.utp.ac.pa/index.php/memoutp/article/view/1272
- Alban, G. (2018). SISTEMA DOMÓTICO DE APOYO PARA PERSONAS CON DISCAPACIDAD MOTRIZ MEDIANTE TECNOLOGÍA MÓVIL Y .*ثثثثثث* ,*ث ثثثث*)1 ,(ثقثقثقثق .VOZ DE RECONOCIMIENTO https://doi.org/.1037//0033-2909.I26.1.78
- Amazon. (2020). *NeuroSky MindWave Mobile BrainWave Starter Kit*. https://www.amazon.com/NeuroSky-MindWave-Mobile-BrainWave-Starter/dp/B00B8BF4EM
- Andrade, P. (2010). *Alumnos con con deficiencia visual*. http://www2.escuelascatolicas.es/pedagogico/Documents/Discapacidad Visual 5.pdf
- ARDUINO. (2020). *Arduino* . https://www.arduino.cc/en/Main/AboutUs
- Arias, M. (2010a). *Relaciones interpersonales entre niños con discapacidad visual y sus compañeros videntes en el contexto educativo regular*. Universidad Cuenca.
- Arias, M. (2010b). *Relaciones interpersonales entre niños con discapacidad visual y sus compañeros videntes en el contexto educativo regular* [Universidad De Cuenca]. https://dspace.ucuenca.edu.ec/bitstream/123456789/2835/1/te4148.pdf

Asamblea Nacional. (2012a). *CONSTITUCIÓN DEL ECUADOR*.

Asamblea Nacional. (2012b). *Ley Orgánica de Discapacidades*.

Calidad Neurodiagnóstica MX. (2017). *Electroencefalograma (EEG)*. http://www.calidadneurodiagnostica.mx/

- CASASDOMOTICAS. (2020). *Hogares inteligentes*. https://casasdomoticass.com/
- Compumedics Limited. (2020). *Casco EEG 256 canales / pediátrico* . https://www.medicalexpo.es/prod/compumedics-neuroscan/product-79144-501556.html
- Comstock, J. (2014, April 2). *Nine more digital health projects on Indiegogo | MobiHealthNews*. https://www.mobihealthnews.com/31643/eight-more-digital-healthprojects-on-indiegogo
- CONADIS. (2008). Reglamento General de la Ley de Discapacidades. *Registro Oficial N<sup>o</sup> 27*, 50. http://dredf.org/international/Ecuador2.pdf
- CONADIS. (2017a). *Guia Atencion Personas Discapacidad* (pp. 4–5). https://www.consejodiscapacidades.gob.ec/wpcontent/uploads/downloads/2014/09/guia\_atencion\_personas\_discapacidad-1.pdf
- CONADIS. (2017b). *GUÍA SOBRE DISCAPACIDADES*. http://coproder.com/wpcontent/uploads/GUIA-SENSIBILIZACION-EN-DISCAPACIDADES.pdf
- CONADIS. (2019). *Estadísticas de Discapacidad – Consejo Nacional para la Igualdad de*

*Discapacidades*. https://www.consejodiscapacidades.gob.ec/estadisticas-dediscapacidad/

- Cortés, H. (2015). *Sistema Nervioso Central, SNC*. https://www.thinglink.com/scene/653705668229857281
- COSMELTRONI S. L. (2020). *Electrodos ECG EMG EEG - Consumibles para medicina*. http://consumiblesmedicina.es/?page\_id=118
- Del Valle Hernández, L. (2019). *ESP8266 todo lo que necesitas saber del módulo WiFi para Arduino*. https://programarfacil.com/podcast/esp8266-wifi-coste-arduino/
- Dominguez, P. (2020, June 2). *En qué consiste el modelo en cascada*. https://openclassrooms.com/en/courses/4309151-gestiona-tu-proyecto-dedesarrollo/4538221-en-que-consiste-el-modelo-en-cascada
- *EL MICROCONTROLADOR ARDUINO*. (n.d.). Retrieved May 20, 2019, from http://www.cscjprofes.com/wp-content/uploads/2014/02/teoria\_arduino2009.pdf
- Electronica Embajadores. (2019, August 15). *HC-05 - Módulo Bluetooth con Pines - FUT-3371 ("FUT-3371", "hc05","hc-5")*. https://www.electronicaembajadores.com/es/Productos/Detalle/LCBTHC5/moduloselectronicos/modulos-bluetooth/hc-05-modulo-bluetooth-con-pines-fut-3371
- Elsa Beatriz Niripil, E. A. S. (2018). *Salud En La Educación Ondas Cerebrales , Conciencia Y Cognición*. *June*.
- Emotiv. (2020, January). *Insight User Manual* . https://emotiv.gitbook.io/insight-manual/
- FocusBand. (2020). *FocusBand Brain Training System to validate in-motion Performance*. https://focusband.com/
- Grupo Arl XXI. (2010). *Sistema Nervioso* (G. A. XXI (Ed.); Muntaner 2).
- Herrando, J. (2015). *PAPEL DE LAS TIC EN PERSONAS CON BAJA VISIÓN*. Univetrsidad de Valladolid.
- Huidobro, J. (2019). *La domótica entra en nuestras casas*.
- IEEE Computer Society. (2002). *Part 15.1: Wireless Medium Access Control (MAC) and Physical Layer (PHY) Specifications for Wireless Personal Area Networks (WPANs)*.
- Jimenez, P. (2017). *SISTEMA ELECTRÓNICO DE ILUMINACIÓN (ON-OFF) MEDIANTE EL CONTROL DE SEÑALES CEREBRALES BASADO EN TECNOLOGÍA EEG PROYECTO*. Universidad Tecnica del Norte.
- Koudelková, Z., & Strmiska, M. (2018). Introduction to the identification of brain waves based on their frequency. *MATEC Web of Conferences*, *210*, 1–4. https://doi.org/10.1051/matecconf/201821005012
- *LEY ORGÁNICA DE DISCAPACIDADES*. (2012).
- Master Medical Equiment. (2020). *Ambu Neuroline Electrodo de aguja EEG desechable subdérmico* . https://www.mmemed.com/es/ambu-accessories/ambu-neurolinesubdermal-disposable-eeg-needle-electrode-74512-150-24-74512-250-24/
- MindTecStore Relaxation and Medi. (2020). *InteraXon Muse black EEG Headset* . https://www.mindtecstore.com/Refurbished-InteraXon-Muse-EEG-Headset-Black
- Ministerio de Inclusión Económica y Social. (2018). *Norma técnica servicio de atención en el hogar y la comunidad para personas con discapacidad subsecretaría de discapacidades*.
- Muse. (2019). *Meditation Made Easy with the Muse Headband*. https://choosemuse.com/?utm\_source=google&utm\_medium=cpc&gclid=Cj0KCQjwmd zzBRC7ARIsANdqRRl1jfbVEudv3hH\_WR3dDcPxMKCUc\_G\_6IcZeLO2ocA2g22iqx vMTvEaAojpEALw\_wcB
- Navarro, R. (2014). *Electroencefalografía*. http://www.hca.es/huca/web/enfermeria/html/f\_archivos/electroencefalografia.pdf
- Neurosky. (2012). *MindWave Mobile : User Guide*. 1–19.
- OMS. (2018). Ceguera y discapacidad visual. *The Lancet Global Health*. https://doi.org/10.1016/S2214-109X(17)30293-0
- ONU. (2012). *CONVENCIÓN SOBRE LOS DERECHOS DE LAS PERSONAS CON DISCAPACIDAD*.
- OpenBCI. (2020). *Open Source Biosensing Tools (EEG, EMG, EKG, and more)*. https://openbci.com/
- Parivash, F., Amuzadeh, L., & Fallahi, A. (2017). Design expanded BCI with improved efficiency for VR-embedded neurorehabilitation systems. *2017 Artificial Intelligence and Signal Processing Conference (AISP)*, 230–235. https://doi.org/10.1109/AISP.2017.8324087
- Rahmany, N. (2018, June 20). *Metodología de prueba de software V-Model, Agile, Waterfall, Spiral*. https://productivehut.com/v-model-agile-waterfall-spiral/
- Ramos, M. (2015). *Introducción a los sistemas de tiempo real*.
- Raspberry. (2020). *Raspberry Pi Foundation* . https://www.raspberrypi.org/about/
- Raspberry Pi Foundation. (2020). *Raspberry - AboutUS*. https://www.raspberrypi.org/about/
- Rodríguez-Dueñas, W. R. (2014). Software Libre Para Educación E Investigación En Ingeniería. *Revista Educación En Ingeniería*, *9*(18), 12–22. http://www.educacioneningenieria.org/index.php/edi/article/view/383
- SanDoRobotics. (2019). *Diadema NeuroSky MindWave Mobile* . https://sandorobotics.com/producto/sen-14758/
- Torres, A. (2016). Análisis y clasificación de electroencefalogramas (EEG) registrados durante el habla imaginada. *Inaoe*, 1–156. https://inaoe.repositorioinstitucional.mx/jspui/bitstream/1009/53/1/TorresGaAA.pdf
- Valdez, L. A. (2010). *Discapacidad Visual*. www.efemerides.ec
- Veloso, C. (2018, June 19). *ARDUINO MEGA 2560: CARACTERÍSTICAS Y ESPECIFICACIONES*. https://www.electrontools.com/Home/WP/arduino-mega-2560 caracteristicas/

# **ANEXOS**

# **Anexo 1: Formato de encuesta realizada a la señorita Nohemí Trejo persona con discapacidad visual.**

# **ENCUESTA**

Encuesta dirigida a la persona con discapacidad visual que hará uso del proyecto.

Objetivo: Obtener información de interés directamente de la persona con discapacidad visual, acerca de las facilidades y comodidades que debe presentar el proyecto.

# **Preguntas para definir la implementación y el manejo de la información**

- 1. ¿Considera que es importante implementar el sistema domótico controlado mediante frecuencias neuronales dentro de su vivienda?
- 2. ¿Cree que es de ayuda implementar dicho sistema para persona con discapacidad visual?
- 3. ¿Cree que el sistema debe coexistir con el sistema actual de su hogar?
- 4. ¿Cuál cree usted que es la mejor manera de conocer los datos?
- 5. ¿Posee usted servicio de internet?
- 6. ¿Piensa que es importante indicar los niveles de concentración y meditación?
- 7. ¿Considera importante como usuario manipular en su totalidad el sistema?

# **Preguntas para definir los requerimientos del sistema**

- 8. ¿Considera complicado la manipulación del sensor neuronal en cuanto al encendido/apagado como su colocación?
- 9. ¿Qué le parece la creación de una ruta previa para la movilidad dentro del hogar?
- 10. ¿Tendría alguna dificultad si se realiza el cambio de estados mediante gesticulaciones faciales (levantar y bajar la ceja) para el cambio de habitación, bloqueo, desbloqueo, encendido o apagado de los diferentes dispositivos?
- 11. ¿Le parece conveniente que el dispositivo se encuentre conectado a la luz eléctrica o tenga baterías?

Elaborado por:

Sr. Cristian Pozo

Aprobador por:

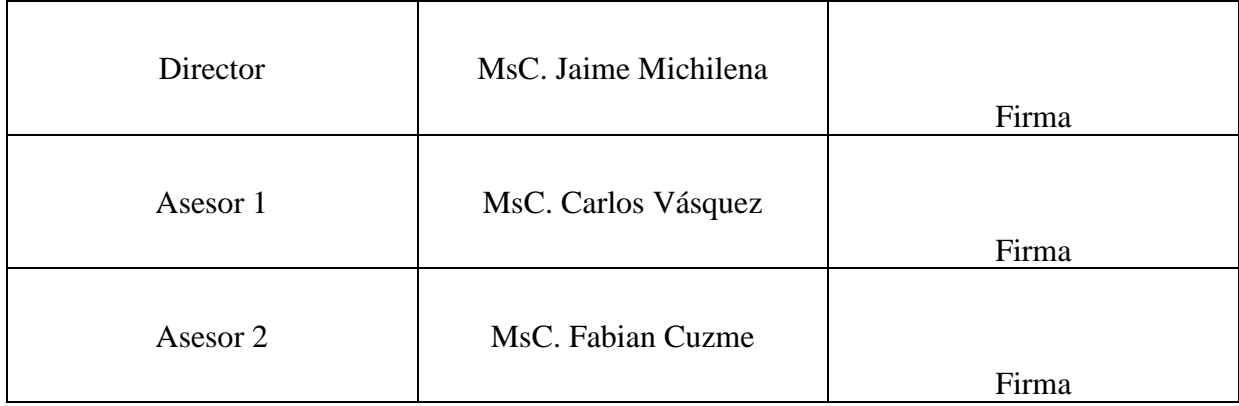

# **Anexo 2: Respuestas a encuesta realizada a la Srta. Nohemí Trejo.**

# **ENCUESTA**

Encuesta dirigida a la persona con discapacidad visual que hará uso del proyecto.

Objetivo: Obtener información de interés directamente de la persona con discapacidad visual, acerca de las facilidades y comodidades que debe presentar el proyecto.

Para realizar dicha encuesta se la realiza de manera verbal y el estudiante a cargo de la realización del proyecto es quien llena la información obtenida.

1. ¿Considera que es importante implementar el sistema domótico controlado mediante frecuencias neuronales dentro de su vivienda?

Es muy importante la implementación de dicho sistema, con el objetivo de comprobar su correcta funcionalidad.

2. ¿Cree que es de ayuda implementar dicho sistema para persona con discapacidad visual?

Creo que es una ayuda real para todas las personas con discapacidad visual, ya que nos ayuda en el día a día y nos da una gran facilidad en las actividades del día a día.

3. ¿Cree que el sistema debe coexistir con el sistema actual de su hogar?

Es muy importante que el nuevo sistema coexista con el actual sistema eléctrico, debido a que mis familiares me visitan y deben poder utilizar con normalidad las luminarias y la puerta de ingreso del hogar.

4. ¿Cuál cree usted que es la mejor manera de conocer los datos?

Actualmente la manera más fácil de conocer la información es mediante un celular, ya que la mayoría de las personas con discapacidad visual poseen este dispositivo.

5. ¿Posee usted servicio de internet?

Si, creo que hoy en la actualidad todas las personas poseen servicio de internet ya que se ha convertido en un servicio de primera necesidad.

6. ¿Piensa que es importante indicar los niveles de concentración y meditación?

No creo que sea relevante conocer los niveles de concentración y meditación, considero importante conocer las acciones que se están realizando en el hogar.

7. ¿Considera importante como usuario manipular en su totalidad el sistema?

No creo que sea importante manipular el sistema, únicamente manipular la diadema y la aplicación que comunica las acciones que se realizan.

8. ¿Considera complicado la manipulación del sensor neuronal en cuanto al encendido/apagado como su colocación?

Es sumamente sencillo la manipulación del sensor neuronal, gracias a las instrucciones brindada no tengo ninguna dificultad.

9. ¿Qué le parece la creación de una ruta previa para la movilidad dentro del hogar? Sería muy bueno y también facilitaría mucho conocer la ruta del encendido y apagado dentro del hogar.

10. ¿Tendría alguna dificultad si se realiza el cambio de estados mediante gesticulaciones faciales (levantar y bajar la ceja) para el cambio de habitación, bloqueo, desbloqueo, encendido o apagado de los diferentes dispositivos?

La verdad que veo que es un método muy sencillo y fácil de utilizar que no se me complicaría en lo absoluto.

11. ¿Le parece conveniente que el dispositivo se encuentre conectado a la luz eléctrica o tenga baterías?

Sería más factible que el dispositivo se encuentre conectado directamente a la luz eléctrica para no tener la preocupación de cambiar las baterías.

# **MB0014: OEM ARDUINO MEGA** 2560

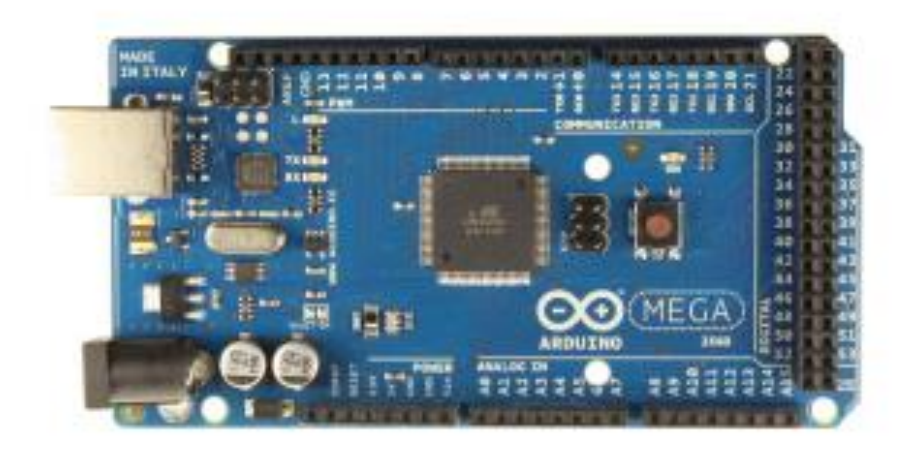

# Descripción:

El Arduino Mega es probablemente el microcontrolador más capaz de la familia Arduino. Posee 54 pines digitales que funcionan como entrada/salida; 16 entradas análogas, un cristal oscilador de 16 MHz, una conexión USB, un botón de reset y una entrada para la alimentación de la placa.

La comunicación entre la computadora y Arduino se produce a través del puerto serie, sin embargo posee un convertidor USB-SERIE, por lo que sólo se necesita conectar el dispositivo a la computadora utilizando un cable USB como el que utilizan las impresoras.

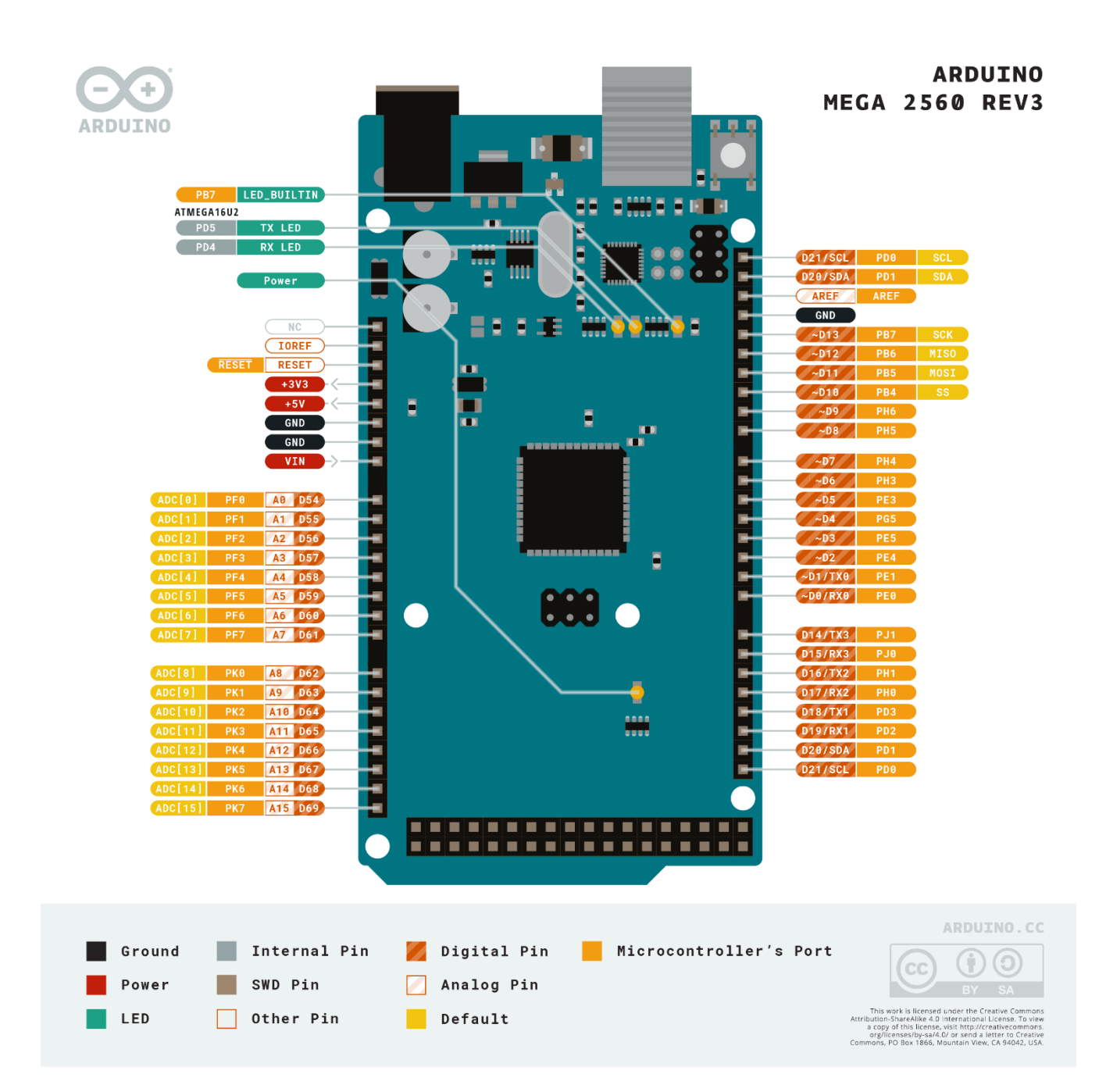

# **Características**

Microcontrolador: ATmega2560. Voltaje Operativo: 5V. Voltaje de Entrada: 7-12V. Voltaje de Entrada (límites): 6-20V. Pines digitales de Entrada/Salida: 54 (de los cuales 15 proveen salida PWM). Pines análogos de entrada: 16. Corriente DC por cada Pin Entrada/Salida: 40 mA. Corriente DC entregada en el Pin 3.3V: 50 mA. Memoria Flash: 256 KB (8KB usados por el bootloader). SRAM: 8KB. EEPROM: 4KB. Clock Speed: 16 MHz.

#### **Anexo 4: Datasheet ESP8266**

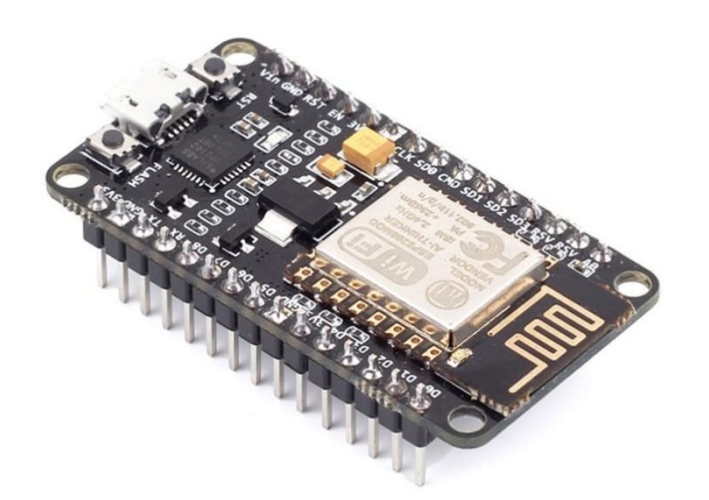

NodeMCU ESP8266 es una plataforma de desarrollo similar a Arduino especialmente orientada al Internet de las cosas (IoT). La placa NodeMcu v2 ESP8266 tiene como núcleo al SoM ESP-12E que a su vez está basado en el SoC Wi-Fi ESP8266, integra además el conversor USB-Serial TTL CP2102 y conector micro-USB necesario para la programación y comunicación a PC. NodeMcu v2 ESP8266 está diseñado especialmente para trabajar montado en protoboard o soldado sobre una placa. Posee un regulador de voltaje de 3.3V en placa, esto permite alimentar la placa directamente del puerto micro-USB o por los pines 5V y GND. Los pines de entradas/salidas (GPIO) trabajan a 3.3V por lo que para conexión a sistemas de 5V es necesario utilizar conversores de nivel como: Conversor de nivel 3.3-5V 4CH o Conversor de nivel bidirecional 8CH - TX50108E.

NodeMCU viene con un firmware pre-instalado el cual nos permite trabajar con el lenguaje interpretado LUA, enviandole comandos mediante el puerto serial (CP2102). Las tarjetas NodeMCU y Wemos D1 mini son las plataformas mas usadas en proyectos de Internet de las cosas (IoT). No compite con Arduino, pues cubren objetivos distintos.

El SoC(System On a Chip) ESP8266 de Espressif Systems es un chip especialmente diseñado para las necesidades de un mundo conectado, integra un potente microcontrolador con arquitectura de 32 bits (más potente que el Arduino Due) y conectividad Wi-Fi. El SoM(System on Module) ESP-12E fabricado por Ai-Thinker integra en un módulo el SoC ESP8266, memoria FLASH, cristal oscilador y antena WiFi en PCB.

La plataforma ESP8266 permite el desarrollo de aplicaciones en diferentes lenguajes como: Arduino, Lua, MicroPython, C/C++, Scratch. Al trabajar dentro del entorno Arduino podremos utilizar un lenguaje de programación conocido y hacer uso de un IDE sencillo de utilizar, ademas de hacer uso de toda la información sobre proyectos y librerías disponibles en internet. La comunidad de usuarios de Arduino es muy activa y da soporte a plataformas como el ESP8266. Dentro de las principales placas de desarrollo o módulos basados en el ESP8266 tenemos: ESP-01, ESP-12E, Wemos D1 mini y NodeMCU v2.

#### **ESPECIFICACIONES TÉCNICAS**

- · Voltaie de Alimentación: 5V DC
- Voltaje de Entradas/Salidas: 3.3V DC (No usar 5V)<br>Placa: NodeMCU v2 (Amica)
- Placa: Nouembou of 2 (Almina)<br>Chip conversor USB-serial: CP2102<br>SoM: ESP-12E (Al-Thinker)<br>SoC: ESP8266 (Espressif)
- $\ddot{\phantom{0}}$
- $\overline{a}$
- CPU: Tensilica Xtensa LX3 (32 bit)<br>Frecuencia de Reloj: 80MHz/160MHz
- 
- Instruction RAM: 32KB<br>Data RAM: 96KB
- Data RAM. 96Kb<br>Memoria Flash Externa: 4MB<br>Pines Digitales GPIO: 17 (4 pueden configurarse como PWM a 3.3V)<br>Pin Analógico ADC: 1 (0-1V)<br>Puerto Serial UART: 2<br>Certificación FCC
- 
- 
- 
- Antena en PCB<br>802.11 b/g/n
- 
- 
- 802.11 b/g/n<br>Wi-Fi Direct (P2P), soft-AP<br>Stack de Protocolo TCP/IP integrado<br>PLLs, reguladores, DCXO y manejo de poder integrados<br>Potencia de salida de +19.5dBm en modo 802.11b<br>Corriente de fuga menor a 10uA
- 
- 
- 
- STBC, 1x1 MIMO, 2x1 MIMO<br>A-MPDU & A-MSDU aggregation & 0.4ms guard interval
- 
- Wake up and transmit packets in < 2ms<br>
Consumo de potencia Standby < 1.0mW (DTIM3)<br>
Pulsador RESET y FLASH
- 
- Led indicadores: 2<br>Dimensiones: 49\*26\*12 mm
- 
- $\overline{a}$ Peso: 9 gramos

# **ESP-12E DEVELOPMENT BOARD PINOUT**

- NOTES:
- A Typ. pin current 6mA (Max. 12mA) For sleep mode, connect GPID16 and
- 
- 
- For sizep mous, connect or other and<br>EXT\_RSTB. On wakeup, GPIO16 will output<br>LOW for system reset.<br>On boot/reset/wakeup, keep GPIO15 LOW Δ and GPI02 HIGH

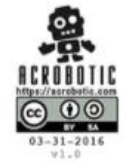

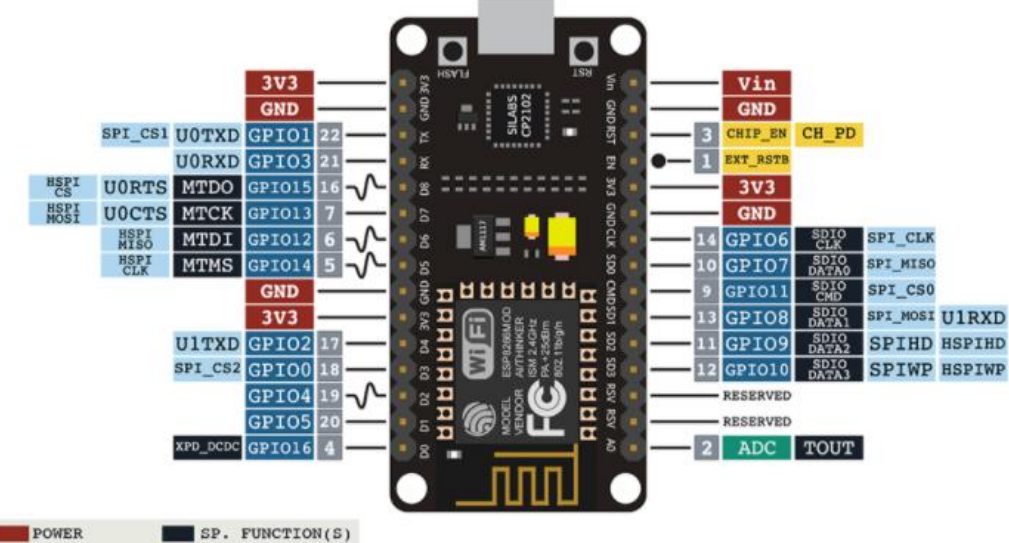

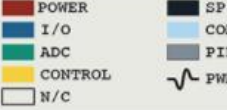

COMM. INTERFACE PIN NUMBER  $\sqrt{L}$  PWM

#### **Anexo 5: Datasheet modulo relé 8 canales**

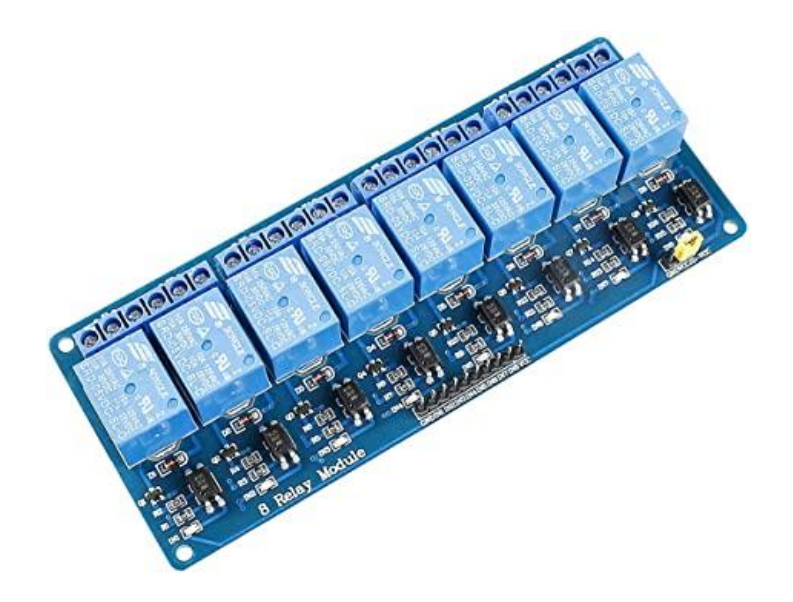

Dentro de la gran variedad de proyectos que podemos realizar con Arduino, podemos llegar a desear controlar componentes de alto voltaje o alto amperaje, como bombillas o bombas de agua, los cuales no pueden ser manejados directamente con Arduino. En estos casos es necesario utilizar Relays o Reles, estos dispositivos permiten controlar cargas de alto voltaje con una señal pequeña.

El modulo posee 8 Relays de alta calidad, fabricados por Songle, capaces de manejar cargas de hasta 250V/10A. Cada canal posee aislamiento eléctrico por medio de un optoacoplador y un led indicador de estado. Su diseño facilita el trabajo con Arduino, al igual que con muchos otros sistemas como Raspberry Pi, ESP8266 (NodeMCU y Wemos), Teensy y Pic. Este modulo Relay activa la salida normalmente abierta (NO: Normally Open) al recibir un "0" lógico (0 Voltios) y desactiva la salida con un "1" lógico (5 voltios). Para la programación de Arduino y Relays se recomienda el uso de timers con la función "millis()" y de esa forma no utilizar la función "delay" que impide que el sistema continúe trabajando mientras se activa/desactiva un relay.

Entre las cargas que se pueden maneiar tenemos: bombillas de luz, luminarias, motores AC (220V), motores DC, solenoides, electroválvulas, calentadores de agua y una gran variedad de actuadores más. Se recomienda realizar y verificar las conexiones antes de alimentar el circuito, también es una buena practica proteger el circuito dentro de un case.

NOTA: EL VOLTAJE DE 220V AC ES MUY PELIGROSO! MANEJADO INCORRECTAMENTE PUEDE CAUSAR LA MUERTE! POR ESO DEBEMOS SER MUY CUIDADOSOS AL REALIZAR LAS CONEXIONES. NAYLAMP MECHATRONICS NO SE RESPONSABILIZA POR LOS DAÑOS CAUSADOS POR EL MAL USO DE ESTE MODULO.

# **ESPECIFICACIONES TÉCNICAS**

- · Voltaje de Operación: 5V DC
- · Señal de Control: TTL (3.3V o 5V)
- Nº de Relays (canales): 8 CH
- · Modelo Relay: SRD-05VDC-SL-C
- Capacidad máx: 10A/250VAC, 10A/30VDC
- Corriente máx: 10A (NO), 5A (NC)
- · Tiempo de acción: 10 ms / 5 ms
- · Para activar salida NO: 0 Voltios
- Entradas Optoacopladas
- · Indicadores LED de activación

#### **Anexo 6: Código nodo central**

En el siguiente código se detalla la programación del script "arduino\_envio.ino" el que se encarga de la recepción de las frecuencias neuronales y el envío de los datos al arduino esp8266 dependiendo de la meditación y concentración del usuario.

#include <Servo.h> #define LED 13 #define BAUDRATE 57600 #define DEBUGOUTPUT 0 #define foco1 31 #define foco2 33 #define foco3 35 #define puerta1 44 #define puerta2 45 #define powercontrol 10 Servo servo1; Servo servo2; byte generatedChecksum  $= 0$ ; byte checksum  $= 0$ ; int payloadLength  $= 0$ ; byte payloadData $[64] = \{0\};$ byte poorQuality =  $0$ ; byte attention  $= 0$ ; byte meditation  $= 0$ ; long lastReceivedPacket =  $0$ ; boolean bigPacket = false; int  $z=0$ ; int  $j=0$ ; int h=0; int  $k=0$ :  $int$  l=0; int m=0; int n=0; int o=0; int p=0; int  $q=0$ ; int  $r=0$ ; int s=0; void setup() { pinMode(foco1, OUTPUT); pinMode(foco2, OUTPUT); pinMode(foco3, OUTPUT); pinMode(puerta1, OUTPUT); pinMode(puerta2, OUTPUT); pinMode(LED, OUTPUT); Serial.begin(BAUDRATE); Serial1.begin(4800); }

byte ReadOneByte() { int ByteRead;

```
 while(!Serial.available());
  ByteRead = Serial.read();
#if DEBUGOUTPUT 
  Serial.print((char)ByteRead); 
#endif
  return ByteRead; }
void loop() {
 if(ReadOneByte() = 170) {
  if(ReadOneByte() = 170) {
      payloadLength = ReadOneByte();
      if(payloadLength > 169) 
      return;
     generatedChecksum = 0;
     for(int i = 0; i < payloadLength; i++) {
      payloadData[i] = ReadOneByte(); 
      generatedChecksum += payloadData[i];
      } 
     checksum = ReadOneByte(); generatedChecksum = 255 
- generatedChecksum; 
      if(checksum == generatedChecksum) { 
       poorQuality = 200;
      attention = 0;
      meditation = 0;
      for(int i = 0; i < payloadLength; i++) {
       switch (payloadData[i]) {
       case 2:
       i++;
        poorQuality = payloadData[i];
        bigPacket = true; 
        break;
       case 4:
        i++;
       attention = payloadData[i]; break;
       case 5:
        i++;
       mediation = payloadData[i]; break;
       case 0x80:
       i = i + 3;
        break;
       case 0x83:
       i = i + 25;
        break;
       default:
        break;
       }
```
}

#### #if !DEBUGOUTPUT

```
 if(bigPacket) {
     if(poorQuality == 200 && attention == 0){
        digitalWrite(LED, HIGH);
        Serial.print("Sistema Conectado ");
        Serial.print("\n");
        k++;
       if(k==1){
        Serial1.println("a");
         }
 }
       else
        digitalWrite(LED, LOW);
       Serial.print("Meditación: ");
       Serial.print(poorQuality,DEC);
       Serial.print(" Atención: ");
       Serial.print(attention, DEC);
       Serial.print(" Tiempo de última recepción: ");
       Serial.print(millis() - lastReceivedPacket, DEC);
     lastReceivedPacket = millis(); Serial.print("\n");
      if(poorQuality == 26 || poorQuality == 51 || poorQuality == 55){ // cambio de modo
      Serial.println(z);
      z=z+1;
     k=0;i=0;
     l=0;
      m=0;
     n=0:
      o=0;
      p=0;
      q=0;
      r=0;
       s=0;
       }
     if(z = 1 & & attention > 10 ){ // Puerta desbloqueada
       j++;
       if (i == 1){
        Serial1.println("b");
        digitalWrite(derecha1, LOW); //44 
        digitalWrite(derecha2, HIGH);//45
        delay (3000); 
         }
        Serial.println("Puerta abierta ");
        digitalWrite(derecha1, LOW); //44 
        digitalWrite(derecha2, LOW);//45
        delay (3000);
       }
      if(z = 2 & & attention > 10 ){ // Puerta bloqueada
```

```
1++;if (l==1){
  Serial1.println("c"); 
  digitalWrite(derecha1, HIGH); //5 
  digitalWrite(derecha2, LOW);//6
  delay (3000); 
 }
  Serial.println("Puerta cerrada");
  digitalWrite(derecha1, LOW); //44 
  digitalWrite(derecha2, LOW);//45
  delay (3000);
}
if(z = 3 && attention > 10 ){ // Luz encendida
 m++:
 if (m==1){
  Serial1.println("d"); 
  }
  Serial.println("Comedor, Luz encendida");
  digitalWrite(foco1, HIGH); 
  delay(500);
}
if(z = 4 && attention > 10 ){ // Luz apagada
 n++;if (n == 1){
  Serial1.println("e"); 
  }
  Serial.println("Comedor, Luz apagada");
  digitalWrite(foco1, LOW);
  delay(500); 
}
if(z = 5 && attention > 10 ){ // Luz encendida
 o++;
if (o == 1){
  Serial1.println("f"); 
  }
  Serial.println("Cocina, Luz encendida");
  digitalWrite(foco2, HIGH); 
  delay(500);
}
if(z = 6 && attention > 10 ){ // Luz apagada
 p++;
if (p == 1){
  Serial1.println("g"); 
 }
  Serial.println("Cocina, Luz apagada");
 digitalWrite(foco2, LOW); 
  delay(500);
}
if(z = 7 & & attention > 10 ){ // Luz encendida
 q++;
if (q == 1){
  Serial1.println("h"); 
  }
  Serial.println("Dormitorio, Luz encendida");
```

```
123
```

```
 digitalWrite(foco3, HIGH); 
        delay(500);
       }
      if(z = 8 && attention > 10 ){ // Luz apagada
        r++;
       if (r == 1){
        Serial1.println("i"); 
        }
        Serial.println("Dormitorio, Luz apagada");
        digitalWrite(foco3, LOW); 
        delay(500);
       }
      if(z = 9 && attention > 10 ){ // Luz apagada
        s++;
       if (s == 1){
        Serial1.println("j"); 
        }
        Serial.println("Luces apagadas");
        digitalWrite(foco1, LOW);
        digitalWrite(foco2, LOW);
        digitalWrite(foco3, LOW); 
        delay(500);
       }
      if(z \ge 10){ // Luz encendida
       z=0;
      }
     }
#endif 
      bigPacket = false; 
    }
    else {
     } 
   }
```
} }

# **Anexo 7: Código envió datos WebSocket**

En el siguiente script "arduino\_recep.ino" se detalla la recepción de los datos al arduino esp8266 y la subida de información correspondiente a las acciones a realizarse al web socket.

```
#include <SoftwareSerial.h>
#include <ArduinoJson.h>
#include <ESP8266WiFi.h>
#include <ESP8266HTTPClient.h>
SoftwareSerial receptor(4,5);
char a= 'q';void setup()
{
  Serial.begin(115200);
 delay(10);receptor.begin(4800);
  pinMode(4,INPUT);
  pinMode(5,OUTPUT);
  // Conectar WiFi
  WiFi.begin(ssid, password);
 while (WiFi.status() != WL_CONNECTED)
    delay(500);
}
void loop()
{
  while(receptor.available()>0){
 a = receptor.read(); Serial.println(a);
 }
 if (a == 'a')Serial.println(a);
  HTTPClient http;
 WiFiClient client;
  if (http.begin)
 {
    Serial.print("[HTTP] GET...\n");
    http.addHeader("Content-Type", "application/ ");
    String httpRequestData = "id=1&text=Sistema Conectado&nickname";
    int httpCode = http.POST(httpRequestData); // Realizar petición
   if (httpCode > 0) {
     Serial.printf("[HTTP] GET... code: %d\n", httpCode);
     if (httpCode == HTTP_CODE_OK || httpCode == HTTP_CODE_MOVED_PERMANENTLY) {
       String payload = http.getString(); // Obtener respuesta
        Serial.println(payload); // Mostrar respuesta por serial
      }
```

```
 }
   else {
     Serial.printf("[HTTP] GET... failed, error: %s\n", http.errorToString(httpCode).c_str());
   }
   http.end();
 }
 else {
   Serial.printf("[HTTP} Unable to connect\n");
 }
 delay(30);
 }
if (a == b')Serial.println(a);
 HTTPClient http;
 WiFiClient client;
 if (http.begin(client, url)) //Iniciar conexión
 {
  Serial.print("[HTTP] GET...\n");
   http.addHeader("Content-Type", "application/ ");
   String httpRequestData = "id=2&text=Puerta abierta&nickname";
   int httpCode = http.POST(httpRequestData); // Realizar petición
  if (httpCode > 0) {
    Serial.printf("[HTTP] GET... code: %d\n", httpCode);
     if (httpCode == HTTP_CODE_OK || httpCode == HTTP_CODE_MOVED_PERMANENTLY) {
      String payload = http.getString(); // Obtener respuesta
       Serial.println(payload); // Mostrar respuesta por serial
     }
   }
   else {
     Serial.printf("[HTTP] GET... failed, error: %s\n", http.errorToString(httpCode).c_str());
   }
   http.end();
 }
 else {
  Serial.printf("[HTTP} Unable to connect\n");
 }
 delay(30);
 }
if (a == 'c') Serial.println(a);
 HTTPClient http;
 WiFiClient client;
 if (http.begin(client, url)) //Iniciar conexión
 {
  Serial.print("[HTTP] GET...\n");
```

```
 http.addHeader("Content-Type", "application");
   String httpRequestData = "id=3&text=Puerta cerrada&nickname";
   int httpCode = http.POST(httpRequestData); // Realizar petición
  if (httpCode > 0) {
    Serial.printf("[HTTP] GET... code: %d\n", httpCode);
     if (httpCode == HTTP_CODE_OK || httpCode == HTTP_CODE_MOVED_PERMANENTLY) {
      String payload = http.getString(); // Obtener respuesta
       Serial.println(payload); // Mostrar respuesta por serial
     }
   }
   else {
    Serial.printf("[HTTP] GET... failed, error: %s\n", http.errorToString(httpCode).c_str());
   }
   http.end();
 }
 else {
   Serial.printf("[HTTP} Unable to connect\n");
 }
 delay(30);
 }
if (a == 'd')Serial.println(a);
 HTTPClient http;
WiFiClient client;
 if (http.begin(client, url)) //Iniciar conexión
 {
  Serial.print("[HTTP] GET...\n");
   http.addHeader("Content-Type", "application/ ");
   String httpRequestData = "id=4&text=Luz Comedor Encendido&nickname";
   int httpCode = http.POST(httpRequestData); // Realizar petición
  if (httpCode > 0) {
     Serial.printf("[HTTP] GET... code: %d\n", httpCode);
    if (httpCode == HTTP<sub>CODE</sub>_OK || httpCode == HTTP<sub>CODE</sub>_MOVED_PERMANENTLY) {
      String payload = http.getString(); // Obtener respuesta
      Serial.println(payload); // Mostrar respuesta por serial
     }
   }
   else {
    Serial.printf("[HTTP] GET... failed, error: %s\n", http.errorToString(httpCode).c_str());
   }
   http.end();
 }
 else {
   Serial.printf("[HTTP} Unable to connect\n");
 }
```

```
 delay(30);
  }
if (a == 'e')Serial.println(a);
  HTTPClient http;
 WiFiClient client;
  if (http.begin(client, url)) //Iniciar conexión
 {
    Serial.print("[HTTP] GET...\n");
    http.addHeader("Content-Type", "application/ ");
    String httpRequestData = "id=5&text=Luz Comedor Apagado&nickname";
    int httpCode = http.POST(httpRequestData); // Realizar petición
   if (httpCode > 0) {
     Serial.printf("[HTTP] GET... code: %d\n", httpCode);
      if (httpCode == HTTP_CODE_OK || httpCode == HTTP_CODE_MOVED_PERMANENTLY) {
       String payload = http.getString(); // Obtener respuesta
       Serial.println(payload); // Mostrar respuesta por serial
      }
    }
    else {
     Serial.printf("[HTTP] GET... failed, error: %s\n", http.errorToString(httpCode).c_str());
    }
    http.end();
  }
  else {
   Serial.printf("[HTTP} Unable to connect\n");
  }
  delay(30);
  }
if (a == 'f') Serial.println(a);
  HTTPClient http;
  WiFiClient client;
  if (http.begin(client, url)) //Iniciar conexión
  {
   Serial.print("[HTTP] GET...\n");
    http.addHeader("Content-Type", "application/ ");
    String httpRequestData = "id=5&text=Luz Cocina Encendida&nickname";
    int httpCode = http.POST(httpRequestData); // Realizar petición
   if (httpCode > 0) {
     Serial.printf("[HTTP] GET... code: %d\n", httpCode);
```

```
 if (httpCode == HTTP_CODE_OK || httpCode == HTTP_CODE_MOVED_PERMANENTLY) {
 String payload = http.getString(); // Obtener respuesta
```

```
 Serial.println(payload); // Mostrar respuesta por serial
      }
    }
    else {
     Serial.printf("[HTTP] GET... failed, error: %s\n", http.errorToString(httpCode).c_str());
    }
    http.end();
  }
  else {
    Serial.printf("[HTTP} Unable to connect\n");
  }
  delay(30);
 }
if (a == 'g'){
 Serial.println(a);
  HTTPClient http;
  WiFiClient client;
  if (http.begin(client, url)) //Iniciar conexión
  {
    Serial.print("[HTTP] GET...\n");
    http.addHeader("Content-Type", "application/ ");
    String httpRequestData = "id=5&text=Luz Cocina Apagada&nickname";
    int httpCode = http.POST(httpRequestData); // Realizar petición
   if (httpCode > 0) {
     Serial.printf("[HTTP] GET... code: %d\n", httpCode);
     if (httpCode == HTTP\_CODE\_OK || httpCode == HTTP\_CODE\_MOVED\_PERMANENTLY) {
       String payload = http.getString(); // Obtener respuesta
       Serial.println(payload); // Mostrar respuesta por serial
      }
    }
    else {
      Serial.printf("[HTTP] GET... failed, error: %s\n", http.errorToString(httpCode).c_str());
    }
    http.end();
  }
  else {
    Serial.printf("[HTTP} Unable to connect\n");
  }
  delay(30);
  }
 if (a == h') Serial.println(a);
  HTTPClient http;
  WiFiClient client;
  if (http.begin(client, url)) //Iniciar conexión
```

```
Serial.print("[HTTP] GET...\n");
```
{

```
 http.addHeader("Content-Type", "application/ ");
   String httpRequestData = "id=5&text=Luz Dormitorio Encendido&nickname";
   int httpCode = http.POST(httpRequestData); // Realizar petición
  if (httpCode > 0) {
    Serial.printf("[HTTP] GET... code: %d\n", httpCode);
     if (httpCode == HTTP_CODE_OK || httpCode == HTTP_CODE_MOVED_PERMANENTLY) {
       String payload = http.getString(); // Obtener respuesta
      Serial.println(payload); // Mostrar respuesta por serial
     }
   }
   else {
    Serial.printf("[HTTP] GET... failed, error: %s\n", http.errorToString(httpCode).c_str());
   }
  http.end();
 }
 else {
  Serial.printf("[HTTP} Unable to connect\n");
 }
 delay(30);
 }
if (a == i'){
 Serial.println(a);
 HTTPClient http;
 WiFiClient client;
 if (http.begin(client, url)) //Iniciar conexión
 {
   Serial.print("[HTTP] GET...\n");
   http.addHeader("Content-Type", "application/ ");
   String httpRequestData = "id=5&text=Luz Dormitorio Apagado&nickname";
   int httpCode = http.POST(httpRequestData); // Realizar petición
  if (httpCode > 0) {
    Serial.printf("[HTTP] GET... code: %d\n", httpCode);
    if (httpCode == HTTP<sub>CODE</sub>_OK || httpCode == HTTP<sub>CODE</sub>_MOVED_PERMANENTLY) {
      String payload = http.getString(); // Obtener respuesta
      Serial.println(payload); // Mostrar respuesta por serial
     }
   }
   else {
    Serial.printf("[HTTP] GET... failed, error: %s\n", http.errorToString(httpCode).c_str());
   }
   http.end();
 }
 else {
```

```
 Serial.printf("[HTTP} Unable to connect\n");
 }
 delay(30);
 }
if (a == j'){
Serial.println(a);
 HTTPClient http;
 WiFiClient client;
 if (http.begin(client, url)) //Iniciar conexión
 {
   Serial.print("[HTTP] GET...\n");
   http.addHeader("Content-Type", "application/ ");
   String httpRequestData = "id=5&text=Luces del hogar apagadas&nickname";
   int httpCode = http.POST(httpRequestData); // Realizar petición
  if (httpCode > 0) {
     Serial.printf("[HTTP] GET... code: %d\n", httpCode);
     if (httpCode == HTTP_CODE_OK || httpCode == HTTP_CODE_MOVED_PERMANENTLY) {
      String payload = http.getString(); // Obtener respuesta
      Serial.println(payload); // Mostrar respuesta por serial
     }
   }
   else {
    Serial.printf("[HTTP] GET... failed, error: %s\n", http.errorToString(httpCode).c_str());
   }
   http.end();
 }
 else {
  Serial.printf("[HTTP} Unable to connect\n");
 }
 delay(30);
 }
```
}
## **Anexo 8: Código WebSocket**

En este apartado se indica la programación que se realizó en la plataforma Heroku, en

donde se imprime la información que llega desde el arduino esp8266.

```
var express = require('express');
var app = express();
var server = require('http').Server(app);
var io = require('socket.io')(server);
const router = express. Router();
var bodyParser = require('body-parser')
var jsonParser = bodyParser.json()
var urlencodedParser = bodyParser.urlencoded({ extended: false })
app.use(express.static('client'));
app.use(bodyParser.json())
app.use(bodyParser.urlencoded({extended: true}));
var messages = [{
   id: 1,
   text: 'Bienvenido...',
   nickname: 'Server'
}]
const port = process.env.PORT || 3000
io.on('connection', function(socket){
   console.log('nueva conexion al socket!' + socket.handshake.address);
   socket.emit('messages', messages);
  messages = [] socket.on('add-message', function(data){
      console.log('el mensaje es: ', data)
      messages.push(data);
      io.sockets.emit('messages', messages)
     messages = [] })
})
server.listen(port, function(){
   console.log('Servidor' + port)
});
function routes(){
   router.post('/emitirSocket', async (req, res) =>{
      try{
        console.log('el request:', req)
       messages = \lceil \frac{1}{2} \rceil id: req.body.id,
           text: req.body.text,
           nickname: req.body.nickname
        }]
        io.sockets.emit('messages', messages)
       messages = []
```

```
 res.json({exito: true, mensaje: "emitido"})
      }catch(error){
         console.log('el error', error)
         res.json({exito: false, mensaje: "no emitido"})
     }
   })
   return router }
/* router.post('/emitirSocket', function (req, res){
   messages = [{
      id: 1,
      text: 'asd',
      nickname: 'Server'
   }]
   io.sockets.emit('messages', messages)
   messages = []
}) */
```

```
app.use('/', routes());
```
## **Anexo 9: Código aplicación móvil**

Por último, se muestra la programación realizada en el software Flutter en donde se ha

desarrollado la aplicación móvil, la cual toma los datos que se imprimen dentro del web socket y los

imprime en la aplicación móvil anunciándolos por comandos de voz.

```
import 'package:flutter/material.dart';
//import 'package:flutter_tts/flutter_tts_web.dart';
import 'package:socket io_client/socket io_client.dart' as IO;
//import 'package:flutter_tts/flutter_tts.dart';
//import 'dart:async';
import 'dart:async';
import 'dart:io' show Platform;
import 'package:flutter/foundation.dart' show kIsWeb;
import 'package:flutter_tts/flutter_tts.dart';
void main() {
 runApp(MyApp());
}
class MyApp extends StatelessWidget {
 // This widget is the root of your application.
  @override
  Widget build(BuildContext context) {
   return MaterialApp(
    title: 'Flutter Demo',
    theme: ThemeData(
         ),
    home: MyHomePage(title: 'Aplicación Casa Domótica'),
   );
  }
}
class MyHomePage extends StatefulWidget {
  MyHomePage({Key key, this.title}) : super(key: key);
  FlutterTts flutterTts;
  dynamic languages;
  String language = "es-ES";
 double volume = 0.5;
 double pitch = 1.0;
 double rate = 0.5;
  String _newVoiceText;
  @override
  _MyHomePageState createState() => _MyHomePageState();
}
enum TtsState { playing, stopped, paused, continued }
```

```
class _MyHomePageState extends State<MyHomePage> {
  @override
  initState() {
  super.initState();
  initTts();
   _incrementCounter();
   // _onChange("Esto es una prueba");
  \frac{1}{2} _speak();
 }
  initTts() {
```

```
widget.flutterTts = FlutterTts();
```

```
 _getLanguages();
```

```
 if (!kIsWeb) {
  if (Platform.isAndroid) {
```

```
 _getEngines();
}
```

```
}
```

```
 widget.flutterTts.setStartHandler(() {
  setState(() {
   print("Playing");
   widget.ttsState = TtsState.playing;
```

```
 });
 });
```

```
 widget.flutterTts.setCompletionHandler(() {
  setState(() {
   print("Complete");
   widget.ttsState = TtsState.stopped;
  });
```

```
 });
```

```
 widget.flutterTts.setCancelHandler(() {
  setState(() {
   print("Cancel");
   widget.ttsState = TtsState.stopped;
  });
```

```
 });
 if (kIsWeb || Platform.isIOS) {
```

```
 widget.flutterTts.setPauseHandler(() {
  setState(() {
     print("Paused");
     widget.ttsState = TtsState.paused;
   });
  });
  });
}
```

```
 widget.flutterTts.setErrorHandler((msg) {
 setState(() {
   print("error: $msg");
```

```
widget.ttsState = TtsState.stopped;
   });
  });
 }
 Future _getEngines() async {
  var engines = await widget.flutterTts.getEngines;
 if (engines != null) {
   for (dynamic engine in engines) {
    print(engine);
   }
  }
 }
 Future _speak() async {
  await widget.flutterTts.setLanguage(widget.language);
  await widget.flutterTts.setPitch(widget.pitch);
  if (widget._newVoiceText != null) {
   if (widget._newVoiceText.isNotEmpty) {
   var result = await widget.flutterTts.speak(widget._newVoiceText);
   if (result == 1) setState(() => widget.ttsState = TtsState.playing);
   }
  }
 }
 Future _stop() async {
 var result = await widget.flutterTts.stop();
 if (result == 1) setState(() => widget.ttsState = TtsState.stopped);
 }
 Future _pause() async {
 var result = await widget.flutterTts.pause();
 if (result == 1) setState(() => widget.ttsState = TtsState.paused);
 }
 @override
 void dispose() {
  super.dispose();
  widget.flutterTts.stop();
 }
 void changedLanguageDropDownItem(String selectedType) {
  setState(() {
   widget.language = selectedType;
   widget.flutterTts.setLanguage("es-ES");
  });
 }
 void _onChange(String text) {
  setState(() {
  widget. newVoiceText = text; });
 }
```

```
 IO.Socket socket;
String texto = "";
 void _incrementCounter() {
  socket = IO.io("https://socket-domotica.herokuapp.com/", <String, dynamic>{
   'transports': ['websocket'],
   'query': {
     "usuarioUUID": "Ady",
   }
  });
 socket.on("messages", (data) \Rightarrow setdata(data)); /* */
 /* this. socket. on("add-message", (data) => print(data)); */ }
 /*Future _speak(String _newVoiceText) async {
  await flutterTts.setPitch(pitch);
  if (_newVoiceText != null) {
   if (_newVoiceText.isNotEmpty) {
    var result = await flutterTts.speak(newVoiceText);
   if (result == 1) setState(() => ttsState = TtsState.playing);
   }
  }
 }*/
 void setdata(dynamic data) async {
  this.setState(() {
  text0 = data[0]["text"];
   //_speak(texto);
 \}:
  _onChange(texto);
  _speak();
 // texto = data[0]["text"];*/
  print("este es el data");
  print(texto);
  /*print(data.toString());
  print("posision 0");
  print(data);
  print("text");
 print(data[0]);
  print("text posicion 0");
  print(data[0]["text"]);
  print("posicion 0 texto");*/
 }
 @override
 Widget build(BuildContext context) {
  // This method is rerun every time setState is called, for instance as done
  // by the _incrementCounter method above.
  //
  // The Flutter framework has been optimized to make rerunning build methods
  // fast, so that you can just rebuild anything that needs updating rather
  // than having to individually change instances of widgets.
```

```
 return Scaffold(
    appBar: AppBar(
     // Here we take the value from the MyHomePage object that was created by
     // the App.build method, and use it to set our appbar title.
     title: Text(widget.title),
    ),
    body: Center(
      child: Column(
       mainAxisAlignment: MainAxisAlignment.center,
       children: <Widget>[
        Text(
         texto,
         style: Theme.of(context).textTheme.headline4,
        ),
       ],
     ),
    ),
    floatingActionButton: FloatingActionButton(
     onPressed: () \Rightarrow { },
      tooltip: 'Increment',
      child: Image.asset('assets/utn.png'),
    ), // This trailing comma makes auto-formatting nicer for build methods.
   );
  }
}
```
# **Anexo 10: Instalaciones casa domótica**

• **Instalación Nodo Central**

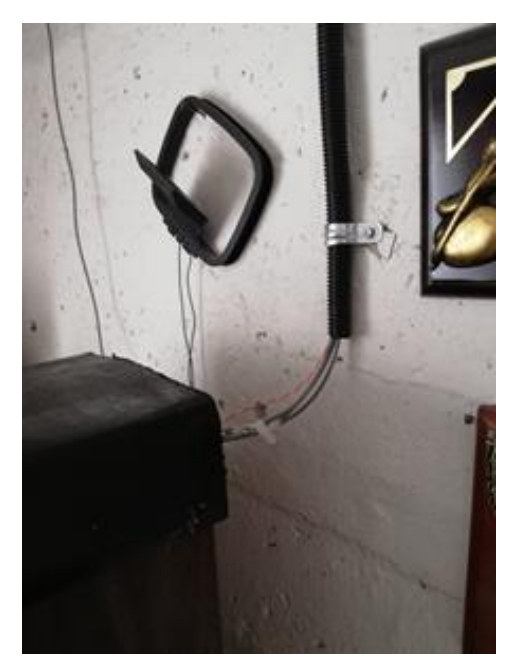

• **Instalación foco comedor** 

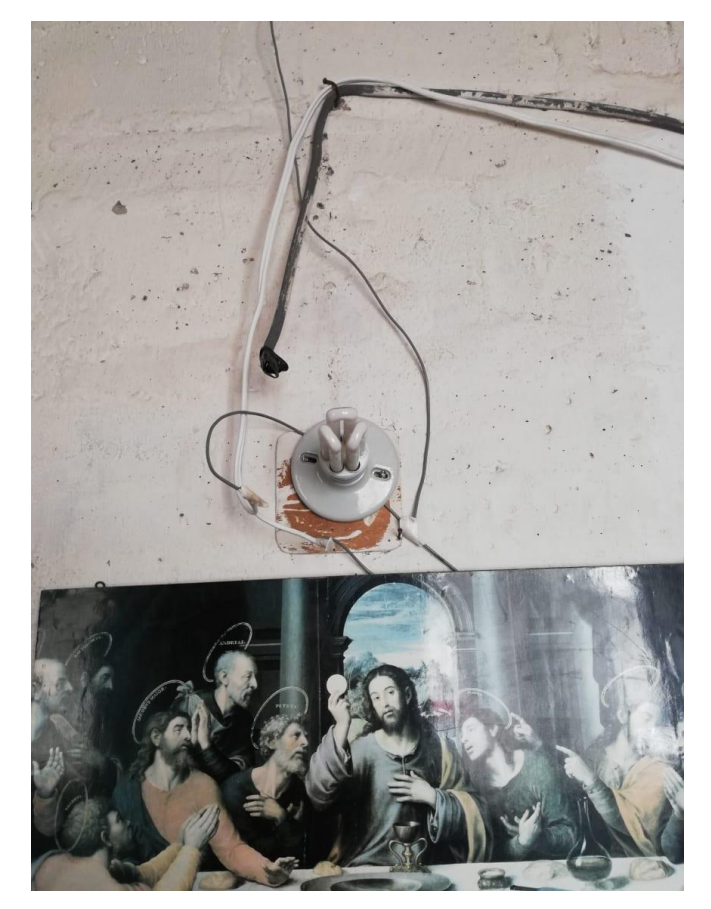

# • **Instalación Cocina**

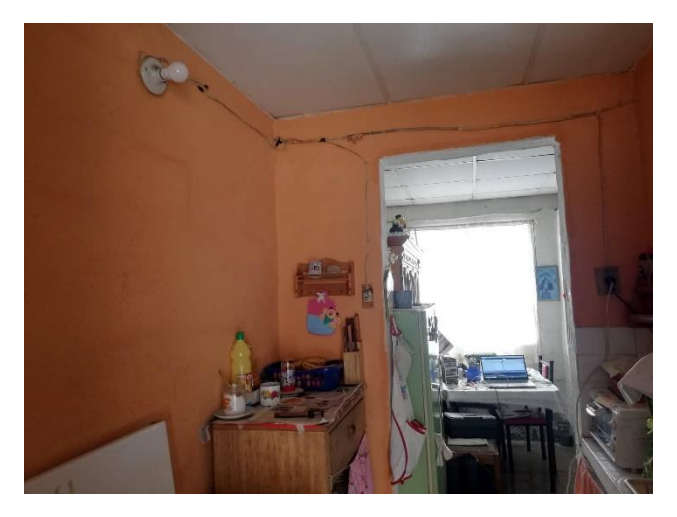

• **Instalación habitación** 

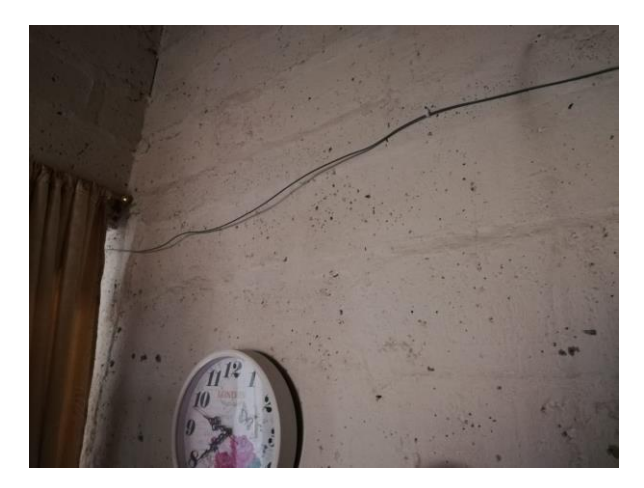

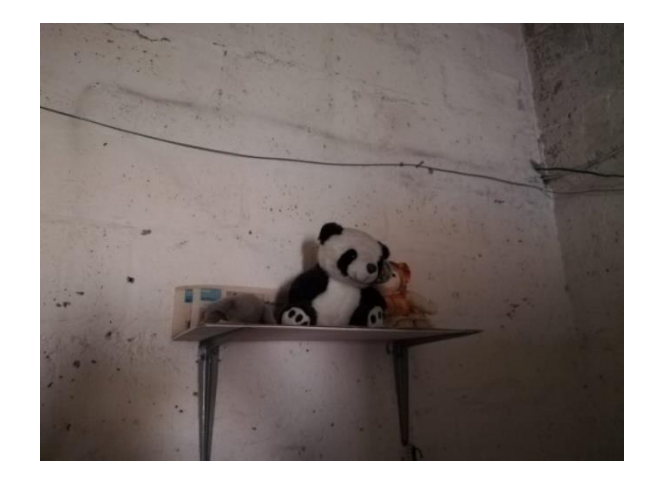

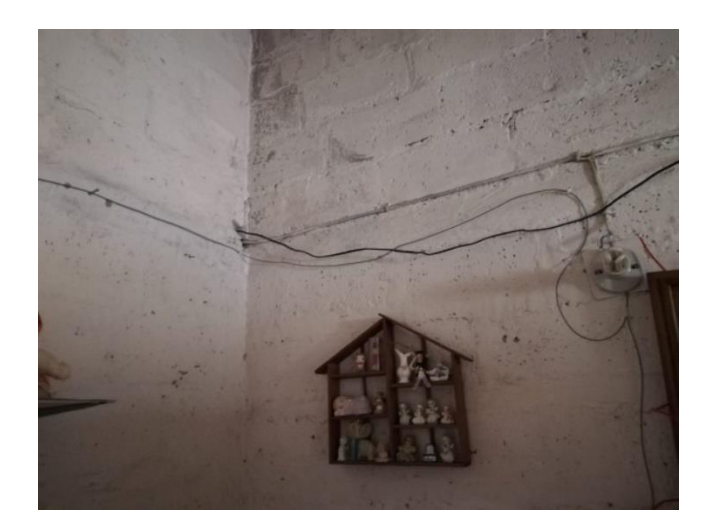

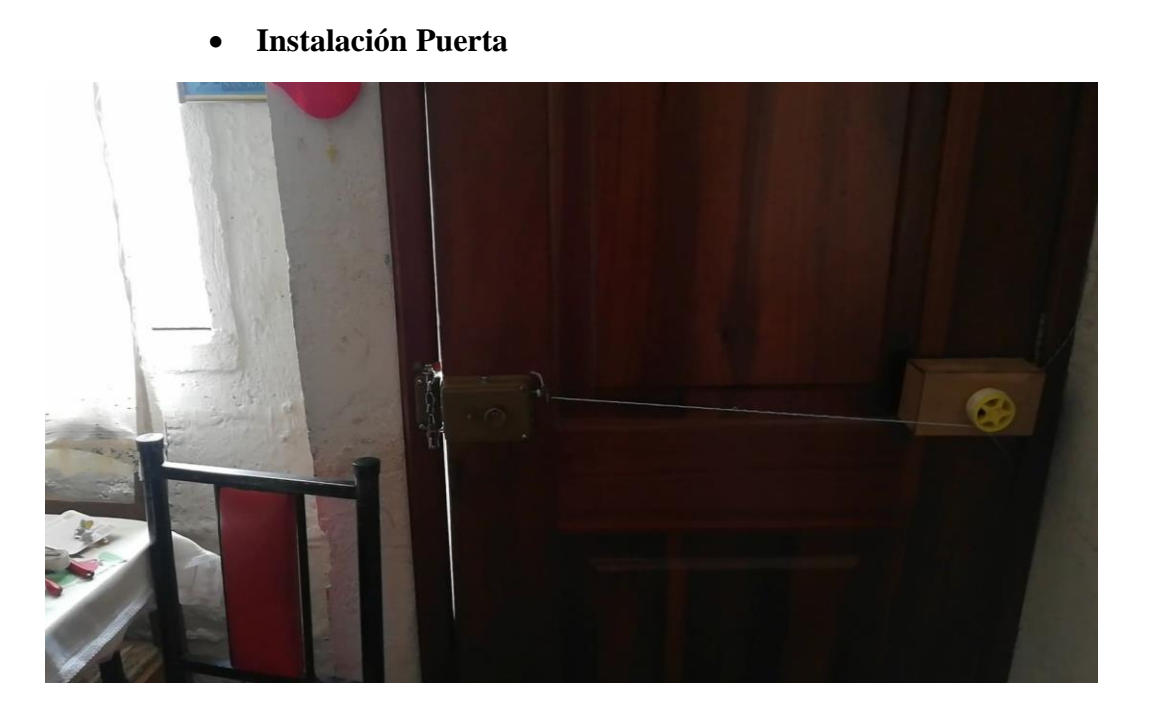

## Anexo 11: Acciones en el monitor serial

#### COM4

Meditación: O Atención: 60 Tiempo de última recepción: 985 Meditación: O Atención: 63 Tiempo de última recepción: 986 Meditación: 25 Atención: 63 Tiempo de última recepción: 986 Meditación: 51 Atención: 63 Tiempo de última recepción: 988 Puerta abierta Meditación: 0 Atención: 53 Tiempo de última recepción: 2959 Puerta abierta Meditación: 0 Atención: 70 Tiempo de última recepción: 2955 ١a Puerta abierta Meditación: 0 Atención: 60 Tiempo de última recepción: 2962 Puerta abierta Meditación: 0 Atención: 29 Tiempo de última recepción: 2957

Puerta abierta

#### com<sub>4</sub>

П

Comedor, Luz encendida Meditación: 0 Atención: 83 Tiempo de última recepción: 991 Comedor, Luz encendida Meditación: 0 Atención: 84 Tiempo de última recepción: 983 Comedor. Luz encendida Meditación: O Atención: 100 Tiempo de última recepción: 990 Comedor. Luz encendida Meditación: 0 Atención: 100 Tiempo de última recepción: 984 Comedor, Luz encendida Meditación: 0 Atención: 91 Tiempo de última recepción: 988 Comedor, Luz encendida Meditación: 0 Atención: 100 Tiempo de última recepción: 982 Comedor, Luz encendida Meditación: 0 Atención: 100 Tiempo de última recepción: 986 Comedor. Luz encendida Meditación: 0 Atención: 94 Tiempo de última recepción: 998 Comedor, Luz encendida Meditación: 0 Atención: 96 Tiempo de última recepción: 977 Comedor, Luz encendida

### com4

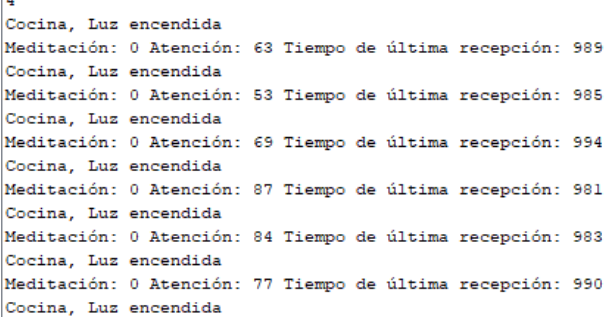

#### com4

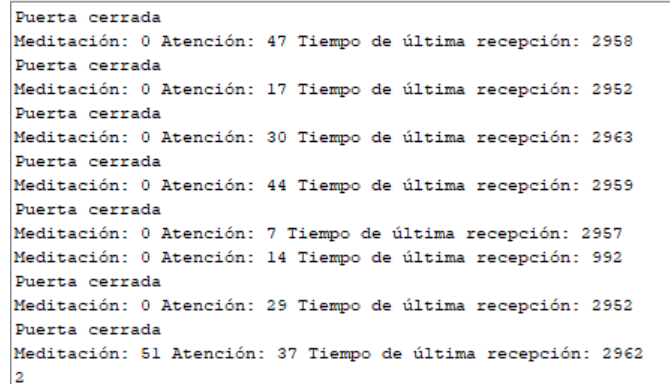

#### com<sub>4</sub>

Π

 $\overline{3}$ 

Comedor, Luz apagada Meditación: 0 Atención: 74 Tiempo de última recepción: 993 Comedor, Luz apagada Meditación: 0 Atención: 75 Tiempo de última recepción: 979 Comedor, Luz apagada Meditación: 0 Atención: 64 Tiempo de última recepción: 990 Comedor, Luz apagada Meditación: 0 Atención: 56 Tiempo de última recepción: 984 Comedor, Luz apagada Meditación: 0 Atención: 56 Tiempo de última recepción: 984 Comedor, Luz apagada Meditación: 0 Atención: 47 Tiempo de última recepción: 984 Comedor, Luz apagada Meditación: 0 Atención: 34 Tiempo de última recepción: 987 Comedor, Luz apagada

#### com4

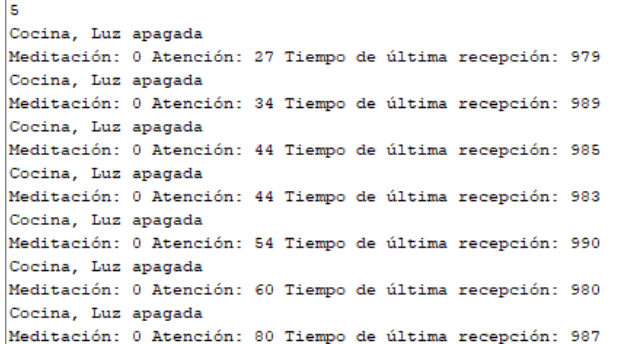

COM4

 $\overline{1}$ 

Meditación: 51 Atención: 37 Tiempo de última recepción: 986  $\epsilon$ Dormitorio, Luz encendida Meditación: 0 Atención: 30 Tiempo de última recepción: 983 Dormitorio, Luz encendida Meditación: 0 Atención: 38 Tiempo de última recepción: 995 Dormitorio, Luz encendida Meditación: 0 Atención: 38 Tiempo de última recepción: 977 Dormitorio, Luz encendida Meditación: 0 Atención: 38 Tiempo de última recepción: 991 Dormitorio, Luz encendida Meditación: 0 Atención: 54 Tiempo de última recepción: 982 Dormitorio, Luz encendida Meditación: 0 Atención: 64 Tiempo de última recepción: 993

### COM4

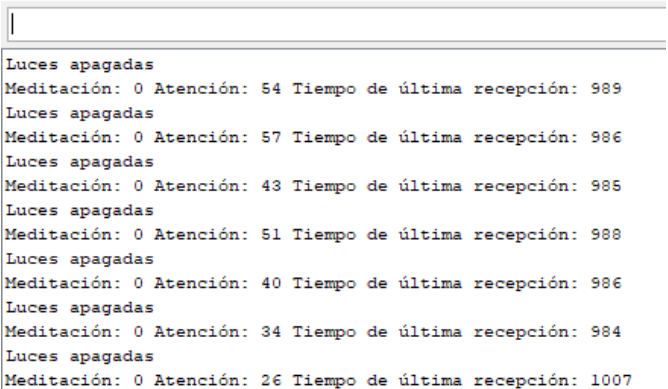

COM4

 $\overline{\phantom{0}}$ 

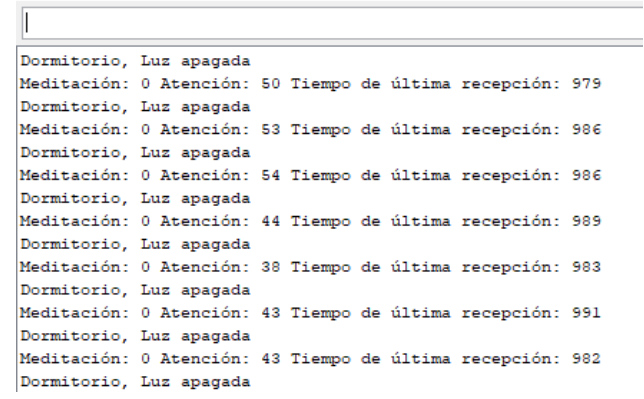

## **Anexo 12: Anunciación acciones en el hogar**

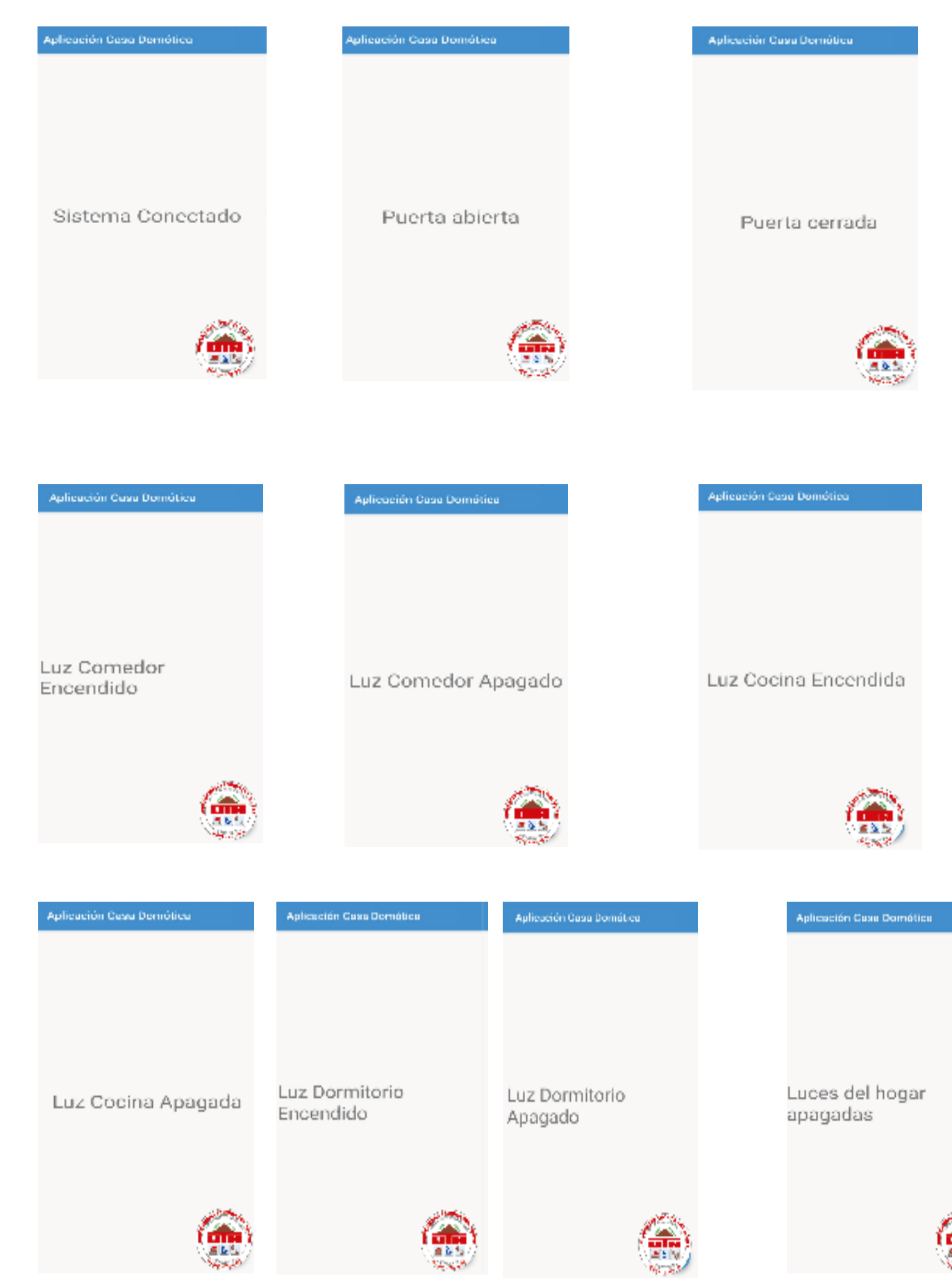

## **Anexo 13: Precios hardware**

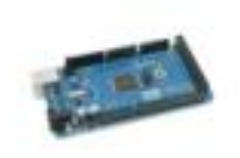

Tarjeta Mega 2560 R3 + Cable Usb Arduino Logo

U\$S 15<sup>09</sup>

**Arduino Mega 1** MercadoLibre.com.ec

Arduino Esp8266 |

Shied Relay 8 L

MercadoLibre.com.ec

MercadoLibre.com.ec

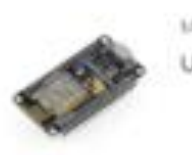

Mgsystem Node Mcu Lia Nodemcu Will Espli266 Cp2102 Arduino-USS 8

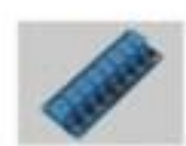

Módulo Reles Relays Sv 8 Canales Arduino 110-220vac fila U\$S 10<sup>m</sup>

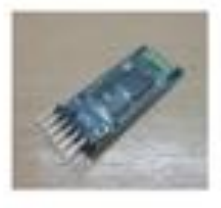

Módulo Bluetooth Hc-05 6 Pines Para Arduino USS 5<sup>in</sup>

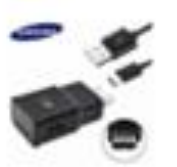

Cargador Samsung Carga Repida Original S9 510 Note ASO ABO.  $USS$  14<sup> $m$ </sup>

1

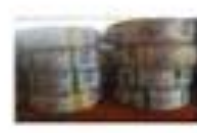

Alambra Electrico Cableado/flexibie No.12 Promocion U\$S 38<sup>10</sup>

MercadoLibre.com.ec

Modulo Bluetooth Hc

 $051$ 

Cargador Celular | MercadoLibre.com.ec

Alambre Flexible I MercadoLibre.com.ec

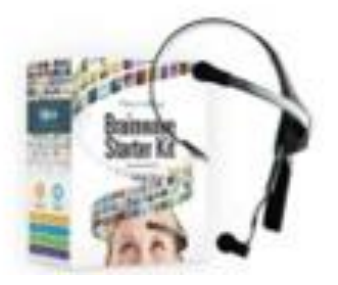

Neurosky Mindwave Móvil **USS 200** 

Neurosky Mindwave Móvil 2: Ondas Cerebrales Motor De Arrang | Mercado Libre